Bedienungsanleitung

# **DF30DN, DF31DN**

# **digiCLIP**

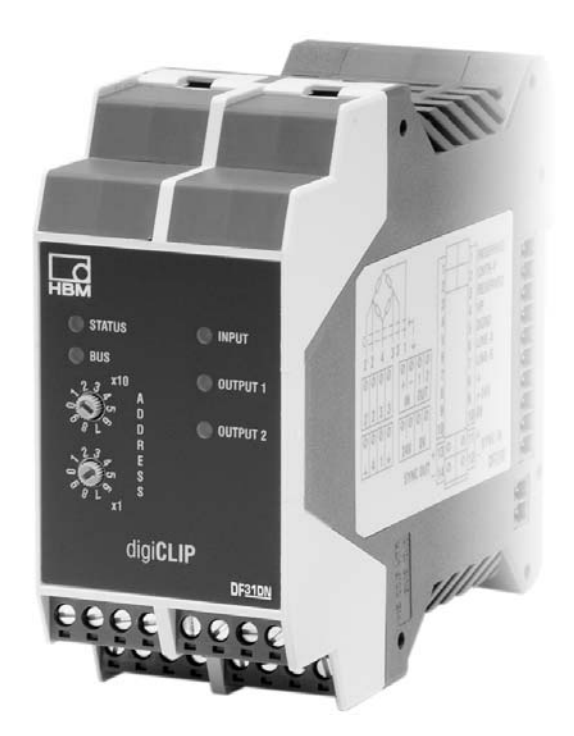

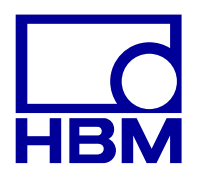

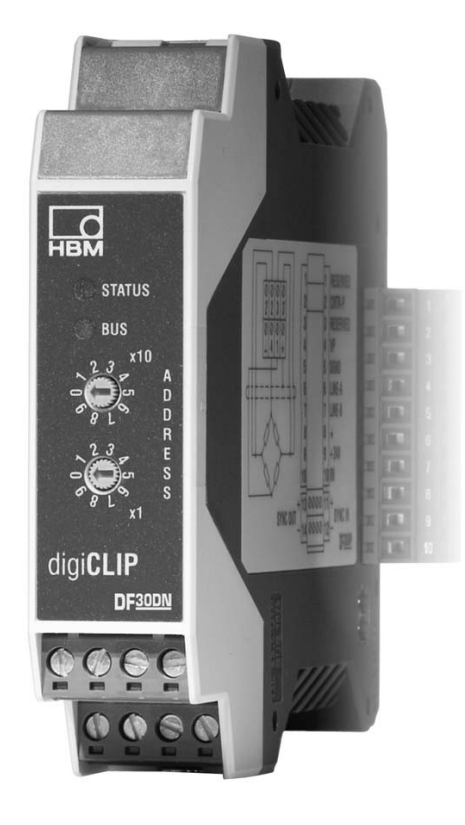

#### **Inhalt Seite**

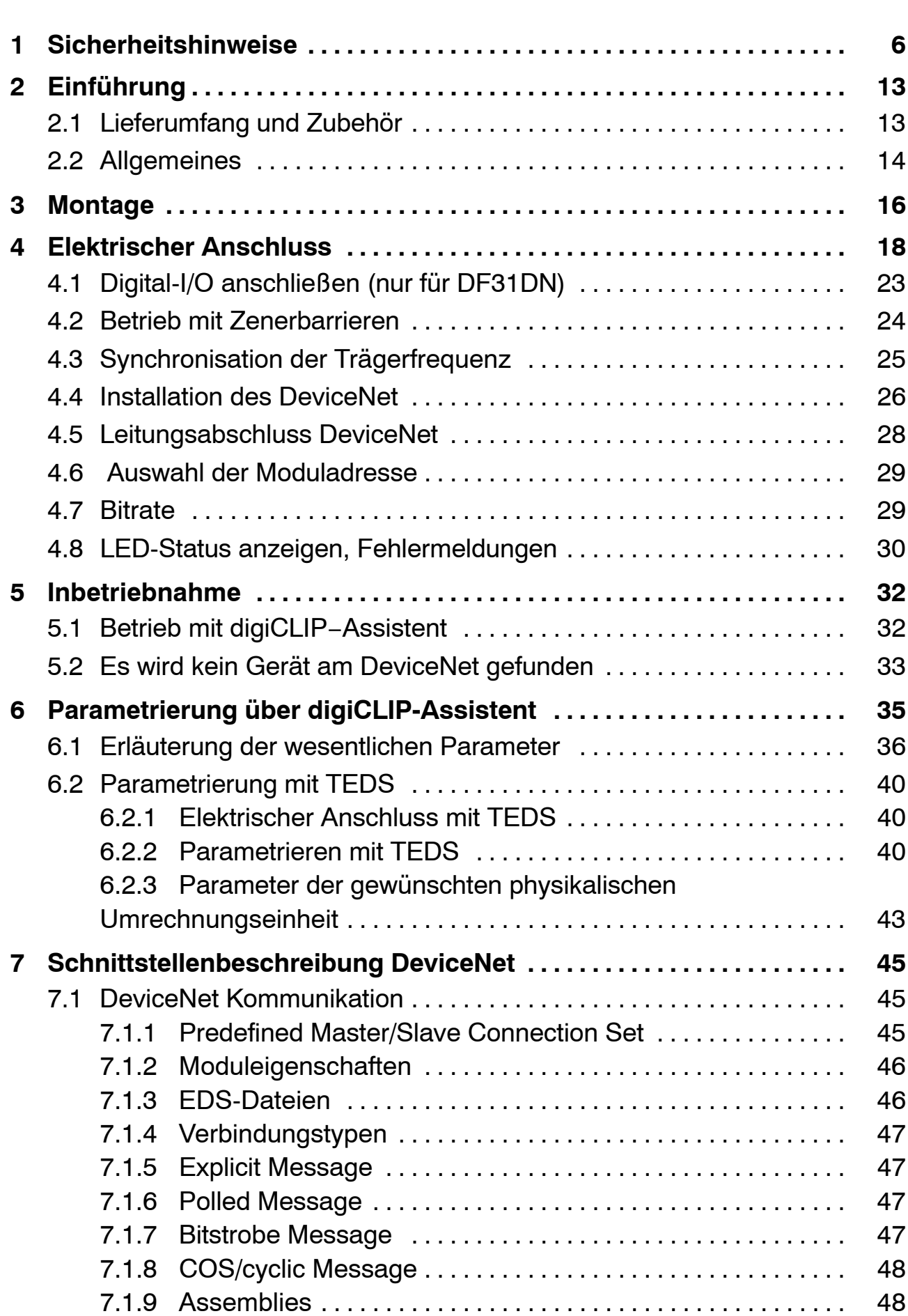

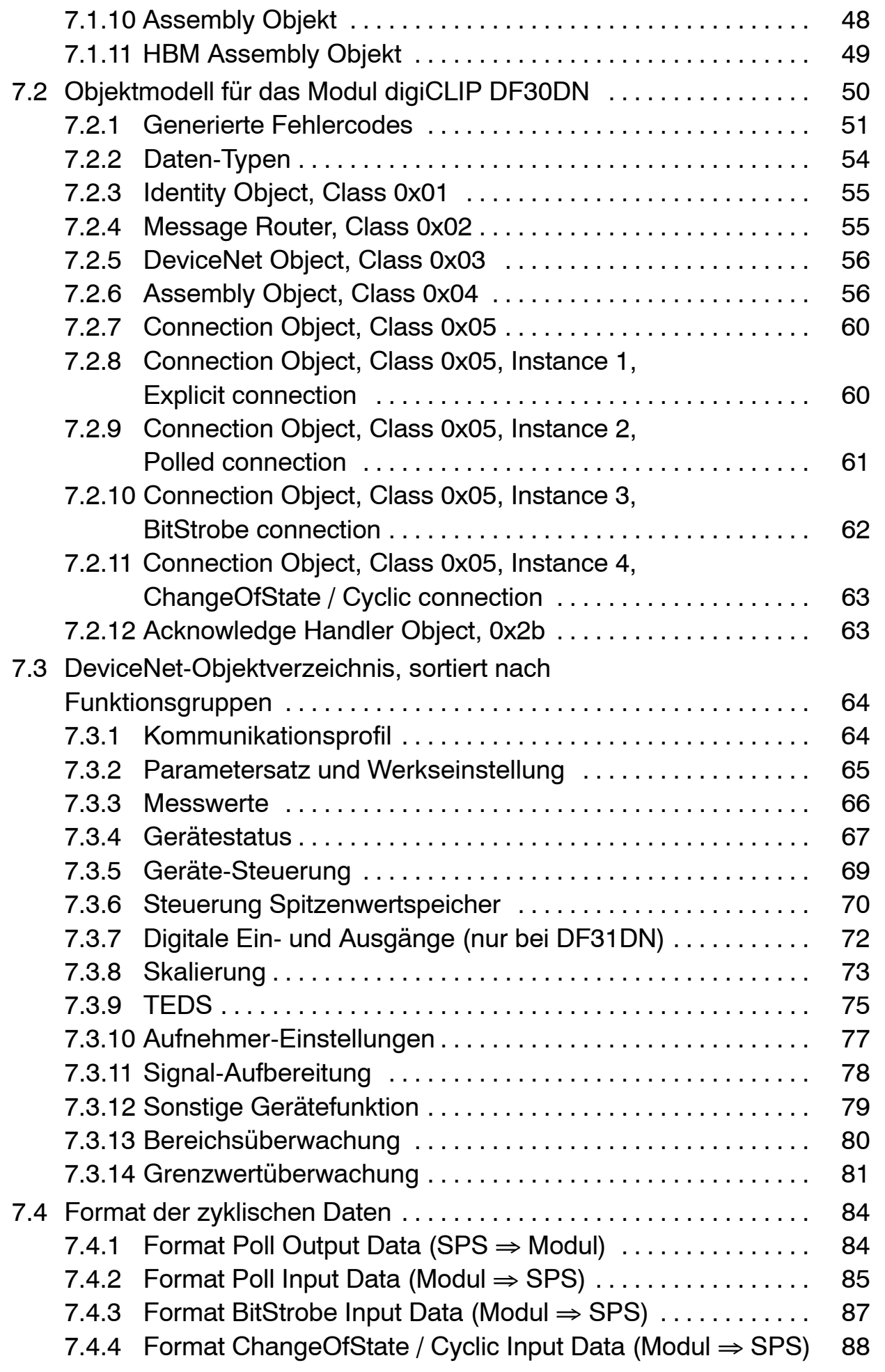

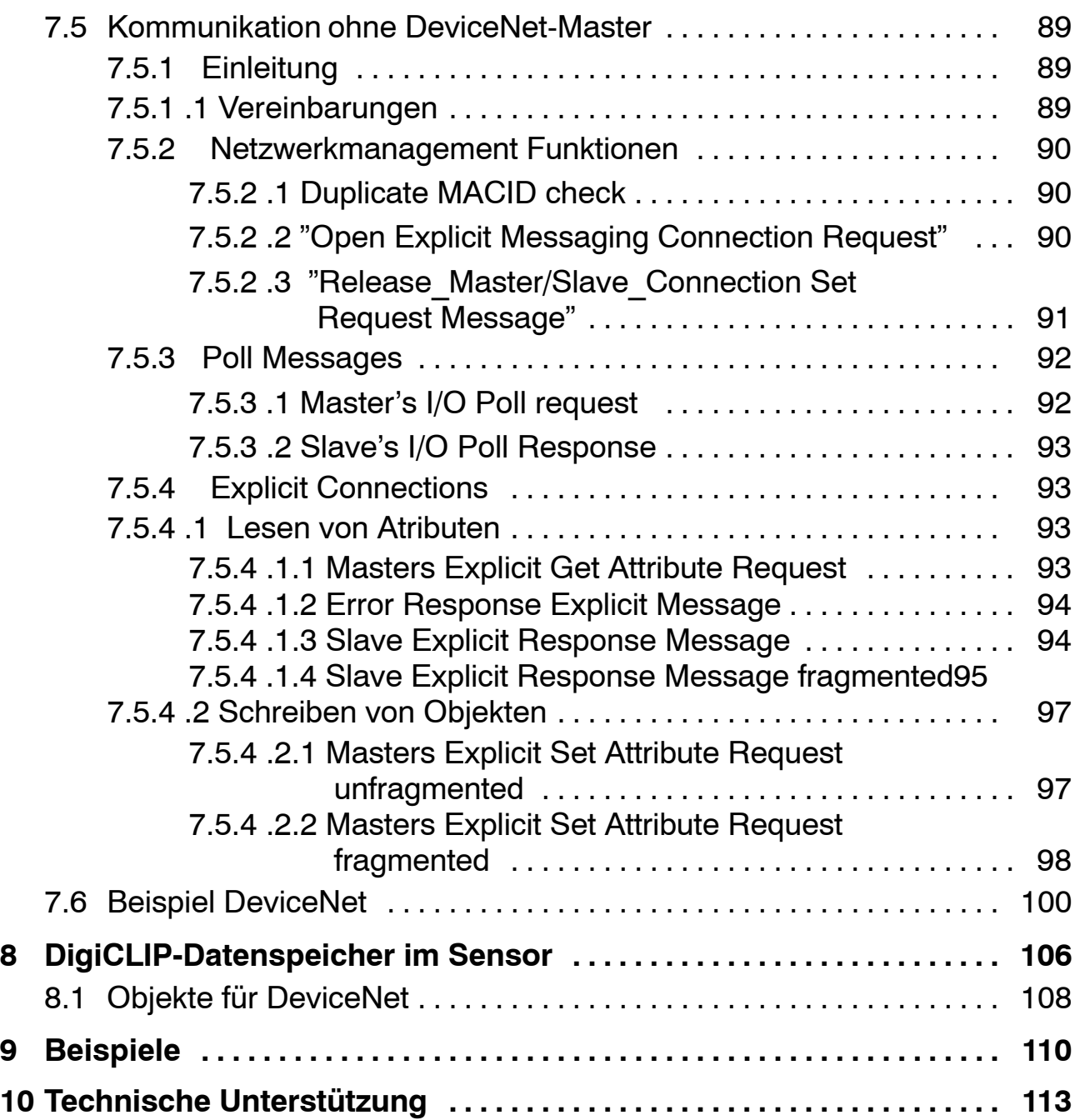

## <span id="page-5-0"></span>**1 Sicherheitshinweise**

#### **Bestimmungsgemäße Verwendung**

Das Modul digiCLIP mit den angeschlossenen Aufnehmern ist ausschließlich für Messaufgaben und direkt damit verbundene Steuerungsaufgaben zu verwenden. Jeder darüber hinausgehende Gebrauch gilt als nicht bestimmungsgemäß.

Zur Gewährleistung eines sicheren Betriebes darf das Gerät nur nach den Angaben in der Bedienungsanleitung betrieben werden. Bei der Verwendung sind zusätzlich die für den jeweiligen Anwendungsfall erforderlichen Rechtsund Sicherheitsvorschriften zu beachten. Sinngemäß gilt dies auch bei Verwendung von Zubehör.

Vor jeder Inbetriebnahme der Geräte ist eine Projektierung und Risikoanalyse vorzunehmen die alle Sicherheitsaspekte der Automatisierungstechnik berücksichtigt. Besonders betrifft dies dies den Personen- und Anlagenschutz.

Bei Anlagen, die aufgrund einer Fehlfunktion größere Schäden, Datenverlust oder sogar Personenschäden verursachen können, müssen zusätzliche Sicherheitsvorkehrungen getroffen werden, die im Fehlerfall einen sicheren Betriebszustand herstellen.

Dies kann z.B. durch Fehlersignalisierung, Grenzwertschalter, mechanische Verriegelungen usw. erfolgen.

## WARNUNG

Das Gerät darf nicht unmittelbar an ein Gleichspannungsversorgungsnetz angeschlossen werden. Die Versorgungsspannung darf 10 V ... 30 V (DC) betragen. Stellen Sie sicher, dass das Gerät jederzeit schnell vom Netz getrennt werden kann.

Vergewissern Sie sich vor der Inbetriebnahme, ob die auf dem Typenschild angegebene Netzspannung und Stromart mit Netzspannung und Stromart am Benutzungsort übereinstimmen und ob der benutzte Stromkreis genügend abgesichert ist.

Die Geräteentwicklung orientiert sich an der DIN EN 61010-Teil1 (VDE 0411-Teil1).

#### **Allgemeine Gefahren bei Nichtbeachten der Sicherheitshinweise**

Das Modul digiCLIP entspricht dem Stand der Technik und ist betriebssicher. Von dem Gerät können Restgefahren ausgehen, wenn es von ungeschultem Personal unsachgemäß eingesetzt und bedient wird.

Jede Person, die mit Aufstellung, Inbetriebnahme, Wartung oder Reparatur des Gerätes beauftragt ist, muss die Bedienungsanleitung und insbesondere die sicherheitstechnischen Hinweise gelesen und verstanden haben.

#### **Bedingungen am Aufstellungsort**

- − Schützen Sie das Gerät vor direktem Kontakt mit Wasser.
- − Schützen Sie das Gerät vor Feuchtigkeit oder Witterungseinflüssen wie beispielsweise Regen, Schnee usw. Als Schutzklasse laut IP Norm DIN EN 60 529 gilt IP20.
- − Schützen Sie das Gerät vor direkter Sonneneinstrahlung.
- − Beachten Sie die in den technischen Daten angegebenen maximal zulässigen Umgebungstemperaturen.
- − Die zulässige relative Luftfeuchte bei 31 <sup>o</sup> C beträgt 90 % (nicht kondensierend); lineare Reduzierung bis 50 % bei 40  $^{\circ}$  C.
- − Stellen Sie das Gerät so auf, dass eine Trennung vom Netz jederzeit problemlos möglich ist.
- − Das Gerät kann bis zu einer Höhe von 2000 m sicher betrieben werden.

#### **Wartung und Reinigung**

Das Modul digiCLIP ist wartungsfrei.

- − Trennen Sie vor der Reinigung die Verbindung zur Stromversorgung.
- − Reinigen Sie das Gehäuse mit einem weichen und leicht angefeuchteten (nicht nassen!) Tuch. Verwenden Sie auf **keinen Fall** Lösungsmittel, da diese die Frontplattenbeschriftung angreifen könnte.
- − Achten Sie beim Reinigen darauf, dass keine Flüssigkeit in das Gerät oder an die Anschlüsse gelangt.

## **Restgefahren**

Der Leistungs- und Lieferumfang des digiCLIP deckt nur einen Teilbereich der Messtechnik ab. Sicherheitstechnische Belange der Messtechnik sind zusätzlich vom Anlagenplaner/Ausrüster/Betreiber so zu planen, zu realisieren und zu verantworten, dass Restgefahren minimiert werden. Jeweils existierende Vorschriften sind zu beachten. Auf Restgefahren im Zusammenhang mit der Messtechnik ist hinzuweisen.

## **Produkthaftung**

In den folgenden Fällen kann die vorgesehene Sicherheit des Gerätes beeinträchtigt sein. Die Haftung für die Gerätefunktion geht dann auf den Betreiber über:

- − Das Gerät wird nicht entsprechend der Bedienungsanleitung benutzt.
- − Das Gerät wird außerhalb des in diesem Kapitel beschriebenen Anwendungsbereichs eingesetzt.
- − Am Gerät werden vom Betreiber unautorisiert Änderungen vorgenommen.

## **Warnzeichen und Gefahrensymbole**

Wichtige Hinweise für Ihre Sicherheit sind besonders gekennzeichnet. Beachten Sie diese Hinweise unbedingt, um Unfälle und Sachschäden zu vermeiden.

Sicherheitshinweise sind wie folgt aufgebaut:

## **SIGNALWORT**

#### **Art der Gefahr**

Folgen bei Nichtbeachtung

Gefahrenabwehr

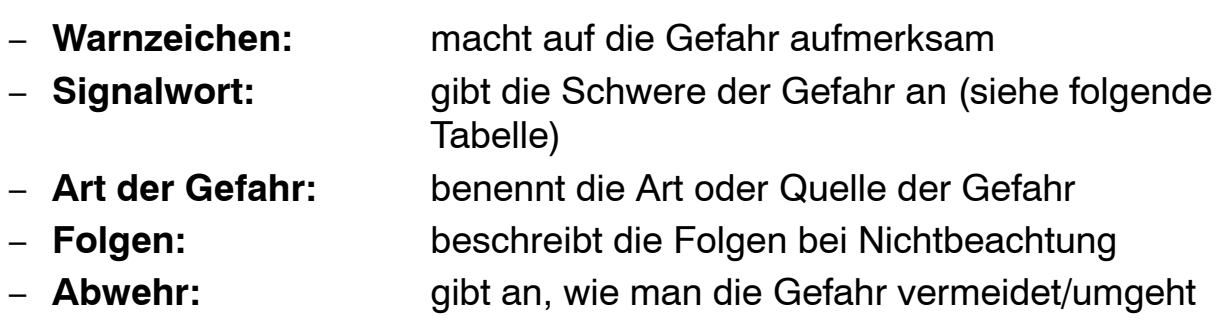

#### **Gefahrenklassen nach ANSI**

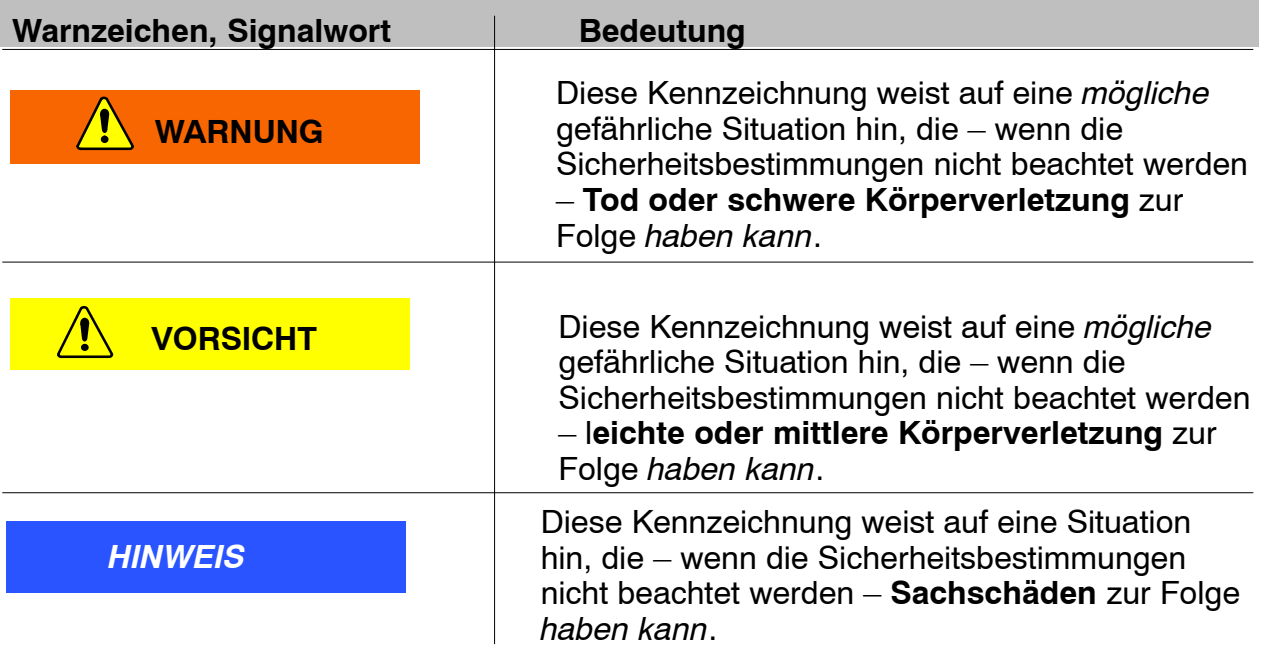

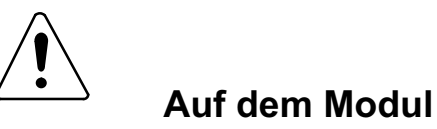

Bedeutung: Angaben in der Bedienungsanleitung berücksichtigen

## $\epsilon$ Auf dem Modul

#### Bedeutung: **CE-Kennzeichen**

Mit der CE-Kennzeichnung garantiert der Hersteller, dass sein Produkt den Anforderungen der relevanten EG-Richtlinien entspricht (die Konformitätserklärung finden Sie unter http://www.hbm.com/HBMdoc).

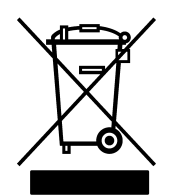

#### Auf dem Modul

#### Bedeutung :Gesetzlich vorgeschriebene Kennzeichnung zur Entsorgung

Elektrische und elektronische Geräte, die dieses Symbol tragen, unterliegen der europäischen Richtlinie 2002/96/EG über elektrische und elektronische Altgeräte.

Das Symbol weist darauf hin, dass das Gerät nicht im Hausmüll entsorgt werden darf.

Nicht mehr gebrauchsfähige Altmodule sind gemäß den nationalen und örtlichen Vorschriften für Umweltschutz und Rohstoffrückgewinnung getrennt von regulärem Hausmüll zu entsorgen.

Falls Sie weitere Informationen zur Entsorgung benötigen, wenden Sie sich bitte an die örtlichen Behörden oder an den Händler, bei dem Sie das Produkt erworben haben.

Da die Entsorgungsvorschriften innerhalb der EU von Land zu Land unterschiedlich sein können, bitten wir Sie, im Bedarfsfall Ihren Lieferanten anzusprechen.

#### **Umweltschutz**

Das Produkt hält für mind. 20 Jahre die allgemeinen Grenzwerte gefährlicher Stoffe ein, ist für diesen Zeitraum umweltsicher zu verwenden und recyclebar. Dies wird durch das folgende Symbol dokumentiert.

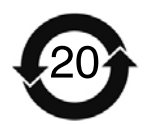

#### Auf dem Modul

Bedeutung: Gesetzlich vorgeschriebene Kennzeichnung für die Einhaltung von Schadstoff-Grenzwerten in elektronischen Geräten für die Lieferung nach China

#### **Sicherheitsbewusstes Arbeiten**

#### **Hinweis**

Das Gerät darf nicht unmittelbar an ein Gleichspannungsversorgungsnetz angeschlossen werden. Die Versorgungsspannung darf 10 V ... 30 V (DC) betragen.

Der Versorgungsanschluss, sowie Signal– und Fühlerleitungen müssen so installiert werden, dass elektromagnetische Einstreuungen keine Beeinträchtigung der Gerätefunktionen hervorrufen; (Empfehlung HBM "Greenline−Schirmungskonzept", Internetdownload http://www.hbm.com/Greenline).

Geräte und Einrichtungen der Automatisierungstechnik müssen so verbaut werden, dass sie gegen unbeabsichtigte Betätigung ausreichend geschützt bzw. verriegelt sind (z.B. Zugangskontrolle, Passwortschutz o.ä.).

Bei Geräten die in einem Netzwerk arbeiten, sind diese Netzwerke so auszulegen, dass Störungen einzelner Teilnehmer erkannt und abgestellt werden können.

Es müssen hard− und softwareseitig Sicherheitsvorkehrungen getroffen werden, damit Leitungsbruch oder anderweitige Unterbrechung der Signalübertragung, z.B. über Busschnittstellen, nicht zu undefinierten Zuständen oder Datenverlust in der Automatisierungseinrichtung führen.

Das Modul digiCLIP ist mit einer **Schutzkleinspannung** (Versorgungsspannung 18...30 V DC) zu betreiben. Die Zuleitung der Versorgungsspannung darf nicht länger als 3 m sein. **Der Anschluss an ein Gleichspannungsnetz gemäß EN61326 ist nicht erlaubt.** Verwenden Sie statt dessen ein Netzteil das z.B. gemeinsam mit den digiCLIP-Modulen im Schaltschrank montiert ist.

#### **Hinweis**

Dies ist eine Einrichtung der Klasse A. Diese Einrichtung kann im Wohnbereich Funkstörungen verursachen. In diesem Fall kann vom Betreiber verlangt werden, angemessene Maßnahmen durchzuführen.

#### **Umbauten und Veränderungen**

Das Modul digiCLIP darf ohne unsere ausdrückliche Zustimmung weder konstruktiv noch sicherheitstechnisch verändert werden. Jede Veränderung schließt eine Haftung unsererseits für daraus resultierende Schäden aus.

Insbesondere sind jegliche Reparaturen, Lötarbeiten an den Platinen untersagt. Bei Austausch gesamter Baugruppen sind nur Originalteile von HBM zu verwenden.

Das Gerät wurde ab Werk mit fester Hard− und Softwarekonfiguration ausgeliefert. Änderungen sind nur im Rahmen der in den Handbüchern dokumentierten Möglichkeiten zulässig.

#### **Qualifiziertes Personal**

Qualifiziertes Personal sind Personen, die mit Aufstellung, Montage, Inbetriebsetzung und Betrieb des Produktes vertraut sind und die über die ihrer Tätigkeit entsprechende Qualifikationen verfügen (Elektrofachkraft oder eine elektrotechnisch unterwiesene Person).

Dieses Gerät ist nur von qualifiziertem Personal ausschließlich entsprechend der technischen Daten in Zusammenhang mit den aufgeführten Sicherheitsbestimmungen und Vorschriften einzusetzen bzw. zu verwenden.

Dazu zählen Personen, die mindestes eine der drei folgenden Voraussetzungen erfüllen:

- − Ihnen sind die Sicherheitskonzepte der Automatisierungstechnik bekannt und sie sind als Projektpersonal damit vertraut.
- − Sie sind Bedienungspersonal der Automatisierungsanlagen und im Umgang mit den Anlagen unterwiesen. Sie sind mit der Bedienung der in dieser Dokumentation beschriebenen Geräten und Technologien vertraut.
- − Sie sind Inbetriebnehmer oder für den Service eingesetzt und haben eine Ausbildung absolviert, die Sie zur Reparatur der Automatisierungsanlagen befähigt. Außerdem haben Sie eine Berechtigung, Stromkreise und Geräte gemäß den Normen der Sicherheitstechnik in Betrieb zu nehmen, zu erden und zu kennzeichnen.

Bei der Verwendung sind zusätzlich die für den jeweiligen Anwendungsfall erforderlichen Rechts- und Sicherheitsvorschriften zu beachten. Sinngemäß gilt dies auch bei Verwendung von Zubehör.

Wartungs- und Reparaturarbeiten am geöffneten Gerät unter Spannung dürfen nur von einer ausgebildeten Person durchgeführt werden, die sich der vorliegenden Gefahr bewusst ist. Das Bedienpersonal muss sich bei Installation und Bedienung entsprechend den Schutzmaßnahmen elektrostatischer Entladung verhalten.

# **Wichtig**

Die Sicherheitshinweise werden dem Produkt auch in gedruckter Form beigelegt.

## <span id="page-12-0"></span>**2 Einführung**

## **2.1 Lieferumfang und Zubehör**

#### **Lieferumfang:**

- 1 Modul digiCLIP
- Codierte Stecker für Sensoranschluss Bestell-Nr.:
- Steckklemme für DeviceNet und Combicon-Bestell-Nr.: Versorgungsspannung CR−MSTB
- · Bedienungsanleitung digiCLIP

CD−ROM mit kostenloser Einstell-Software (digiCLIP-Assistent); (den jeweils aktuellen Assistenten erhalten Sie auch kostenlos auf http://www.hbm.com/ support)

#### **Für DF31DN:**

• Codierte Stecker für Digital IN/OUT (2 Stück) 24 V / 0 V Bestell-Nr.:

3−3312.0418 IN / OUT Bestell-Nr.: 3−3312.0444

#### **Zubehör:**

• 1 Steckverbindersatz:

enthält 1 Steckklemme "DeviceNet"

1 Stecker und 1 Buchse "Synchronisation" (wird bei zweireihiger Montage im Schaltschrank benötigt)

● Setup-Toolkit für digiCLIP mit CAN zu USB-Adapter, Anschlusskabel und kostenloser Einstell-Software (digiCLIP-Assistent)

Bestell-Nr.:1−digiCLIP−Setup

#### Bestell-Nr.: 1−DF30DN Bestell-Nr.: 1−DF31DN

3−3312.0404

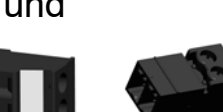

Bestell-Nr.:1−digiCLIP−ST

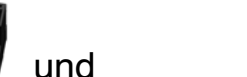

<span id="page-13-0"></span>- Anschlussmodul zur frontseitigen Beschaltung der hinteren Klemmleiste (Bus- und Spannungsversorgung) Bestell-Nr.:1−DF002

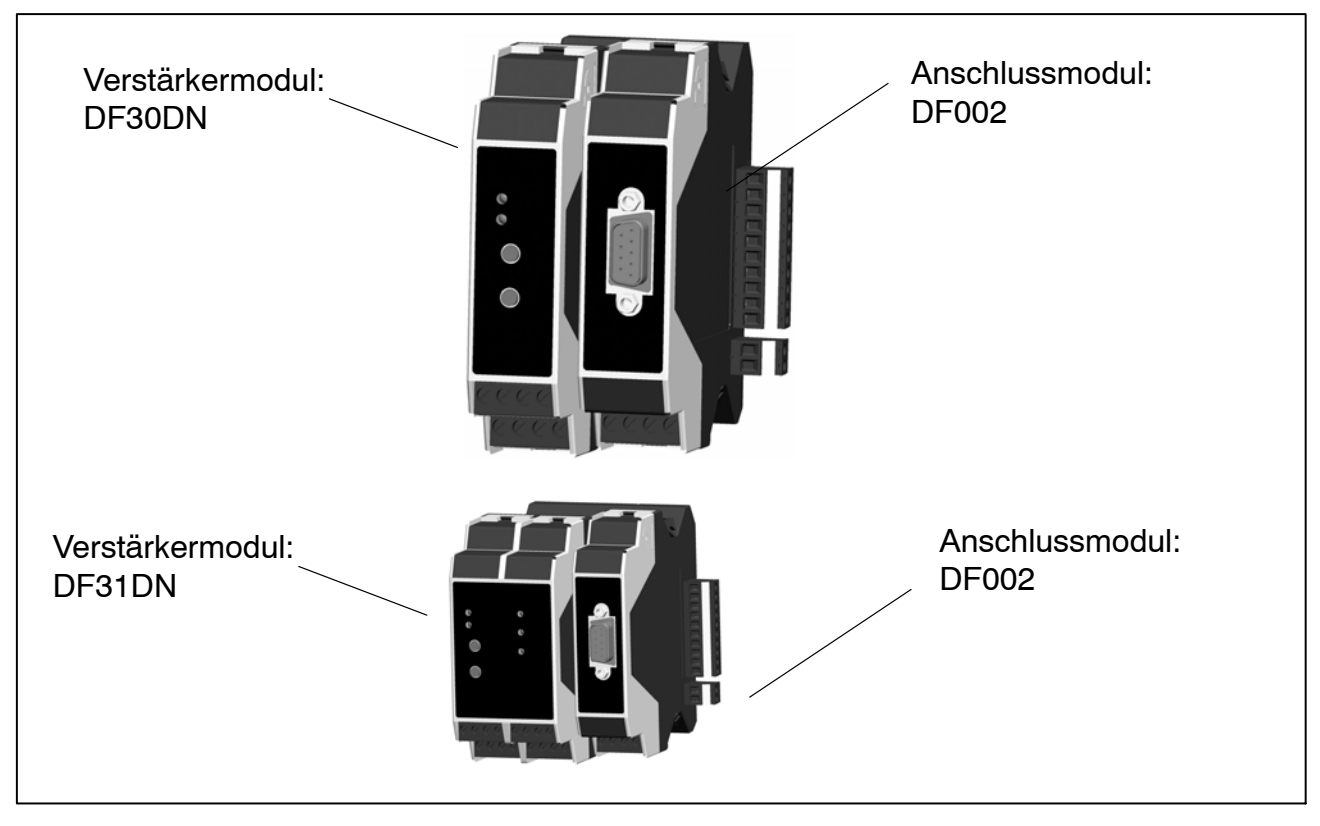

## **2.2 Allgemeines**

Das Modul DF30DN/DF31DN der Produktlinie digiCLIP ist ein Trägerfrequenzmessverstärker, der für den Anschluss von, Kraft−, Druck−, Drehmomentaufnehmern sowie Wägezellen geeignet ist.

Eingestellt und parametriert wird das Modul DF30DN/DF31DN mit Hilfe des digiCLIP Setup-Assistenten und einer einfachen Oberfläche unter MS−Windows.

Der Setup-Assistent bietet auch eine umfangreiche Online−Hilfe in der alle Funktionen und viele Tipps für das DF30DN/DF31DN beschrieben sind.

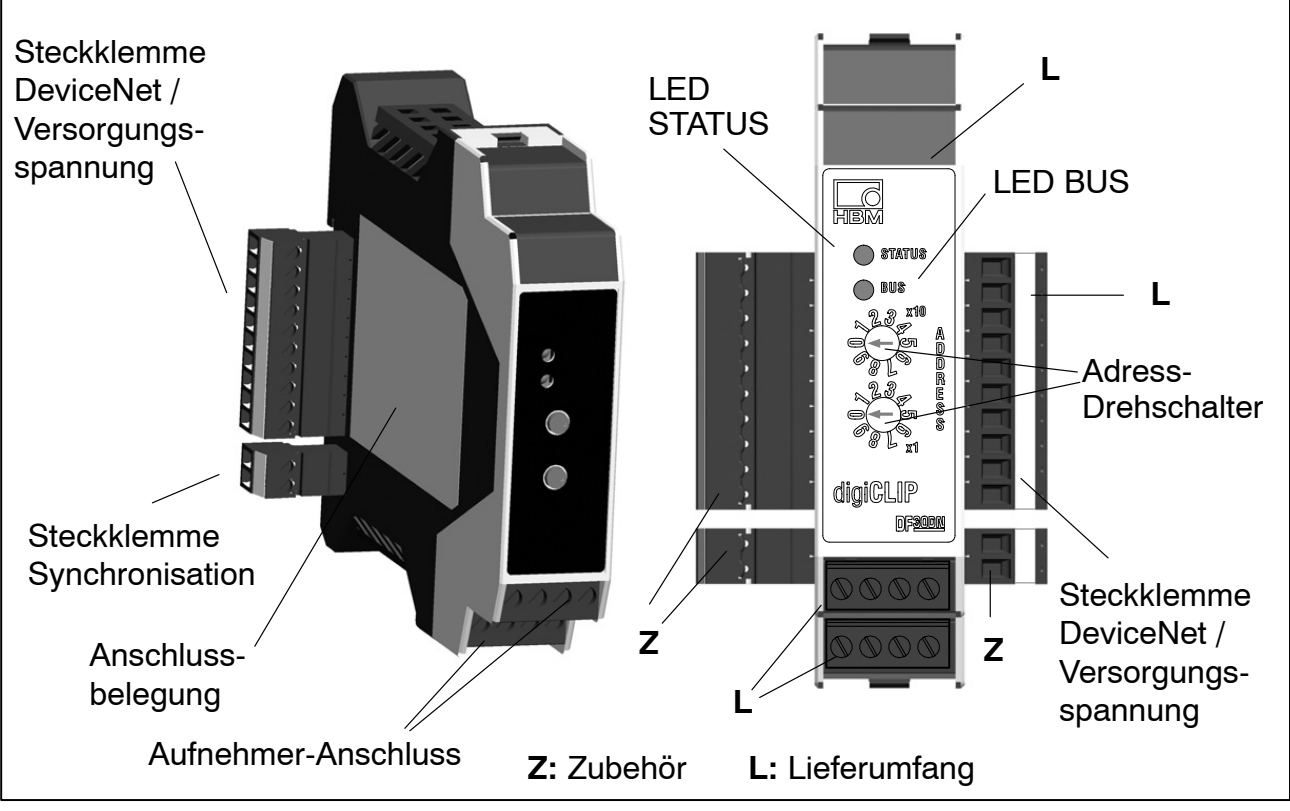

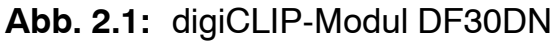

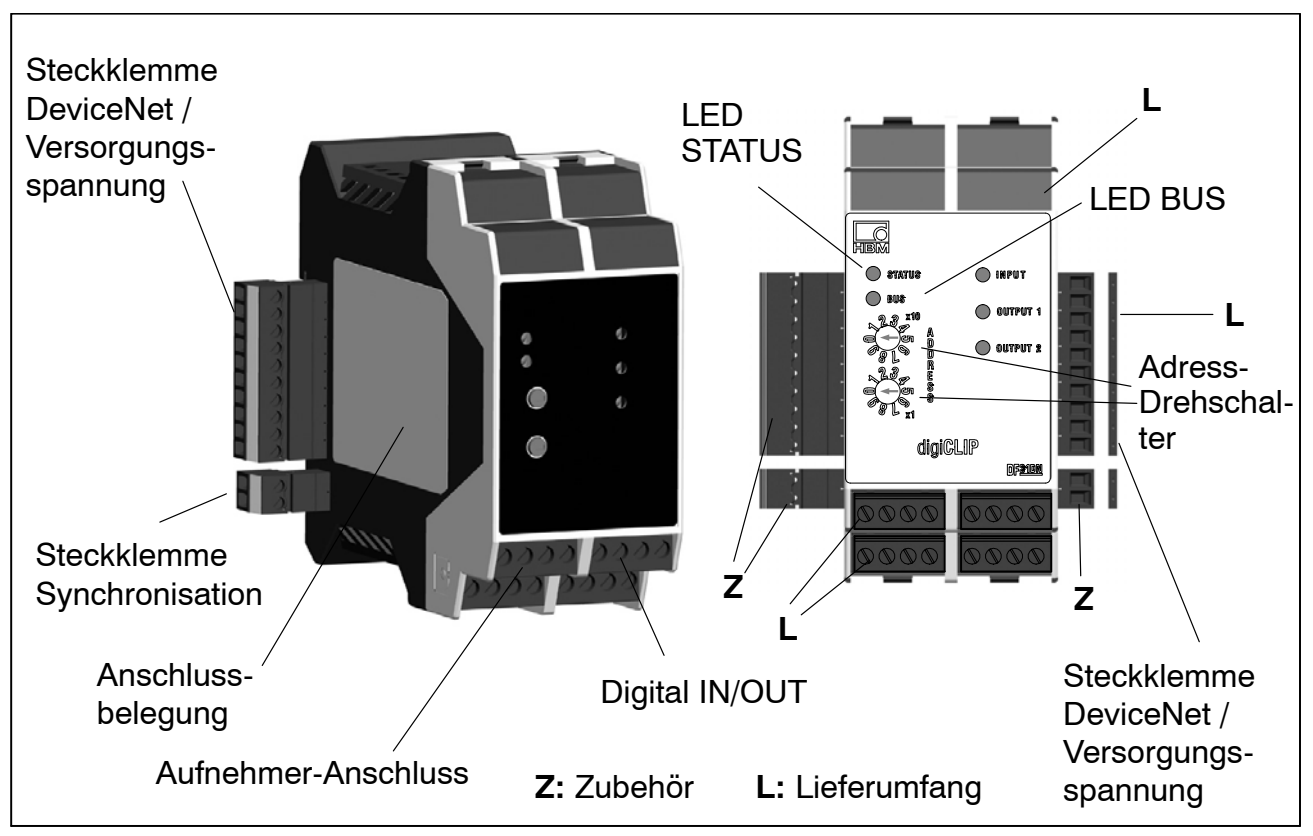

**Abb. 2.2:** digiCLIP-Modul DF31DN

## <span id="page-15-0"></span>**3 Montage**

Montiert werden die Module auf Tragschienen nach DIN EN 60715 durch einhaken auf der Oberkante und Einrasten der Federplatte am unteren Rand.

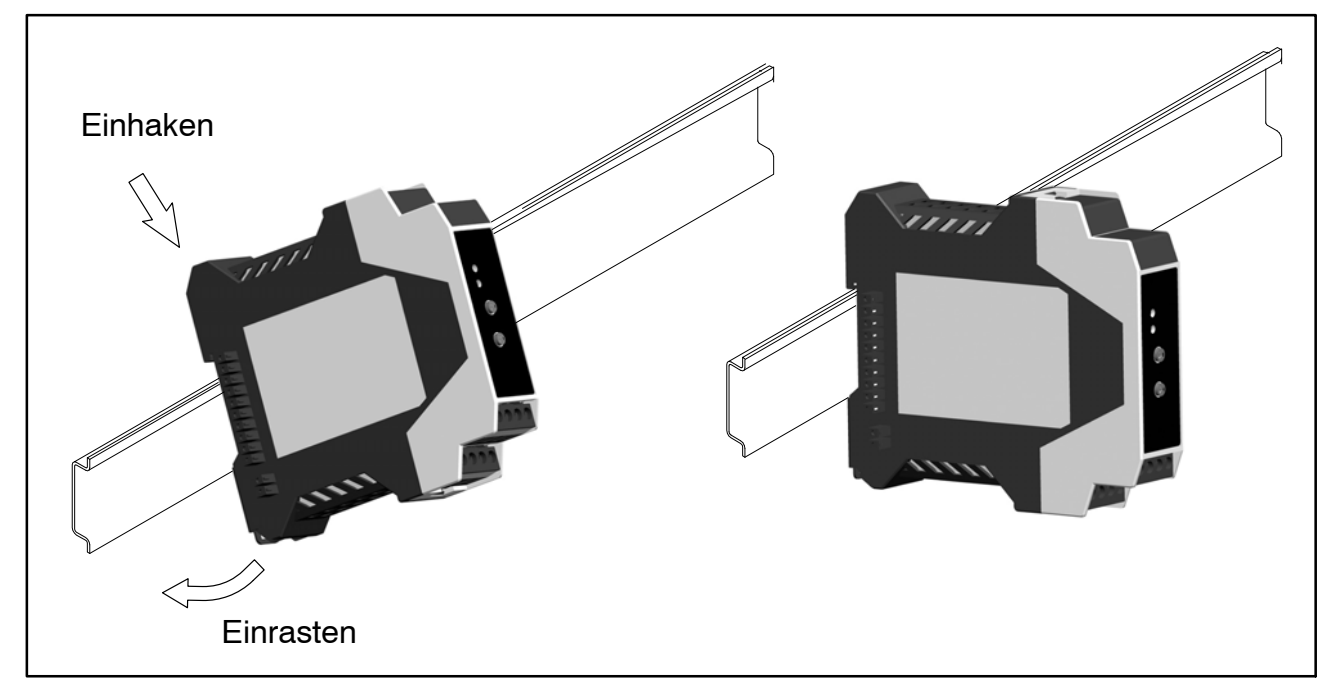

**Abb. 3.1** Montieren auf Tragschiene (hier: DF30DN)

Zur Demontage ist die Federplatte mit einem Schraubendreher nach unten zu drücken und das Gehäuse auszuhängen.

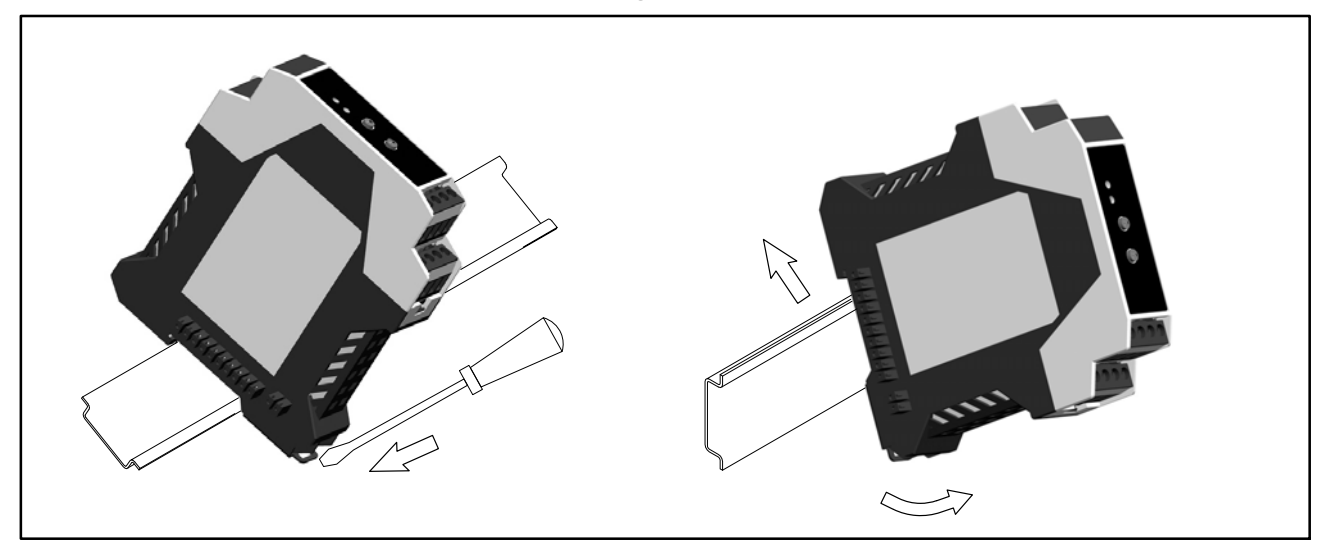

#### **Abb. 3.2:** Demontage

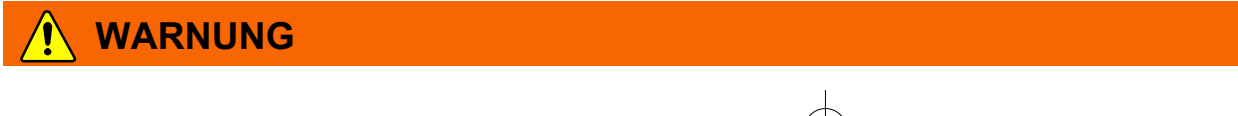

Die Tragschiene sollte auf Schutzleiterpotential  $\bigoplus$  liegen.

Mehrere Module der Typen DF30DN und DF31DN können einfach zusammengesteckt werden, auch im Mischbetrieb. Die hintere Steckerleiste mit der internen Verdrahtung sorgt für die lokale Verbindung von Versorgungsspannung, DeviceNet und Synchronisation.

#### **Mehrere Module miteinander verbinden:**

- Module 1, 2 und 3 zusammenstecken
- bei Montage auf mehreren Ebenen: an das Modul 3 den Stecker SYNC− OUT stecken (siehe Abb. 3.4 und [Abb. 4.5\)](#page-24-0) und mit SYNC−IN des ersten Moduls der nächsten Ebene verbinden

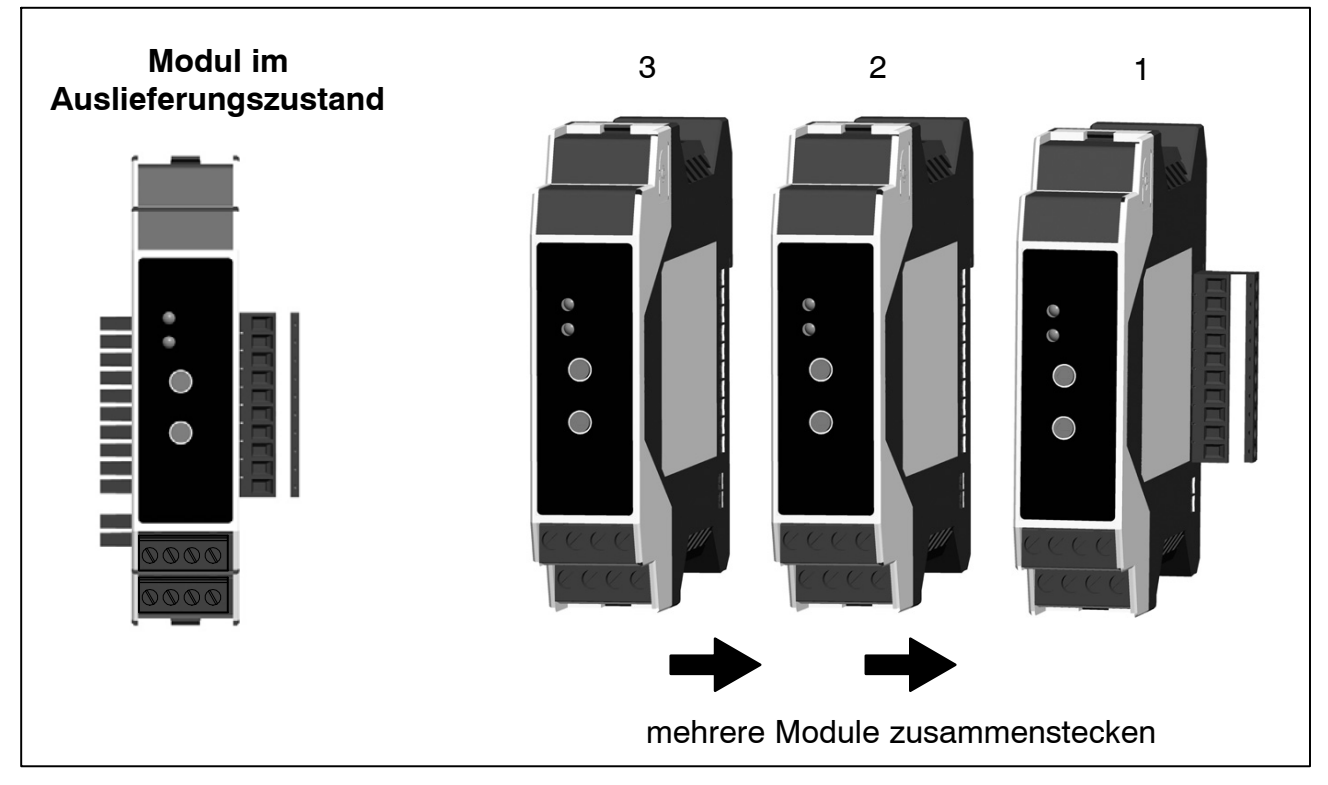

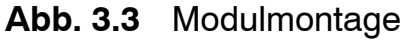

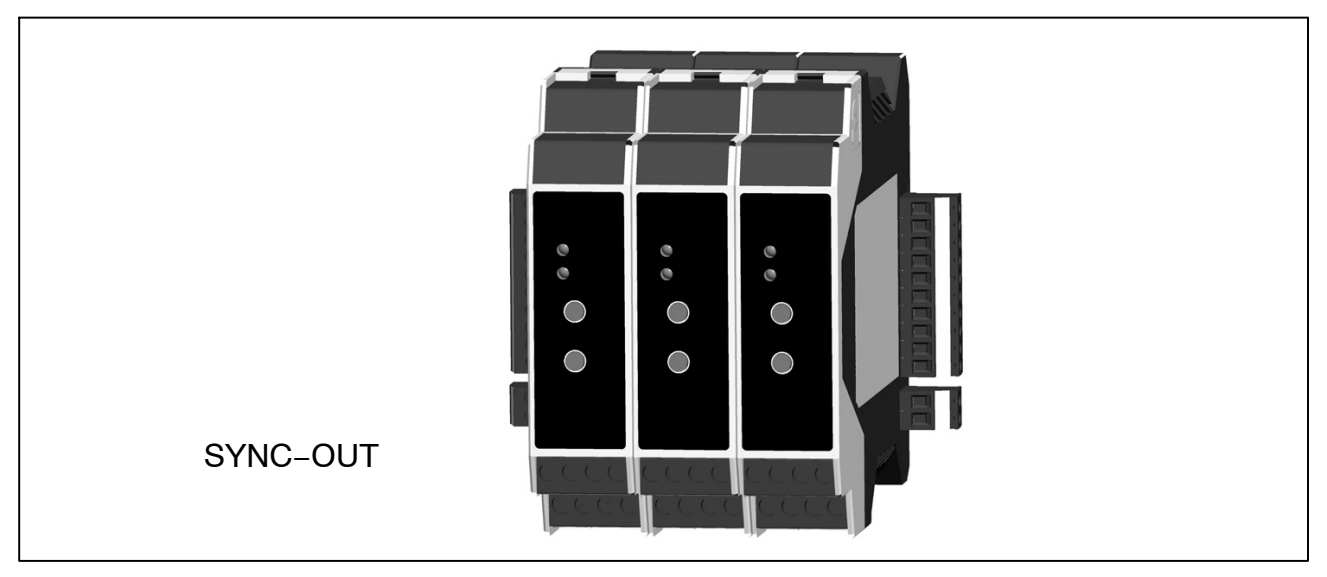

**Abb. 3.4:** Nebeneinander montierte Module

## <span id="page-17-0"></span>**4 Elektrischer Anschluss**

An das Modul können Aufnehmer in DMS-Vollbrückenschaltung angeschlossen werden.

Der Anschluss der Aufnehmer erfolgt über die 2 frontseitigen Schraubklemmen. Verwenden Sie die mitgelieferte Zugentlastung. Der Schirm der Aufnehmerleitung ist dort großflächig aufzulegen. Der Klemmbereich beträgt 0,2mm<sup>2</sup> bis  $3.3 \text{ mm}^2$ .

Sind mehrere Leiter auf eine Klemme zu legen, so müssen die Leitungsquerschnitte entsprechend angepasst werden.

Der Anschluss des DeviceNet und der Spannungsversorgung kann über die seitliche 10polige Klemmleiste oder ein Adaptermodul erfolgen. Der Klemmbereich beträgt 0,05 mm<sup>2</sup> bis 2 mm2. Alternativ kann das Anschlussmodul DF002 verwendet werden.

Zum Anschluss der Adern an die Klemmen sollten Aderendhülsen (ohne Kunststoffkragen, Länge 10 mm) verwendet werden.

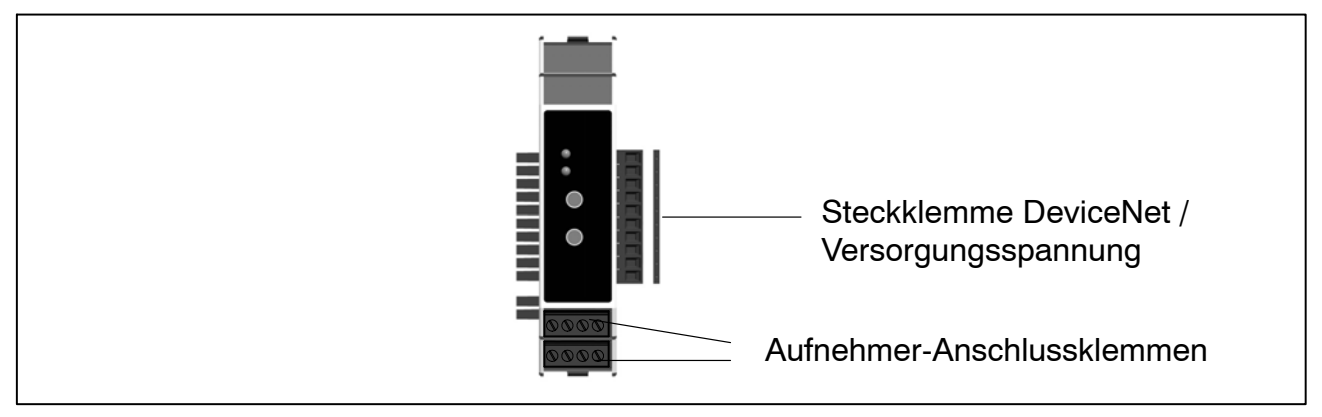

#### **Hinweis**

Um die elektrische Belastbarkeit der Steckklemmen nicht zu überschreiten, dürfen bei einem Anschluss von einer Spannungsquelle max. 30 Module zusammengesteckt werden.

Bei mehr als 30 Modulen muss die Reihe aufgetrennt und eine zusätzliche Spannungsquelle angeschlossen werden.

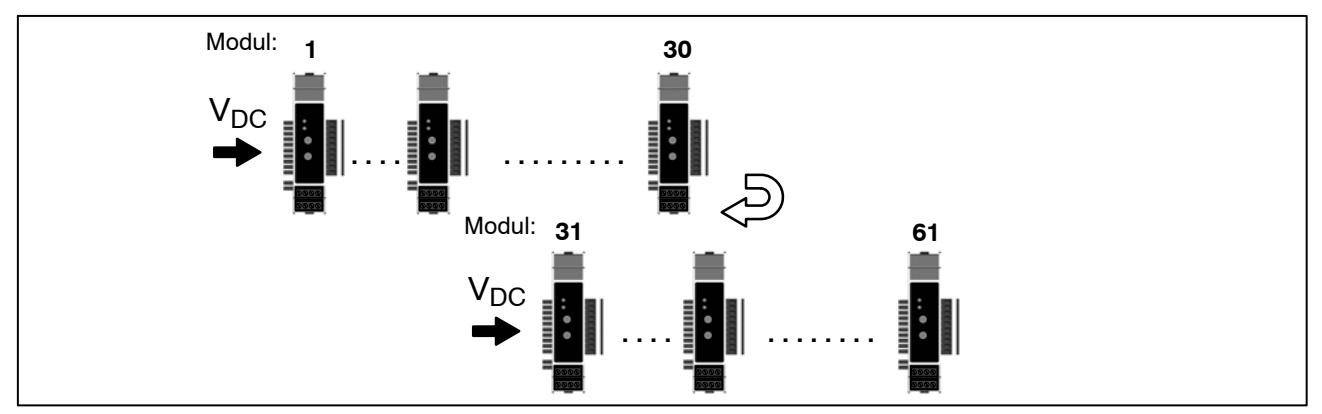

Die Spannungsversorgung erfolgt über die *Frontseite* des Adaptermoduls DF002 oder über die *hintere Steckerleiste* (Klemme 9 und 10).

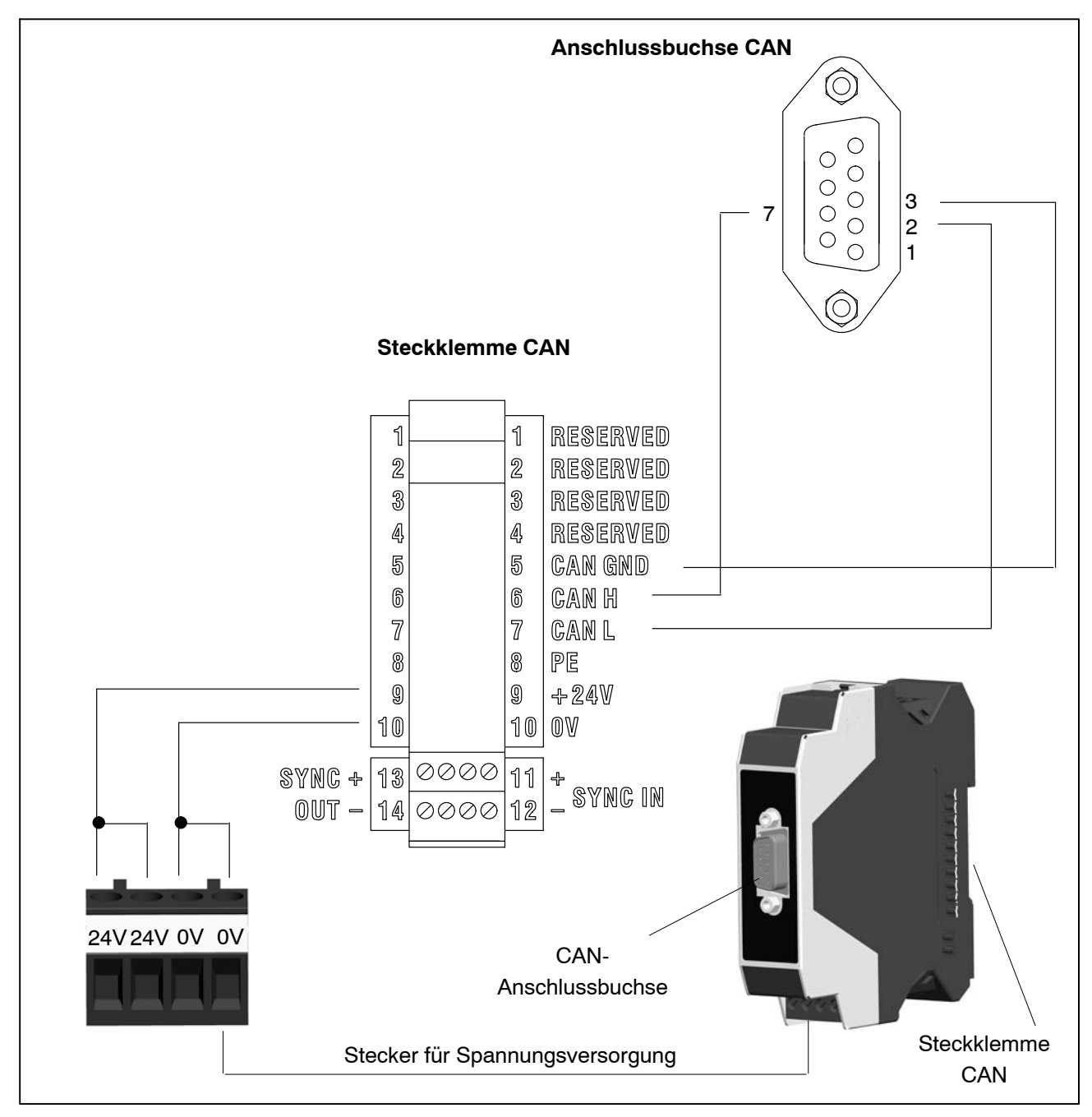

**Abb. 4.1:** DF30DN/DF31DN :Pinbelegung des Adaptermoduls DF002

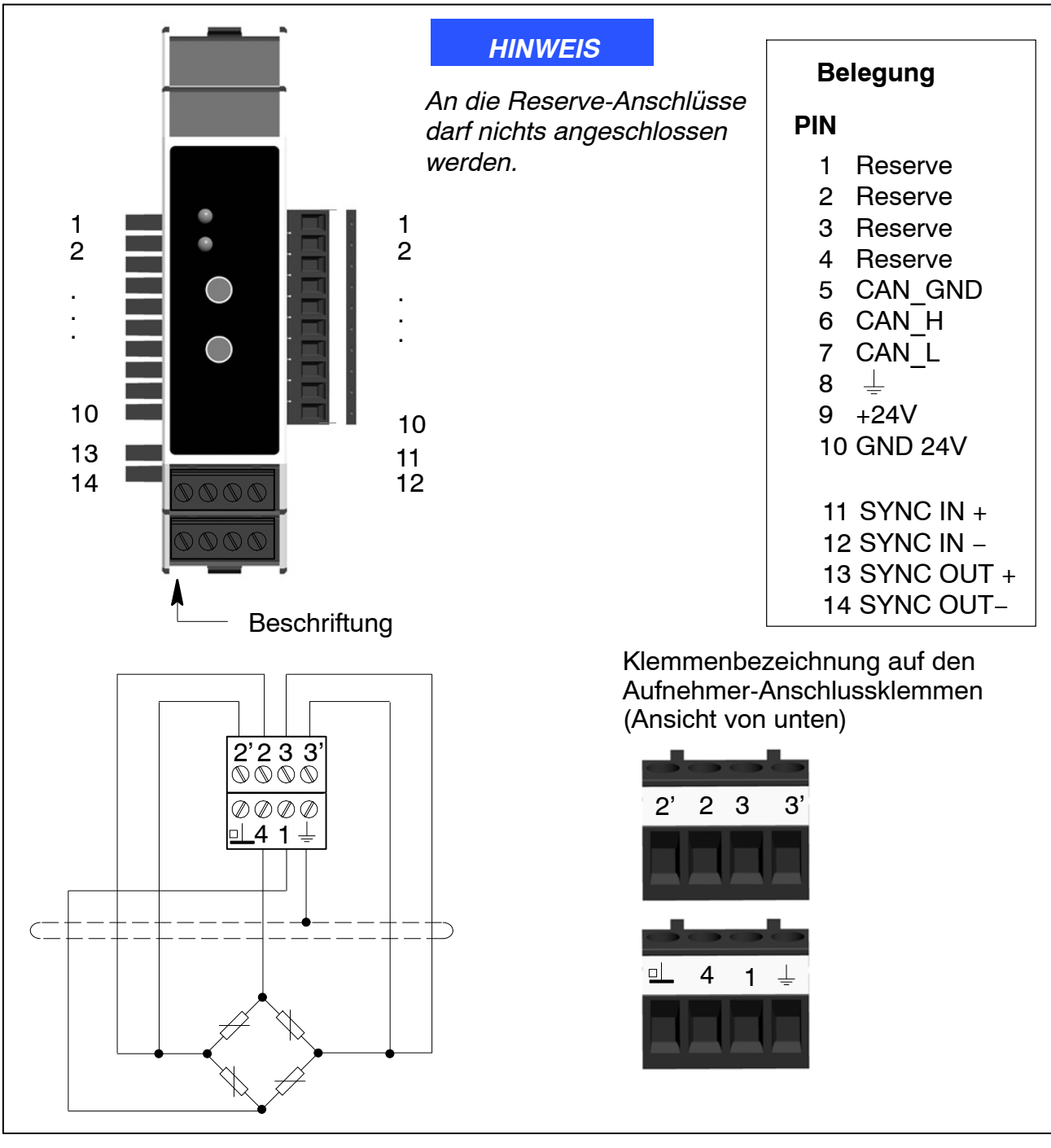

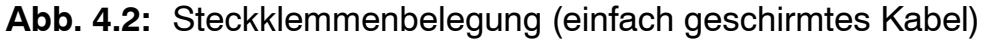

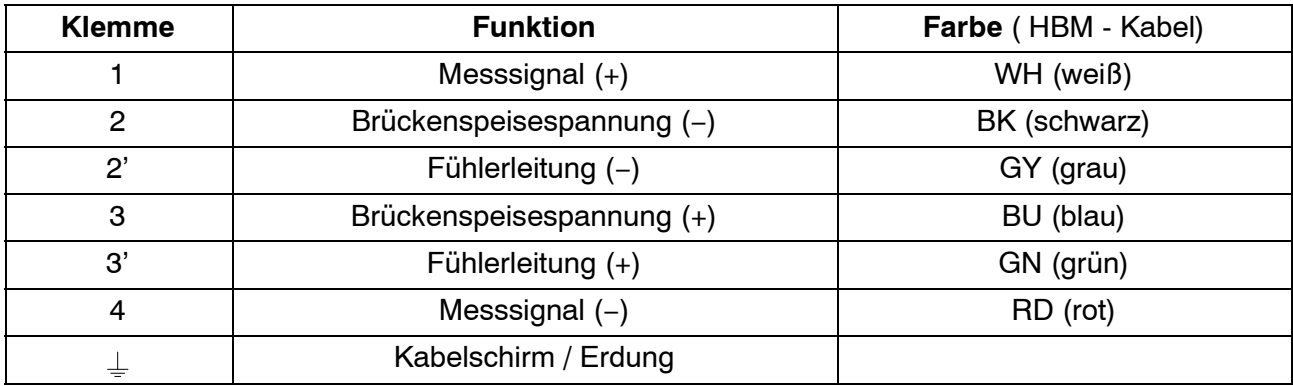

#### **Aufnehmeranschluss in Sechsleiter-Technik**

Die Aufnehmer-Anschlussklemmen sind mit Kodierreitern kodiert, um sie verwechslungssicher auf die Buchsen aufstecken zu können. Der Anschluss erfolgt in Sechsleiter-Technik (mit 2 Fühlerleitungen).

#### Hinweis

Bei doppelt geschirmten Kabeln wird der innere Schirm auf Masse gelegt, der äußere Schirm auf den Erdungsanschluss.

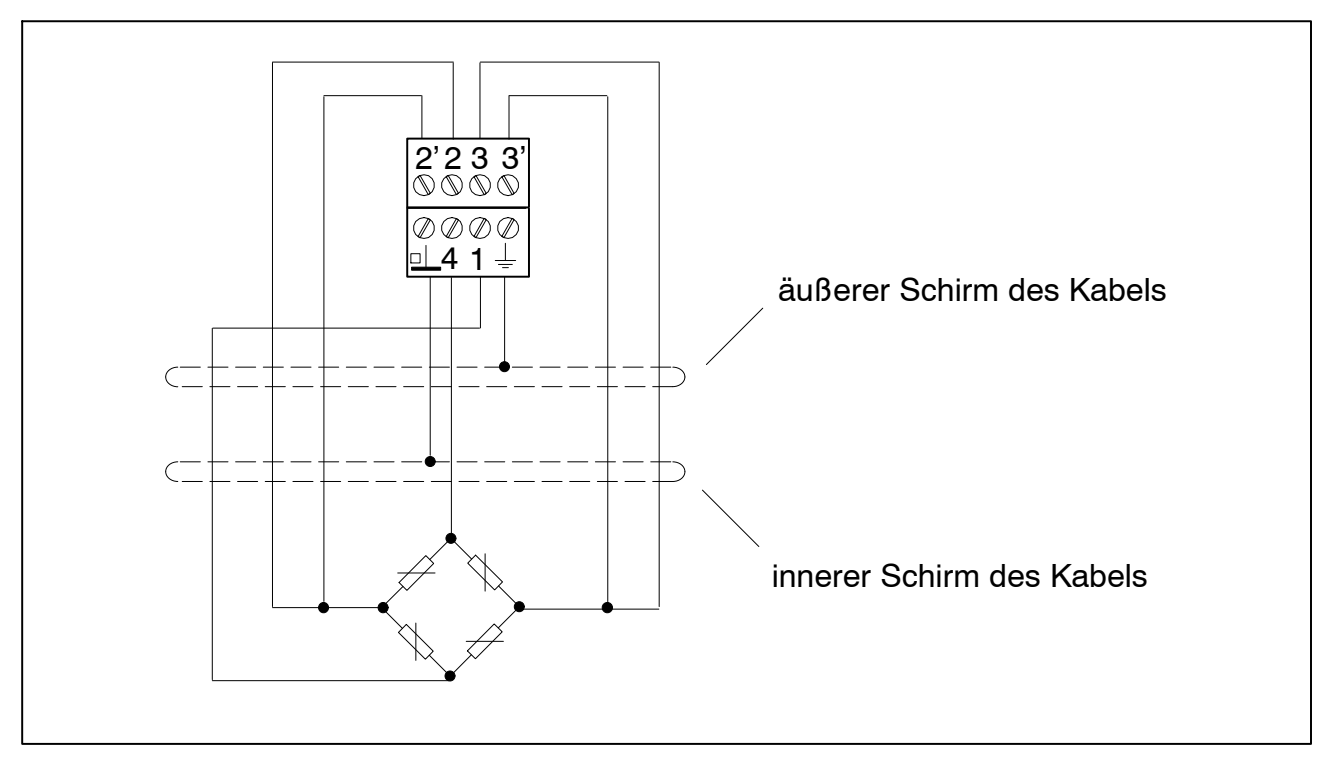

**Abb. 4.3:** Aufnehmeranschluss in Sechsleiter-Technik

#### **Aufnehmeranschluss in Vierleiter-Technik**

Bei Anschluss eines Aufnehmers in Vierleiter-Technik, müssen die Fühlerleitungen mit der entsprechenden Brückenspeiseleitung (PIN 2'−2 sowie Pin 3'−3) durch Drahtbrücken verbunden werden, da sonst ein Sensorfehler erkannt wird.

#### **Bei Anschluss in Vierleiter-Technik steht die TEDS-Funktionalität nicht zur Verfügung.**

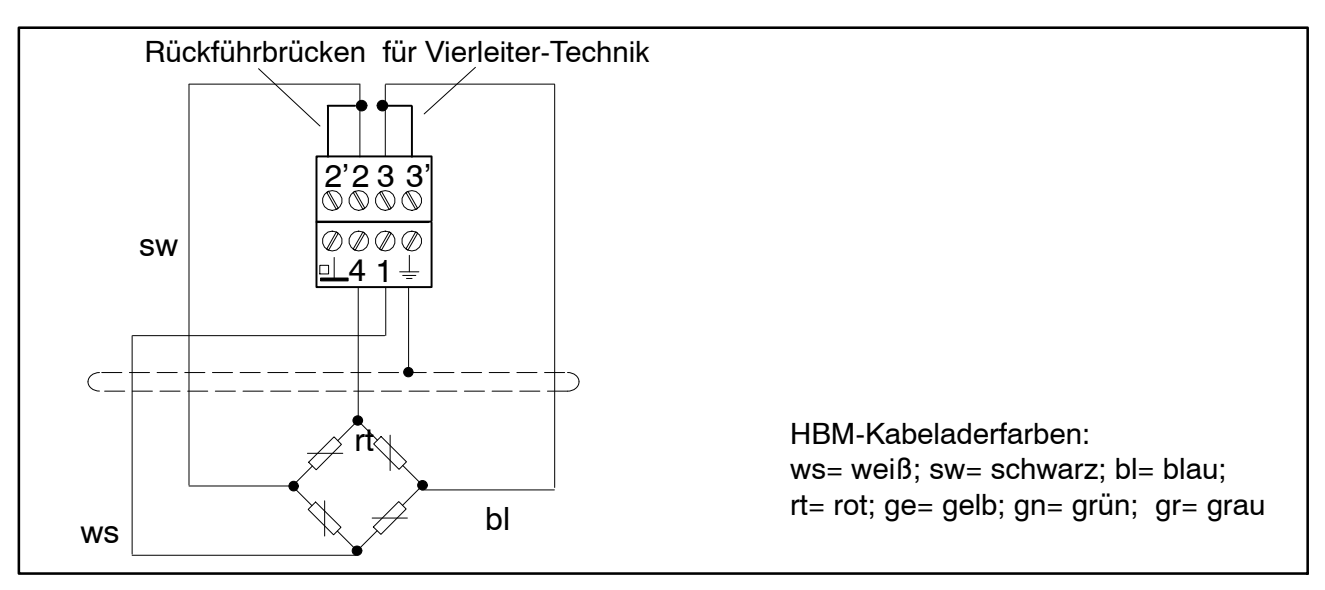

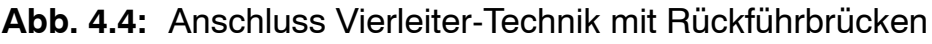

Bei Anschluss in Vierleiter-Technik fehlen die Anschlüsse zur Kompensation langer Leitungen. Daher müssen Leitungseinflüsse einkalibriert werden. Dies kann mit dem digiCLIP-Assistenten im Bereich "2−Punkt-Skalierung" durchgeführt werden.

#### Hinweis

Verwenden Sie zum Anschluss der Aufnehmer Standardkabel von HBM. Bei Verwendung anderer geschirmter, kapazitätsarmer Messkabel legen Sie den Schirm des Aufnehmerkabels entsprechend den HBM‐Greenline‐Informationen auf den Kabelschirmanschluss. Die Spannungsversorgung der digiC-LIP‐Module darf nicht aus einem Gleichspannungsnetz erfolgen. Wir empfehlen eine lokale Spannungsversorgung im Schaltschrank.

Schließen Sie den Schirm des jeweiligen Aufnehmerkabels über eine möglichst kurze Leitung (<5 cm) an. Alternativ können Sie den mitgelieferten Kabelträger verwenden, der auch als Zugentlastung dient. Damit ist der EMV-Schutz gewährleistet.

Zusätzlich ist zu beachten:

- − Beim Anschluss der Leitungen sind Maßnahmen gegen elektrostatische Entladung zu treffen.
- − Das jeweilige Anschlussschema ist auf der Gehäuseseite aufgedruckt.
- − Die digiCLIP Module sind für den Einbau in geschlossenen metallischen Gehäusen vorgesehen (z.B. Schaltschrank); sie können jedoch auch ohne zusätzliches Gehäuse betrieben werden.

## <span id="page-22-0"></span>**4.1 Digital-I/O anschließen**

#### Diese Funktion steht nur beim DF31DN zur Verfügung.

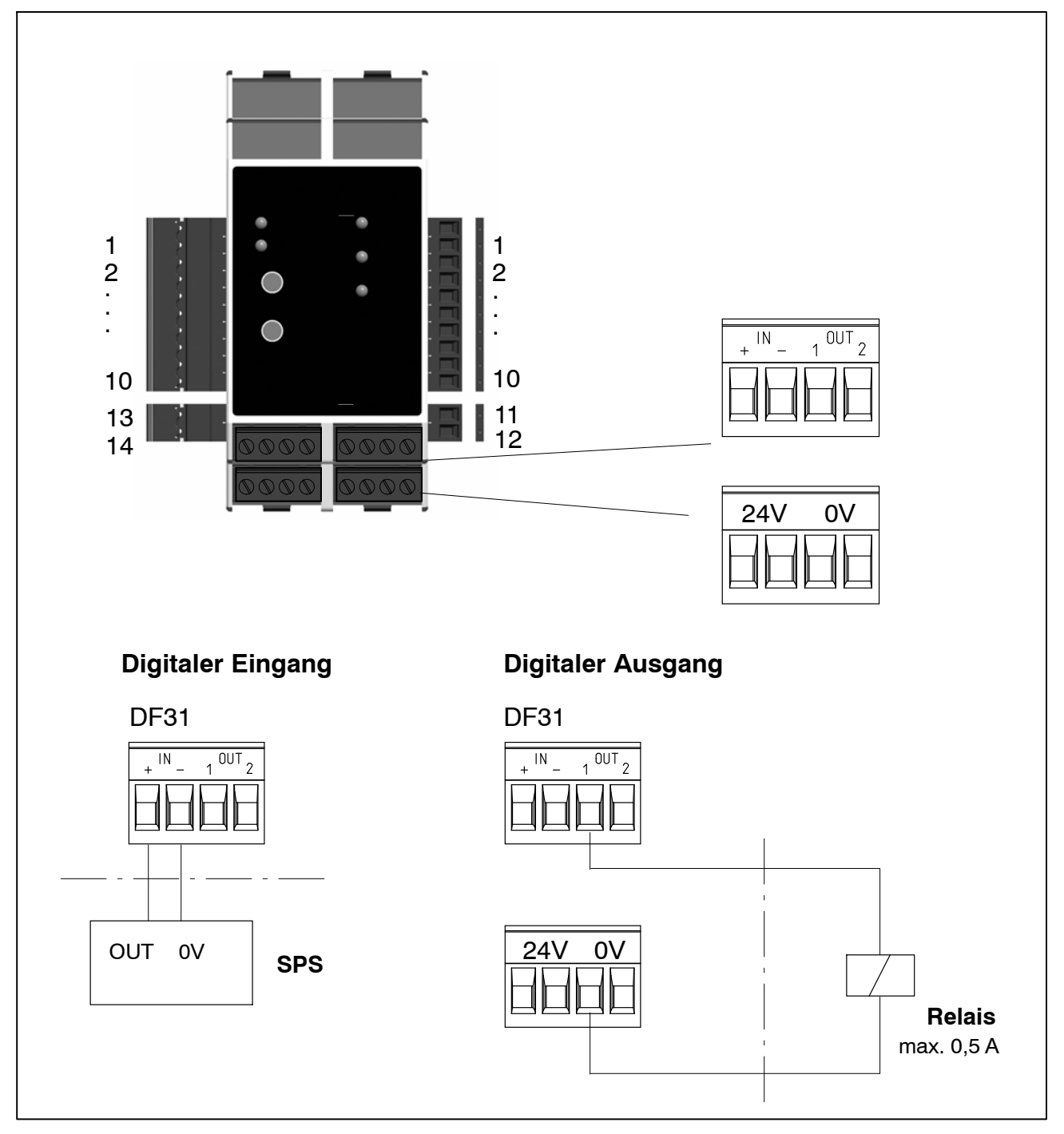

Die frontseitigen Klemmen "24V" sind mit der seitlichen Busklemme "+24V" (Pin 9) verbunden. Die frontseitigen Klemmen "0V" sind mit der seitlichen Busklemme "0V" (Pin 10) verbunden.

## <span id="page-23-0"></span>**4.2 Betrieb mit Zenerbarrieren**

Zum Betrieb von Aufnehmern in explosionsgefährdeten Bereichen müssen eigensichere Messkreise (Ex II (1) GD, [EEx ia]IIC) durch Anschluss von Sicherheitsbarrieren (Zenerbarrieren) Typ SD01A am digiCLIP aufgebaut werden. Die Sicherheitsbarrieren werden wie die digiCLIP−Module ebenfalls auf der Hutschiene montiert. Für die verwendeten Aufnehmer muss eine ATEX Prüfbescheinigung vorliegen.

Bei Betrieb mit Zenerbarrieren ist die Speisespannung am digiCLIP auf 1 V zu einzustellen. Dies geschieht mit dem digiCLIP−Assistenten im Menü "Aufnehmer – Speisespannung". Weitere Hinweise zu Auslegung, Montage und Betrieb der Sicherheitsbarrieren können der Dokumentation zu SD01A entnommen werde.

#### **Hinweis**

Die TEDS-Aufnehmererkennung steht bei Betrieb mit Zenerbarrieren nicht zur Verfügung. Der Betrieb mit Leitungslängen >100 m und Aufnehmerwiderständen < 80 Ohm ist nicht zulässig.

## <span id="page-24-0"></span>**4.3 Synchronisation der Trägerfrequenz**

Zur Synchronisation wird das erste Gerät (von rechts beginnend) als Master verwendet. Alle folgenden Module werden automatisch als Slave gesetzt und arbeiten mit der Trägerfrequenz des ersten Moduls. Sollte die Verbindung der Module untereinander unterbrochen werden, so wird automatisch das erste Modul nach der Unterbrechung als Master eingestellt und synchronisiert die nachfolgenden Module.

Werden die Module auf mehrere Schienen verteilt, sind die 2poligen Synchronisationsstecker (1−digiCLIP−ST) zu verwenden (siehe Abb. 4.5).

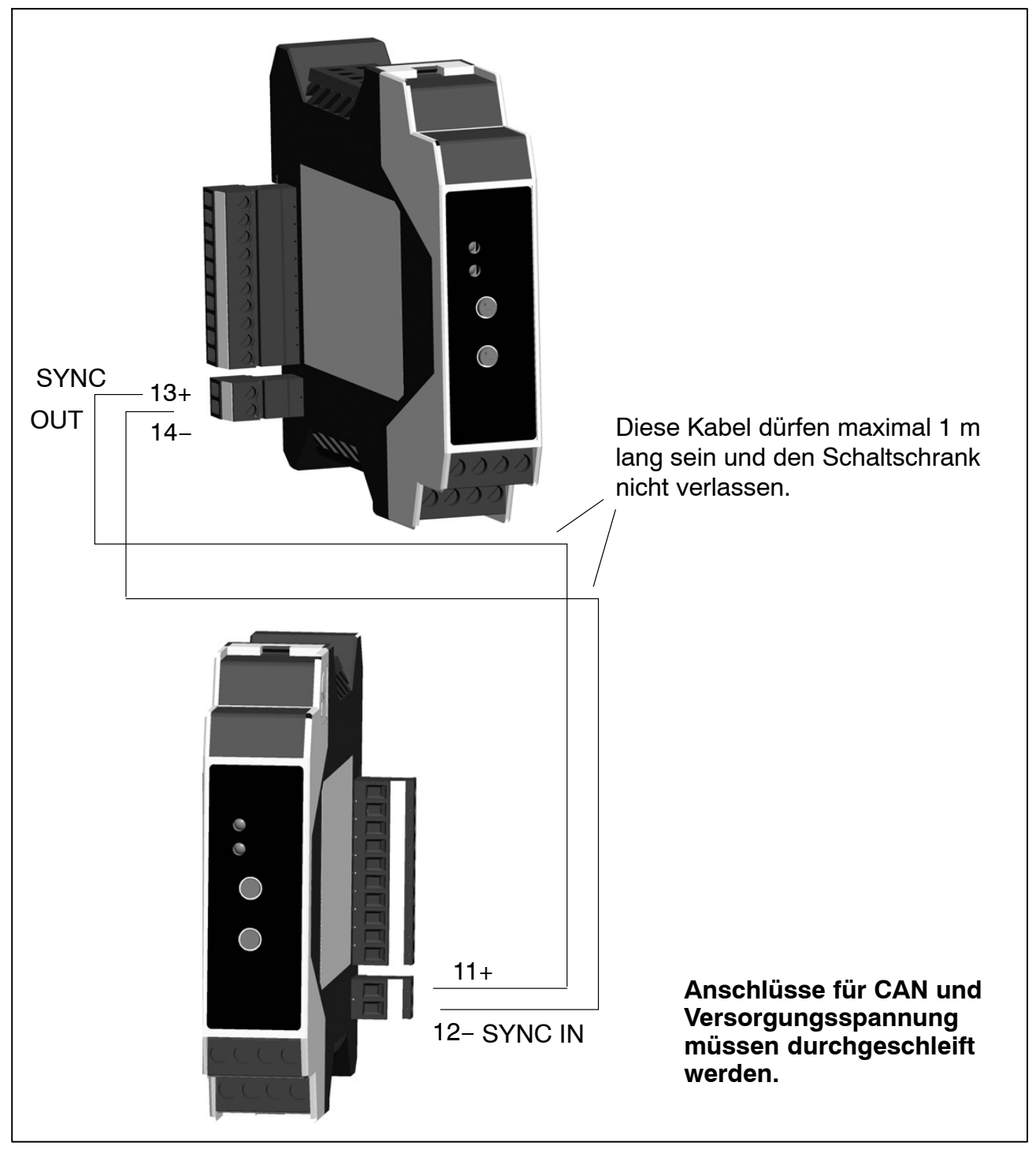

**Abb. 4.5:** Montage auf mehreren Ebenen (hier: DF30DN)

#### <span id="page-25-0"></span>**Synchronisieren:**

Synchronisieren ist bei trägerfrequenzgespeisten Aufnehmern empfehlenswert, wenn

- $\bullet$ die Aufnehmerkabel mehrerer Geräte nebeneinander verlegt sind
- die Messstellen ungeschirmt dicht nebeneinander liegen

Die Synchronisierung verhindert, dass es durch Trägerfrequenzdifferenzen zu störenden Überlagerungen kommt.

## **4.4 Installation des DeviceNet-Netzwerkes**

Auf der Frontseite des Anschlussmoduls DF002 befindet sich eine 9polige D−Sub-Anschlussbuchse für den DeviceNet-Anschluss. Der DeviceNet-Anschluss kann alternativ auch über die seitliche 10polige Steckklemme erfolgen.

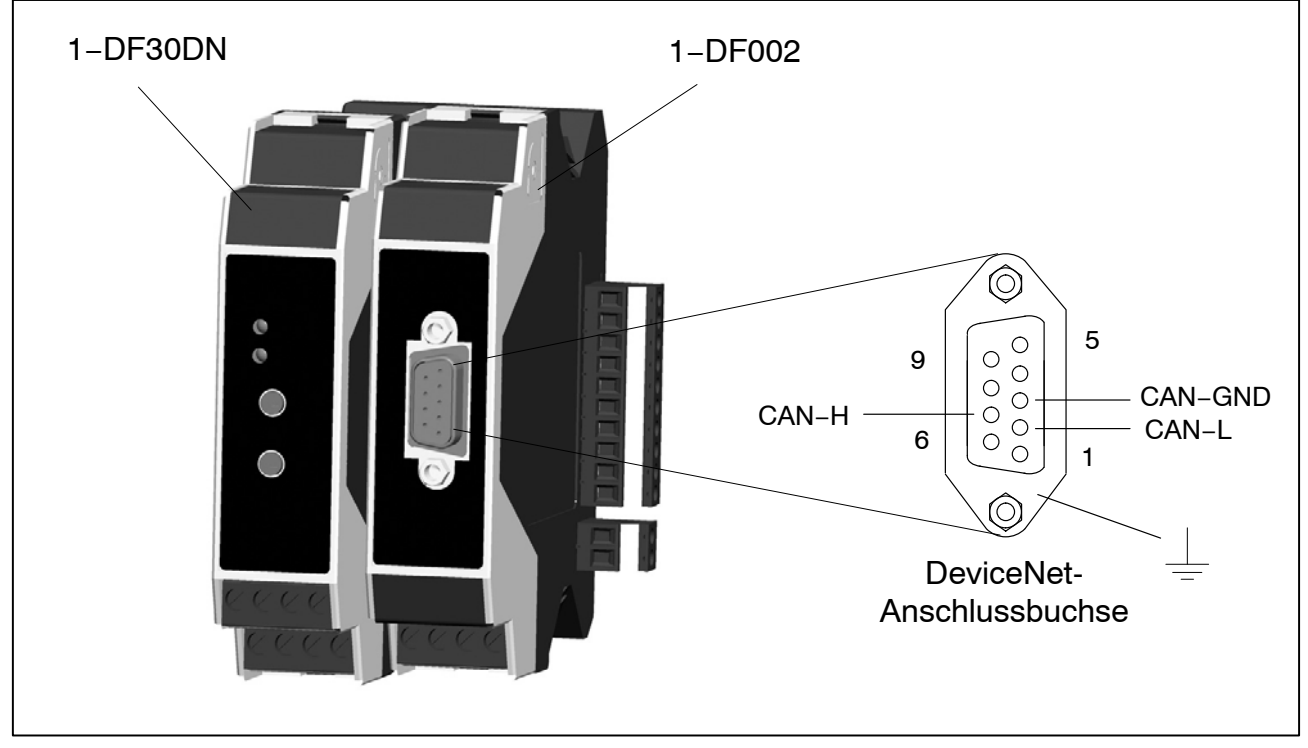

**Abb. 4.6:** DeviceNet-Anschlussstecker (9polige D−Sub−Anschlussbuchse)

In einem DeviceNet−Netzwerk können bis zu 64 Busteilnehmer mit Bitraten von 125, 250 oder 500 kBit/s miteinander kommunizieren. Das DeviceNet− Kabel sieht neben den beiden Signalen für die Datenübertragung CAN−L und CAN−H auch zwei Leitungen für die Versorgung der DeviceNet−Busteilnehmer mit 24−Volt−Betriebsspannung vor.

Die Busteilnehmer können busgespeist oder fremdgespeist ausgeführt werden. Die Installation erfolgt in einer Bustopologie − mit oder ohne Abzweigen − und Abschlusswiderständen an beiden Enden. Die Abschlusswiederstände (Terminator) haben einen Wert von 120 Ohm.

![](_page_26_Figure_2.jpeg)

#### **Abb. 4.7:** DeviceNet-Bustopologie

Die maximale Länge des DeviceNet−Kabels ist abhängig vom gewählten Kabeltyp und der Bitrate.

![](_page_26_Picture_135.jpeg)

Auf der Frontseite des Anschlussmoduls DF002 befindet sich eine 9polige D-Sub−Anschlussbuchse für den DeviceNet-Anschluss. Der DeviceNet-Anschluss kann alternativ auch über die seitliche 10polige Steckklemme erfolgen.

## <span id="page-27-0"></span>**4.5 Leitungsabschluss des DeviceNet-Netzwerkes**

Der DeviceNet wird über die 10polige Steckklemme angeschlossen. In einem Bus-Segment dürfen maximal 64 DeviceNet-Teilnehmer angeschlossen werden − mit jeweils unterschiedlichen DeviceNet-Adressen − (nach DeviceNet-Spezifikation).

Der DeviceNet benötigt im **ersten** und **letzten** Busteilnehmer einen Abschlusswiderstand von 120  $\Omega$  (min. 1/4 W). Die Bus-Leitung darf maximal zwei Abschlusswiderstände aufweisen. Im digiCLIP ist ein Abschlusswiderstand integriert, der durch einen Schiebeschalter aktiviert wird. Alternativ kann der Abschlusswiderstand an die Anschlussklemmen angeschlossen werden. Bei Auslieferung des digiCLIP steht der Schiebeschalter in Position "AUS".

![](_page_27_Figure_4.jpeg)

**Abb. 4.8:** Schiebeschalter für Abschlusswiderstand DeviceNet

### <span id="page-28-0"></span>**4.6 Auswahl der Moduladresse**

Die Adresse läßt sich von Adresse 0 bis Adresse 63 einstellen.

![](_page_28_Figure_3.jpeg)

## **4.7 Bitrate**

Die Bitrate ist nur über den Assistenten einzustellen. Im Unterschied zu allen anderen Eingaben wird diese Änderung sofort im Gerät gespeichert und ist nach dem nächsten Einschalten des Gerätes aktiviert. Sollte die Bitrate im CAN-Netz geändert worden sein, gehen Sie wiefolgt vor:

- digiCLIP anschließen
- digiCLIP einschalten
- wählen Sie im oberen Teil des Fensters unter DeviceNet das Netzwerk mit der am digiCLIP eingestellten Bitrate aus (Auslieferungszustand: 125 kbit/s).

Die Bus-LED (untere LED) am digiCLIP zeigt nach dem einschalten für ca. 1 Sekunde die eingestellte Bitrate an:

 $rot = 500$  kbit/s  $qelb = 240$  kbit/s  $grün = 125$  kbit/s

## <span id="page-29-0"></span>**4.8 LED-Status anzeigen, Fehlermeldungen**

Zwei LED zeigen die Betriebszustände. Die obere LED bezieht sich auf die Messwerterfassung, die untere auf die Kommunikation.

![](_page_29_Figure_3.jpeg)

Beim Einschalten zeigen die LEDs folgende Zustände an:

![](_page_29_Picture_152.jpeg)

![](_page_29_Picture_153.jpeg)

## VORSICHT

Falls abwechselnd beide LEDs schnell rot blinken, liegt ein Fehler im Flash‐ Speicherbereich für die Firmware vor z.B. weil ein Firmwareupdate unvollständig ausgeführt wurde. Übertragen Sie die Firmware erneut (siehe Softwareupdate, Firmwareupdate).

Das digiCLIP arbeitet nicht. Falls beide LEDs dauerhaft rot leuchten, kann das digiCLIP aufgrund eines internen Fehlers nicht mehr arbeiten. Testen Sie, ob der Fehler nach einem Aus‐ und wieder Einschalten des digiCLIPs immer noch vorhanden ist. Falls der Fehler häufiger auftritt, kontaktieren Sie bitte die Technische Unterstützung von HBM.

### <span id="page-31-0"></span>**5 Inbetriebnahme**

Ein oder mehrere Module digiCLIP montieren und Aufnehmer anschließen.

- Busabschlusswiderstand beim ersten und letzten Modul einschalten
- Spannungsversorgung anschließen
- Synchronisierung wird automatisch durchgeführt
- Adresse bei jedem Modul einstellen; Adresse darf nicht doppelt vergeben sein

Im Auslieferungszustand ist dem digiCLIP die Adresse 63 und die Bitrate 125 kbit/s zugeordnet. Die Bitrate kann nur über den Assistenten geändert werden (siehe Kapitel [4.7\)](#page-28-0).

## **5.1 Betrieb mit digiCLIP−Assistent**

Der digiCLIP−Assistent ermöglicht Ihnen das Parametrieren und Skalieren dieses Messsystems, die Anzeige und das Aufzeichnen von Messwerten. Die Software zeigt nur Geräte der digiCLIP−Familie. Alle anderen CAN− Teilnehmer werden ignoriert.

#### **Vorgehensweise**

- Das digiCLIP muss betriebsbereit sein.
- Verbinden Sie die DeviceNet−Schnittstelle des PCs mit dem digiCLIP (dies kann auch im laufenden Betrieb erfolgen).
- Sollte der PC über keine eigene CAN-Schnittstelle verfügen, können Sie den CAN−zu-USB-Adapter (1−digiCLIP-Setup) verwenden.
- Stellen Sie sicher, dass das digiCLIP nicht gleichzeitig von anderer Stelle aus parametriert wird (kein weiterer Messages-Transfer aktiv)
- Starten Sie den digiCLIP-Assistenten.
- Wenn Sie die Software das erste Mal starten, müssen Sie in einem Fenster das zu verwendende DeviceNet−Netz auswählen. Markieren Sie *Als Standard verwenden*, wird dieses Netz beim nächsten Start automatisch ausgewählt.
- Der digiCLIP−Assistent sucht alle Gerät und stellt sie in der Liste im Bereich Geräte mit DeviceNet-Adresse und Seriennummer dar.
- Eine erneute Suche von angeschlossenen Geräten starten Sie über eine emeate odene von anges<br>Schnittstelle → Geräte suchen.

# **Wichtia**

Den jeweils aktuellen Assistenten erhalten Sie kostenlos auf http://www.hbm. com/support/ .

## <span id="page-32-0"></span>**5.2 Es wird kein Gerät am DeviceNet gefunden**

- Kontrollieren Sie, ob die DeviceNet−Schnittstelle am PC richtig installiert ist, siehe Anleitung zur DeviceNet−Adapter−Installation und Betriebsvoraussetzungen.
- Das digiCLIP unterstützt bei DeviceNet 125 kbit/s, 250 kbit/s und 500 kbit/s. Kontrollieren Sie, ob das angegebene Netz eine zulässige Bitrate verwendet.
- Prüfen Sie bei mehreren Geräten am DeviceNet, ob jedes digiCLIP eine eigene DeviceNet-Adresse besitzt (keine doppelten Adressen im Netz). Der obere Schalter am digiCLIP gibt die höherwertige Ziffer an: Eine Einstellung von 1 oben und von 2 unten entspricht der dezimalen Adresse 12.
- Prüfen Sie die Adresse des digiCLIPs: es sind nur Adressen zwischen 0 und 63 zulässig, auch wenn über die Drehschalter andere Adressen einstellbar sind. Im Auslieferungszustand besitzt das digiCLIP die Adresse 63 und verwendet 125 kbit/s.
- Prüfen Sie, ob Sie die richtige Bitrate (auch als Baudrate bezeichnet) verwenden: die Bus−LED (untere LED) am digiCLIP zeigt nach dem Einschalten für ca.

1 Sekunde die eingestellte Bitrate an: rot = 500 kbit/s, gelb = 240 kbit/s und  $ar\ddot{u}n = 125$  kbit/s.

 Prüfen Sie, ob die Abschlusswiderstände am DeviceNet korrekt gesetzt sind:

das erste und das letzte Gerät am Bus (oder der PC) müssen die Widerstände aktiviert haben (DIP-Schalter im digiCLIP). Falls Sie mehr als ein Gerät verwenden, dürfen alle anderen Geräte keine Widerstände aktiviert haben.

 Rufen Sie das Programm PCANStat von Peak auf (Windows−**Start**−Menü, **Programme** → **PCAN**).

Das Programm zeigt an, welche Teilnehmer PC−seitig am CAN−Bus vorhanden sind. Bei DeviceNet sollte der Eintrag PCANLight\_USB\_Client vorhanden sein, bei CANopen der Eintrag HBM\_Client und das bei CANopen gewählte CAN−Netz sollte angezeigt werden.

Am Status für die CAN−Schnittstelle des PCs können Sie auch erkennen, ob der CAN−Bus ordnungsgemäß arbeitet *(OK)*. Die Angabe BUSHEAVY wird z. B. auch durch eine fehlerhafte Verschaltung verursacht. Überprüfen Sie in diesem Fall alle Kabelverbindungen.

#### **HINWEIS:**

Die Anzeige im PCANStat-Fenster wird nur aktualisiert, wenn Daten transferiert werden. Lassen Sie daher nach Änderungen z. B. nach Geräten suchen, um Änderungen erkennen zu können oder führen Sie einen Reset des CAN−Busses durch.

 Rufen Sie das Programm PCANStat von Peak auf (Windows−**Start**−Menü, Programme → **PCAN**).

Klicken Sie mit der rechten Maustaste auf die Fläche für die CAN−Schnittstelle des PCs und führen Sie einen Reset des CAN−Busses durch. Lassen Sie dann im digiCLIP−Assistenten erneut nach Geräten suchen: **Seh Sie dahr im digiOLIT –ASSISR**<br>Schnittstelle → Geräte suchen.

**Weitere Hinweise hierzu finden Sie in der Onlinehilfe auf der System-CD.**

## <span id="page-34-0"></span>**6 Parametrierung über digiCLIP-Assistent**

Überprüfen sie zunächst, ob der Sensor fehlerfrei angeschlossen ist: Öffnen Sie mit einem Doppelklick auf den angezeigten Messwert oder über *Gerät* - *Gerätestatus anzeigen* das Statusfenster. Rote LED's bei *Sensoranschluss* zeigen an, ob und wenn ja welche Verdrahtungsfehler vorliegen.

| <b>Beschreibung</b><br>Gerätestatus 2 |                                               |                                                                   |
|---------------------------------------|-----------------------------------------------|-------------------------------------------------------------------|
|                                       |                                               |                                                                   |
| Bit 0                                 | Messwert ungültig                             |                                                                   |
| Bit 1                                 | Positive Eingangsübersteuerung                |                                                                   |
| Bit 2                                 | Negative Eingangsübersteuerung                |                                                                   |
| Bit 3                                 | Positive Bereichsüberschreitung               |                                                                   |
| Bit 4                                 | Negative Bereichsüberschreitung               |                                                                   |
| Bit 5                                 |                                               | Skalierfehler (Kennliniendaten und Anzahl Nachkommastellen prüfer |
| Bit 6                                 | Fehler beim Initialisieren der Urkalibrierung |                                                                   |
| Bit 7                                 |                                               | Fehler beim Initialisieren der Grenzwertschalter                  |
| Bit 8                                 | Grenzwert 1 überschritten                     |                                                                   |
| Bit 9                                 | Grenzwert 2 überschritten                     |                                                                   |
| <b>Bit 10</b>                         | Grenzwert 3 überschritten                     |                                                                   |
| Bit 11                                | Grenzwert 4 überschritten                     |                                                                   |
| <b>Bit 12</b>                         | EEPROM-Fehler                                 |                                                                   |
| <b>Bit13</b>                          | Flash-Fehler                                  |                                                                   |
| Bit14                                 | Cal-Fehler                                    |                                                                   |
| Bit 15                                | <b>TEDS-Fehler</b>                            |                                                                   |
| <b>Bit 16</b>                         |                                               | Aufnehmeranschluss defekt: Klemme 2 (HBM: schwarz)                |
| Bit 17                                |                                               | Aufnehmeranschluss defekt: Klemme 2' (HBM: grau)                  |
| Bit 18                                |                                               | Aufnehmeranschluss defekt: Klemme 3 (HBM: blau)                   |
| Bit 19                                |                                               | Aufnehmeranschluss defekt: Klemme 3' (HBM: grün)                  |
| <b>Bit 20</b>                         |                                               | Aufnehmeranschluss defekt: Klemme 4 (HBM: [-], rot)               |
| <b>Bit 21</b>                         |                                               | Aufnehmeranschluss defekt: Klemme 1 (HBM: [+], weiß)              |

**Abb. 5.1:** Assistent: Gerätestatus

Anschließend stellen sie alle weiteren Geräteparameter über die Menüs des Assistenten ein.

Der Assistent verfügt ebenfalls über eine umfangreiche Hilfe. Die Parameter sind dann in Arbeitsspeicher des digiCLIP vorhanden.

Um sie nach einem Stromausfall wieder verfügbar zu haben, müssen sie noch im EEprom−Speicher des digiCLIP gespeichert werden (Assistenten−Dialog: Parameter speichern/laden −> Parameter im Gerät speichern) .

<span id="page-35-0"></span>Nach einem Spannungsausfall oder wiedereinschalten des digiCLIP, werden alle zuletzt im EEprom vorhandene Parameter wieder automatisch in das Gerät (RAM) geladen.

#### Hinweis

Das digiCLIP verfügt neben der Werkseinstellung nur über einen Parametersatz (Messprogramm) der im Gerät gespeichert werden kann. Weiter Parametersätze können aber über den Assistenten auf einem PC gespeichert und wieder geladen werden. Ein Offline-Modus, d.h. erstellen /ändern eines Parametersatzes ohne angeschlossenes Gerät, existiert nicht.

#### **6.1 Erläuterung der wesentlichen Parameter**

![](_page_35_Figure_5.jpeg)

![](_page_35_Figure_6.jpeg)
#### Ein Beispiel soll den Unterschied zwischen Nullabgleich und Tarieren verdeutlichen: Wägeschritte | Aktion Anzeige Brutto | Netto Plattform auflegen (35 kg)  $> 0$  <  $\vert$  vorher 35 kg nachher 0 kg vorher 35 kg nachher 0 kg Behälter auflegen (8 kg)  $>$  T<  $\vert$  vorher 8 kg nachher 8 kg vorher 8 kg nachher 0 kg Unterschied Tarieren−Nullabgleich: Der Nullabgleich (>0<) wirkt sich auf Brutto- und Nettowert aus. Das Tarieren (>T<) wirkt sich nur auf den Nettowert aus.  $\blacksquare$  $\mathsf{N}$ geççe $\mathsf{N}$ Behälter Plattform **Tarieren / Nullstellen**

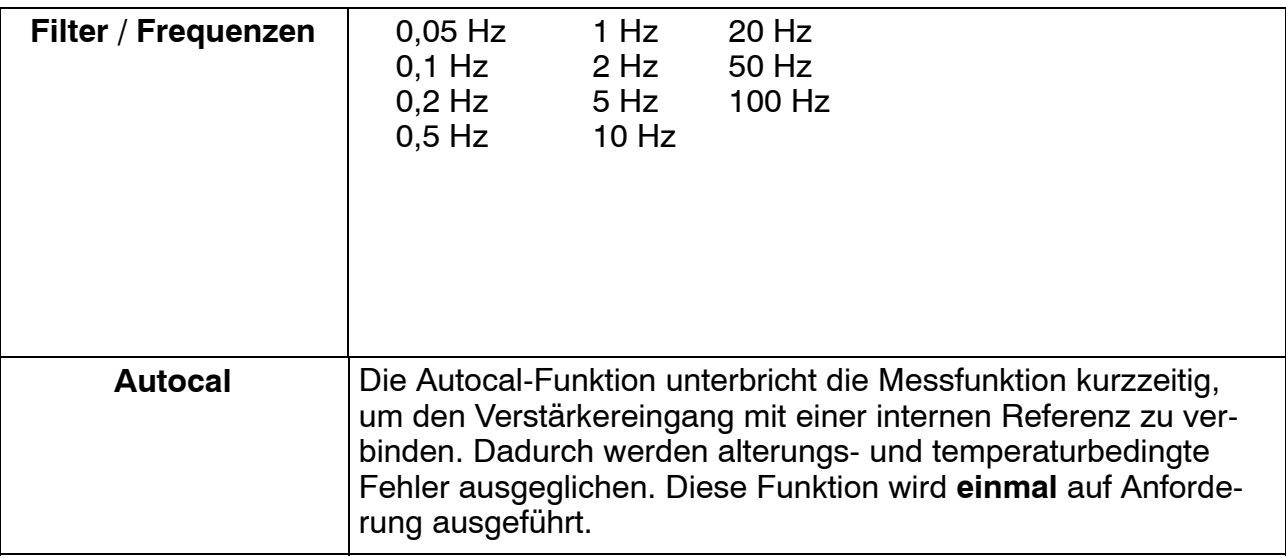

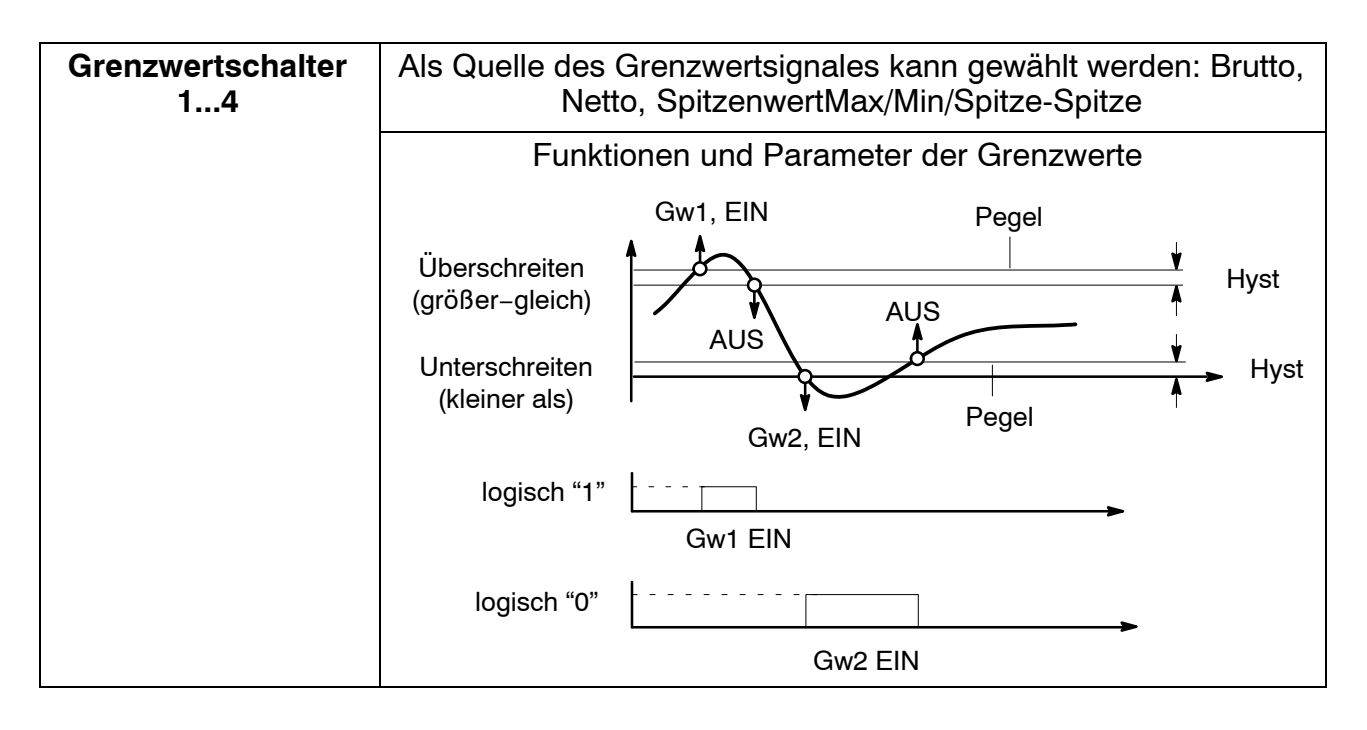

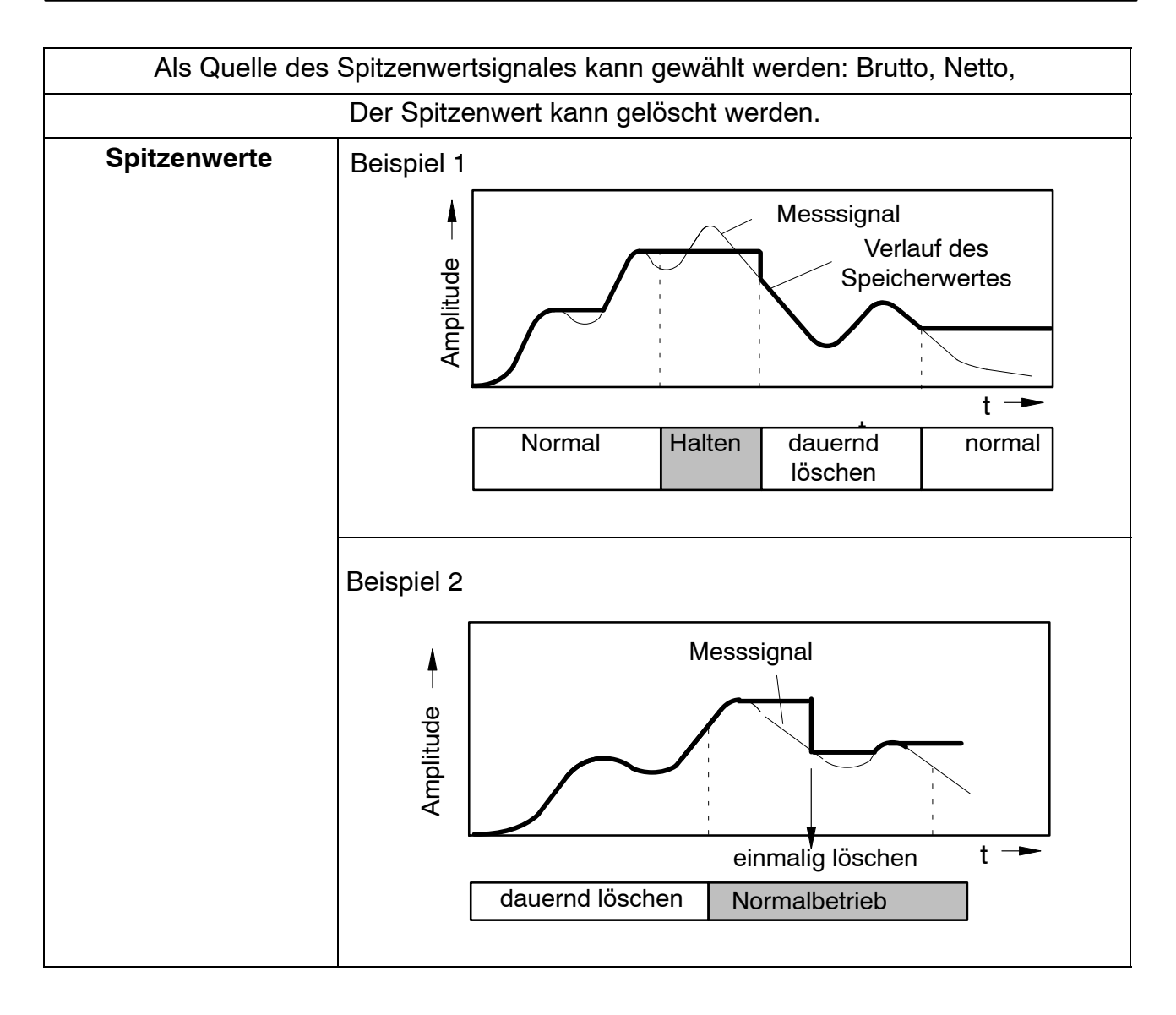

### **6.2 Parametrierung mit TEDS**

### **6.2.1 Elektrischer Anschluss mit TEDS**

TEDS steht für "Transducer Electronic Data Sheet".

An das digiCLIP kann ein Aufnehmer mit elektronischem Datenblatt nach der Norm IEEE 1451.4 angeschlossen werden, welches das automatische Einstellen des Messverstärkers ermöglicht. Ein entsprechend ausgestatteter Messverstärker liest die Kenndaten des Aufnehmers (Elektronisches Datenblatt) aus, übersetzt diese in eigene Einstellungen und die Messung kann gestartet werden.

Zum Anschließen des TEDS muss die Sechsleiter-Technik verwendet werden.

### **6.2.2 Parametrieren mit TEDS**

Ist ein Aufnehmer mit TEDS angeschlossen, der Parametrierdaten für eine Vollbrücke enthält, kann dieser zur automatischen Parametrierung des Verstärkers verwendet werden.

Mit dem Einschalten des digiCLIP wird automatisch detektiert, ob ein TEDS angeschlossen ist. Mit dem Austausch des Aufnehmers im eingeschalteten Zustand wird der neue TEDS ebenfalls selbsttätig erkannt.

Um die TEDS-Funktionalität zu überwachen und die Skalierung vor manuellem Eingriffen zu schützen, ist das Feld "TEDS immer verwenden" anzukreuzen. Wenn ein Aufnehmer ohne TEDS verwendet wird, muss diese Markierung gelöscht sein.

Damit die Daten, die im TEDS gespeichert sind, für die Skalierung verwendet werden können, muss im digiCLIP eingestellt werden, in welcher physikalischer Einheit die Messwerte angezeigt werden sollen. Die im TEDS gespeicherten Skalierwerte werden dann automatisch in diese gewünschte Einheit umgerechnet. Durch die Angabe dieser Umrechnungs −Einheit kann die Skalierung auch in einer Zehnerpotenz (z.B. "kN") erfolgen oder auch englische Einheiten sowohl in der Anzeige wie im TEDS verwendet werden.

Wählen Sie im digiCLIP Assistenten im Bereich "TEDS" die gewünschte Umrechnungseinheit im Auswahlmenü. Wenn Sie statt dessen direkt die Einheit verwenden möchten, die im TEDS gespeichert ist, setzen Sie diesen Wert auf "(auto)".

Mit dem Aktivieren des TEDS werden nun dessen Skalierdaten ausgelesen und in die gewünschte physikalische Einheit umgerechnet. Sollten die im TEDS gespeicherte Einheit und die gewünschte Umrechnungseinheit unverträglich sein, weil sie unterschiedliche Größen beschreiben (z.B.: Drehmoment−Aufnehmer angeschlossen, Umrechnungseinheit ist "N"), wird eine Fehlermeldung erzeugt und die Skalierung nicht ausgeführt.

Ist das automatische Aktivieren des TEDS eingestellt (Markierung: "TEDS immer verwenden"), wird der TEDS selbsttätig ausgelesen und die Skalierung entsprechend ausgeführt, wenn die Versorgungsspannung des digiCLIP eingeschaltet oder ein neuer Aufnehmer im eingeschalteten Zustand angeschlossen wird.

Wird nach dem Aktivieren des TEDS ein Skalierfehler gemeldet, kann dies darin begründet sein, dass der Wertebereich, der durch die beiden Kennlinienpunkte angegeben wird, derart groß oder klein ist, dass die Messwerte nicht mit den eingestellten Nachkommastellen dargestellt werden können. Passen Sie dann die Anzahl der Nachkommastellen im Bereich "Skalierung" an. Möglicherweise hilft der Wechsel zu einer anderen Zehnerpotenz, wie z. B. "N" nach "kN". Klicken Sie im digiCLIP-Assistenten auf "TEDS-Fehlerstatus", um weitere Informationen zu erhalten. Wenn Sie keinen Aufnehmer mit TEDS angeschlossen haben, achten Sie darauf, dass das Feld "TEDS immer vorhanden" nicht angewählt ist. Zur genauen Analyse empfiehlt es sich, die im TEDS gespeicherten Daten anzeigen zu lassen. Klicken Sie dazu im digiCLIP−Assistenten im Bereich "TEDS" auf "Details".

#### **Beispiel 1:**

Drehmomentaufnehmer angeschlossen, gewünschte Darstellung in Kilo− Newtonmeter "kNm"

Minimum Force/Weight 1,0 Nm Maximum Force/Weight 2500,0 Nm Minimum Electrical Value 100 and 100 and 100 mV/V Maximum Electrical Value 1,5 mV/V Im digiCLIP gesetzte Referenz–Einheit ("kNm") | 03560000 (hex)

Im TEDS ist gespeichert:

Nach dem Skalieren per TEDS sind die Skalierpunkte wie folgt gesetzt:

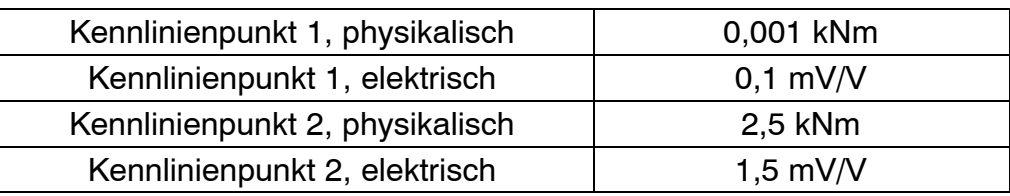

### **Beispiel 2:**

Kraftaufnehmer angeschlossen, gewünschte Darstellung in englischem Pfund "lb"

Im TEDS ist gespeichert:

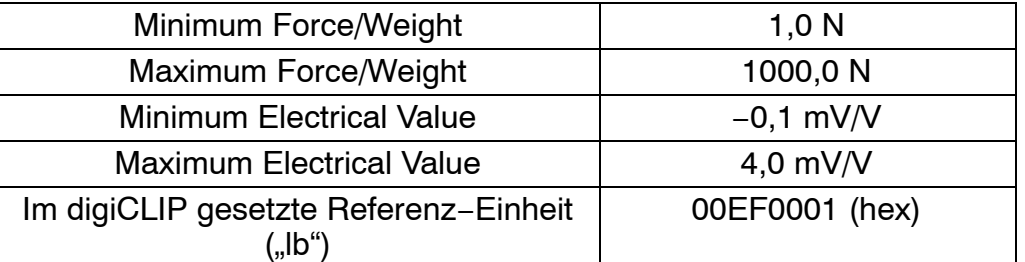

Nach dem Skalieren per TEDS sind die Skalierpunkte wie folgt gesetzt:

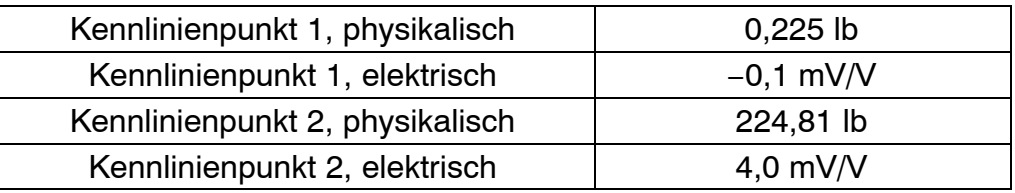

Die Angabe der minimalen und maximalen Brückenspeisespannung im TEDS wird ebenfalls überprüft. Bei Über- oder Unterschreitung wird die Brückenspeisespannung im digiCLIP automatisch angepasst.

Erfolgt die Parametrierung ohne den digiCLIP−Assistenten, sondern direkt per SDO−Befehle, müssen Sie die gewünschte Umrechnungseinheit vor dem Aktivieren des TEDS mittels Objekt 3576 einstellen. Die zur Verfügung stehenden Einheiten entsprechen der Auswahlliste, die der digiCLIP−Assistent anbietet, und werden entsprechend CiA DR303−2 bestimmt. Englische Maßeinheiten sind gemäß unten stehender Tabelle ergänzt. Setzen Sie den Wert = "00000000", wird die Einheit für die Umrechnung verwendet, die im TEDS gespeichert ist.

Mit dem erfolgreichen Aktivieren des TEDS werden auch die Objekte 3231 und 6131 entsprechend geändert.

Die CAN−Objekte zur Verwendung von TEDS finden Sie im Kapitel [7.3.9](#page-74-0) .

#### Hinweis

Sind mehrere Aufnehmer-Vollbrücken an einem digiCLIP-Verstärkereingang parallel geschaltet, sollten deren TEDS-Daten nicht zur automatischen Skalierung verwendet werden, da in diesem Fall die Verteilung der Kräfte zu ungewünschter Skalierung führen könnte. Löschen Sie die Markierung "TEDS immer verwenden".

### **6.2.3 Parameter der gewünschten physikalischen Umrechnungseinheit**

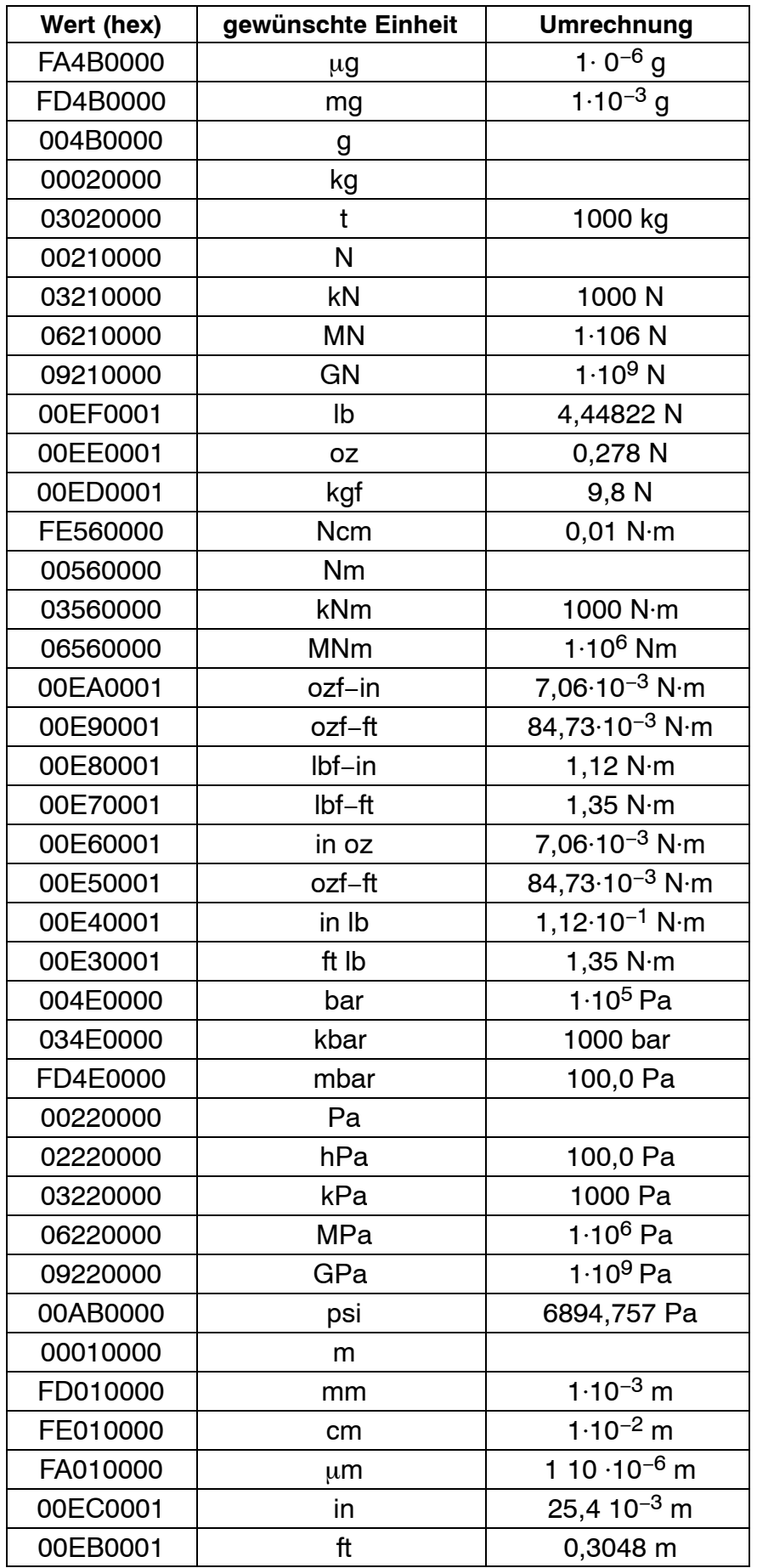

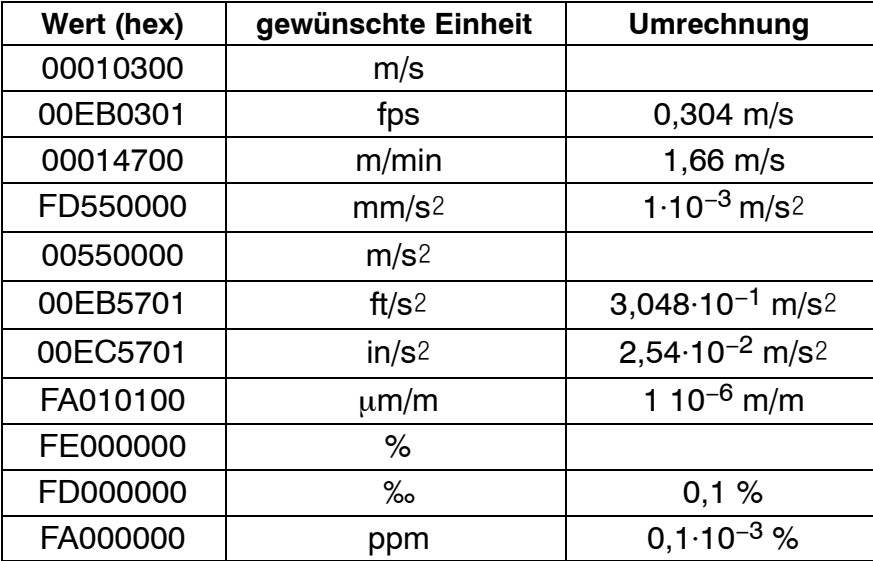

### **7 Schnittstellenbeschreibung DeviceNet**

Das Modul digiClip verfügt über eine eingebaute DeviceNet−Schnittstelle, über die sowohl Messwerte übertragen werden können als auch die Parametrierung des Moduls vorgenommen werden kann. Die Bitrate ist wählbar zwischen 125 KBits/s, 250 KBits/s und maximal 500 KBits/s. Das Protokoll derSchnittstelle orientiert sich am DeviceNet−Standard.

DeviceNet wurde von Rockwell Automation und der ODVA (Open DeviceNet Vendor Association) als offener Feldbusstandard, basierend auf dem CAN− Protokoll, entwickelt. DeviceNet ist in der europäischen Norm EN 50325 standardisiert.

Spezifikation und Pflege des DeviceNet−Standards obliegen der ODVA http://www.odva.org.

DeviceNet gehört wie ControlNet und EtherNet/IP zur Familie der CIP−basierten Netzwerke. CIP (Common Industrial Protocol) bildet die gemeinsame Applikationsschicht dieser drei industriellen Netzwerke. DeviceNet, ControlNet und Ethernet/IP sind daher gut aufeinander abgestimmt und stellen dem Anwender ein abgestuftes Kommunikationssystem für die Leitebene (EtherNet/ IP), Zellenebene (ControlNet) und Feldebene (DeviceNet) zur Verfügung. DeviceNet ist ein objektorientiertes Bussystem und arbeitet nach dem Producer/Consumer−Verfahren. DeviceNet−Geräte können Client (Master) oder Server (Slave) oder beides sein. Clients und Server können Producer, Consumer oder beides sein.

### **7.1 DeviceNet Kommunikation**

Das DeviceNet−Protokoll ist ein objektorientiertes Protokoll. Es wird typischerweise für die Vernetzung von Sensoren und Aktoren mit den übergeordneten Automatisierungsgeräten (SPS, IPC) benutzt. Die Bandbreite der über DeviceNet anschließbaren Geräte reicht von der einfachen Lichtschranke bis hin zur komplexen Automatisierungskomponenten.

#### **7.1.1 Predefined Master/Slave Connection Set**

Für einfache DeviceNet−Slave−Geräte wurde das sog. "Predefined Master/ Slave Connection Set" spezifiziert. Dieses Subset des DeviceNet−Protokolls vereinfacht die Übertragung von I/O−Daten zwischen einem Automatisierungssystem (SPS) und den dezentralen Peripheriegeräten (Slaves). Unterstützt werden implizite und explizite Nachrichten, Polled−I/O, Multicast−Polled−I/O und Bit−Strobed−I/O−Nachrichten vom Master an den Slave sowie Change−of−State/Cyclic−I/O−Nachrichten vom Slave an den Master.

# **Wichtig**

Das Modul digiCLIP unterstützt:

- 1. Den "**Group2 only, predefined master/slave connection set**".
- 2. Das Adressierungsschema 8/8. d.h. Klasse, Instanzen und Attribute werden als 8−Bit Wert adressiert.

#### **7.1.2 Moduleigenschaften**

Die Moduleigenschaften werden durch die Vendor-ID, den DeviceType und den Productcode bestimmt:

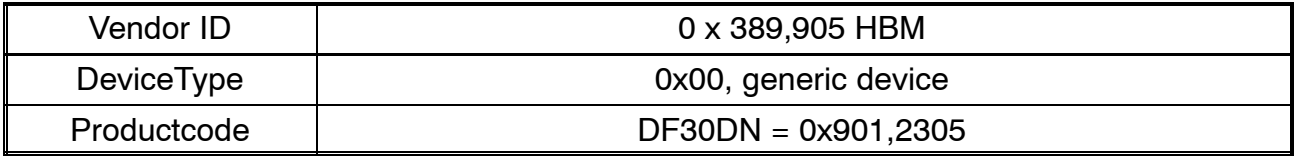

#### **7.1.3 EDS-Dateien**

Zum Lieferumfang des Moduls gehört eine EDS-Datei, welche die Eigenschaften des Moduls beschreibt.

Jeder Hersteller eines DeviceNet−Gerätes stellt für sein Gerät ein elektronisches Gerätedatenblatt, die sogenannte EDS−Datei bereit. Die EDS−Datei beinhaltet alle Kommunikationsparameter des Gerätes sowie die zur Verfügung stehenden Objekte.

Das DeviceNet−Konfigurationstool liest die EDS−Dateien der im Netzwerk vorhandenen Geräte ein und berechnet daraus die Konfigurationsdaten, die anschließend in die DeviceNet−Teilnehmer geladen werden. Sie finden die EDS−Dateien für die digiCLIP−DeviceNet Module auf der digiCLIP−System−CD oder unter www.hbm.com/support.

#### **7.1.4 Verbindungstypen**

DeviceNet ist ein verbindungsorientiertes Protokoll. Das Modul digiClip unterstützt die folgenden Verbindungstypen:

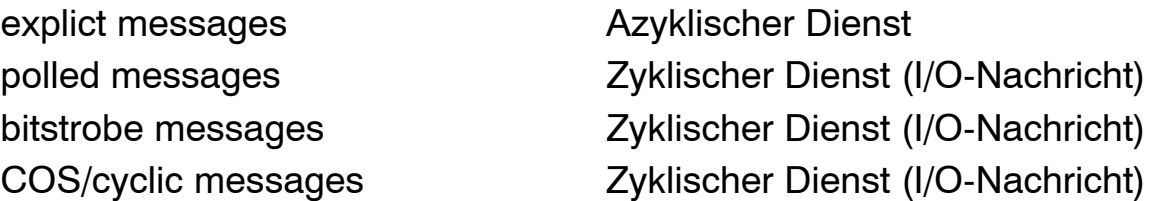

Die Priorisierung der verschiedenen Verbindungstypen erfolgt über CAN− Identifier.Die Verbindungen müssen mit einem geeigneten Softwaretool, das nicht zum Lieferumfang des Moduls gehört, parametriert werden.

#### **7.1.5 Explicit Message**

Die Explict Message dient zur Übertragung azyklischer Daten wie z.B. einzelner Messwerte und Parametern. Die Message besteht immer aus einer Anforderung und einer Antwort. Das Format der Explict Message ist fest vorgegeben.

#### **7.1.6 Polled Message**

Die Polled Message dient zur Übertragung von I/O (zyklischen) Daten. Die SPS überträgt ihre Ausgangsdaten an das Modul und erhält dafür die Eingangsdaten. Das Format der polled Message ist HBM−spezifisch. Es besteht die Möglichkeit das Format der Message über sog. Assemblies umzuschalten. Informationen zu den verfügbaren Formaten können aus dem Anhang entnommen werden.

#### **7.1.7 Bitstrobe Message**

Die Bitstrobe Message dient zur Übertragung von I/O (zyklischen) Daten. Die SPS kann über ein Kommando einzelne oder alle Module abfragen. Diese senden dann die Eingangsdaten an die SPS. Die Übermittlung von Ausgangsdaten an die digiCLIP−Module ist nicht möglich. Das Format der Bitstrobe Message ist HBM−spezifisch. Es besteht die Möglichkeit das Format der Message über sog. Assemblies umzuschalten. Informationen zu den verfügbaren Formaten können aus dem Anhang entnommen werden.

#### **7.1.8 COS/cyclic Message**

Die COS/cyclic Message dient zur Übertragung von I/O (zyklischen) Daten. Die Modul kann mit einem geeigneten Softwaretool so parametriert werden dass diese Message bei einer Zustandsänderung oder zyklisch übertragen wird. Es besteht die Möglichkeit das Format der Message über sog. Assemblies umzuschalten. Informationen zu den verfügbaren Formaten können aus dem Kapitel [7.4](#page-83-0) entnommen werden.

#### **7.1.9 Assemblies**

Das Format der IO−Daten kann umgeschaltet werden und zwar entweder über die das sog. Assembly Objekt oder die HBM−Klasse 199 (0xc7). Die Verfügbaren Formate können aus dem Anhang entnommen werden.

#### **7.1.10 Assembly Objekt**

Dieses Objekt beschreibt die zur Verfügung stehenden Assemblies:

100−102 Assemblies für Poll Output (SPS−>digiCLIP)

120−131 Assemblies für Poll Input (digiCLIP−>SPS)

140−143 Assemblies für BitStrobe Input (digiCLIP −> SPS)

160−163 Assemblies für COS/cyclic Input (digiCLIP −> SPS)

Die Attribute dieser Objekte beschreiben:

- die Anzahl der Attribute im Assembly
- die DeviceNet-Pfade der Attribute
- die IO-Daten

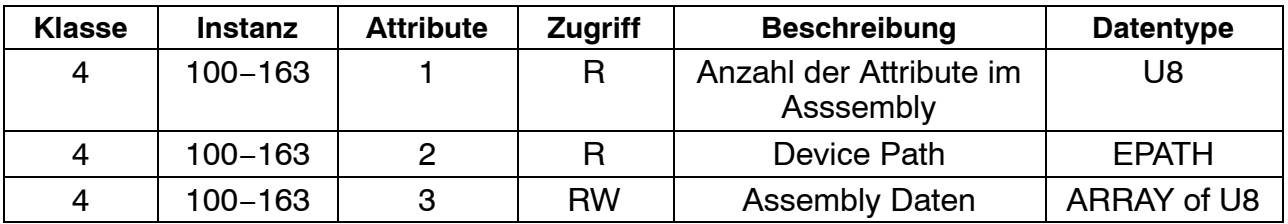

Durch beschreiben der Pfad-Variable des Connection Objekts mit dem Pfad des zugehörigen Assembly-Objektes kann das Format der IO−Daten (Polled−, BitStrobe− und COS/Cyclic− Verbindung) umgeschaltet werden.

Beispiel:

Der Anwender möchte den Brutto−Messwert\_I32 und den Status1\_U8 über die Poll−Verbindung übertragen.

Das zugehörige Assembly−Objekt ist Klasse 4, Instanz 105.**(Tabelle 6.2.6).**

Die Umschaltung erfolgt durch Schreiben der Pfad−Information:

0x20,0x04,0x24,0x69,0x30,0x03

in den ConsumedConnectionPath der Poll−Verbindung. Klasse 5, Instanz 2, Attribut 14.

Es bedeuten:

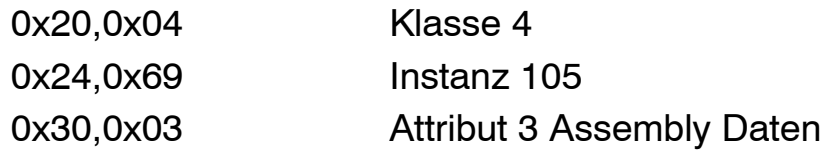

Es ist nur gestattet solche Pfade zu schreiben, die im Assembly Objekt definiert sind.

#### **7.1.11 HBM Assembly Objekt**

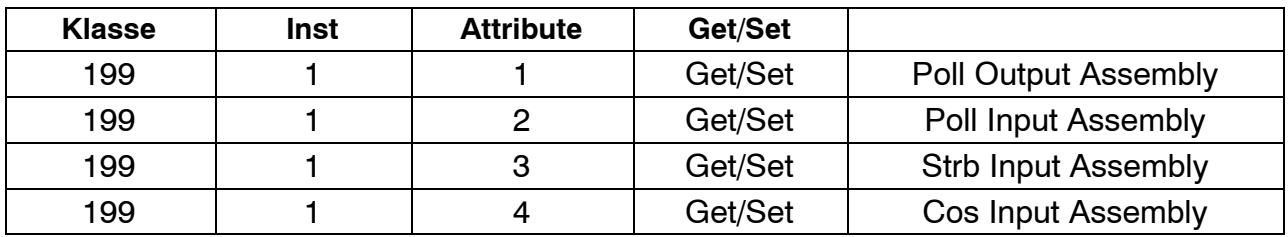

Über die HBM−Klasse 0xc7 (199) können die Format der einzelnen IO−Verbindungen umgeschaltet werden. Informationen zu den verfügbaren Formaten können aus dem Anhang entnommen werden.

### <span id="page-49-0"></span>**7.2 Objektmodell für das Modul digiCLIP DF30/31DN**

DeviceNET verwendet ein Objektmodell, in dem alle Funktionen und Daten eines Gerätes beschrieben sind.

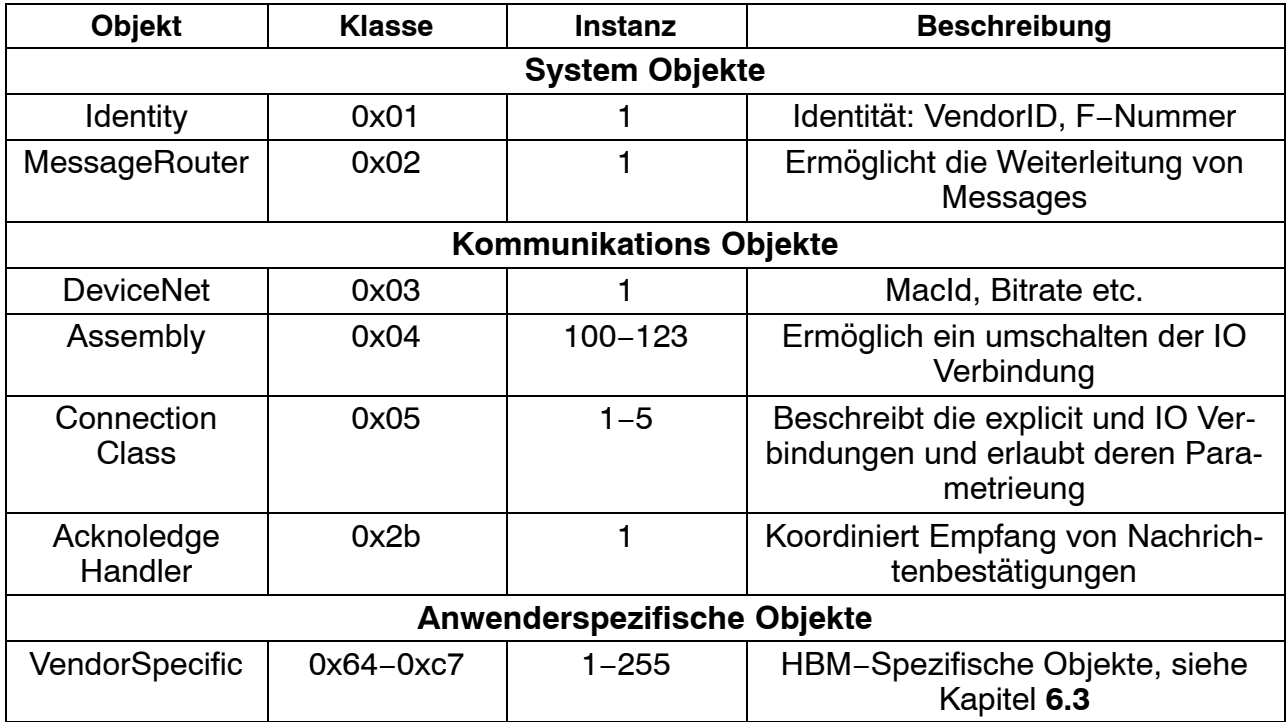

Der Zugriff auf diese Objekte erfolgt ausschließlich verbindungsorientiert. Es sind Verbindungen zwischen den Teilnehmern herzustellen und Verbindungsobjekte zu parametrieren. Nach Abschluss der Komunikation ist die Verbindung zu beenden.

Allgemeinse Vorgehensweise:

- 1. Allocate Master Slave Connection Set, Funktionscode 0x4b
- 2. Get/Set Attribute Funktionscode 0x0e,0x10
- 3. Release Master Slave Connection Set, Funktionscode 0x4c

#### **7.2.1 Generierte Fehlercodes**

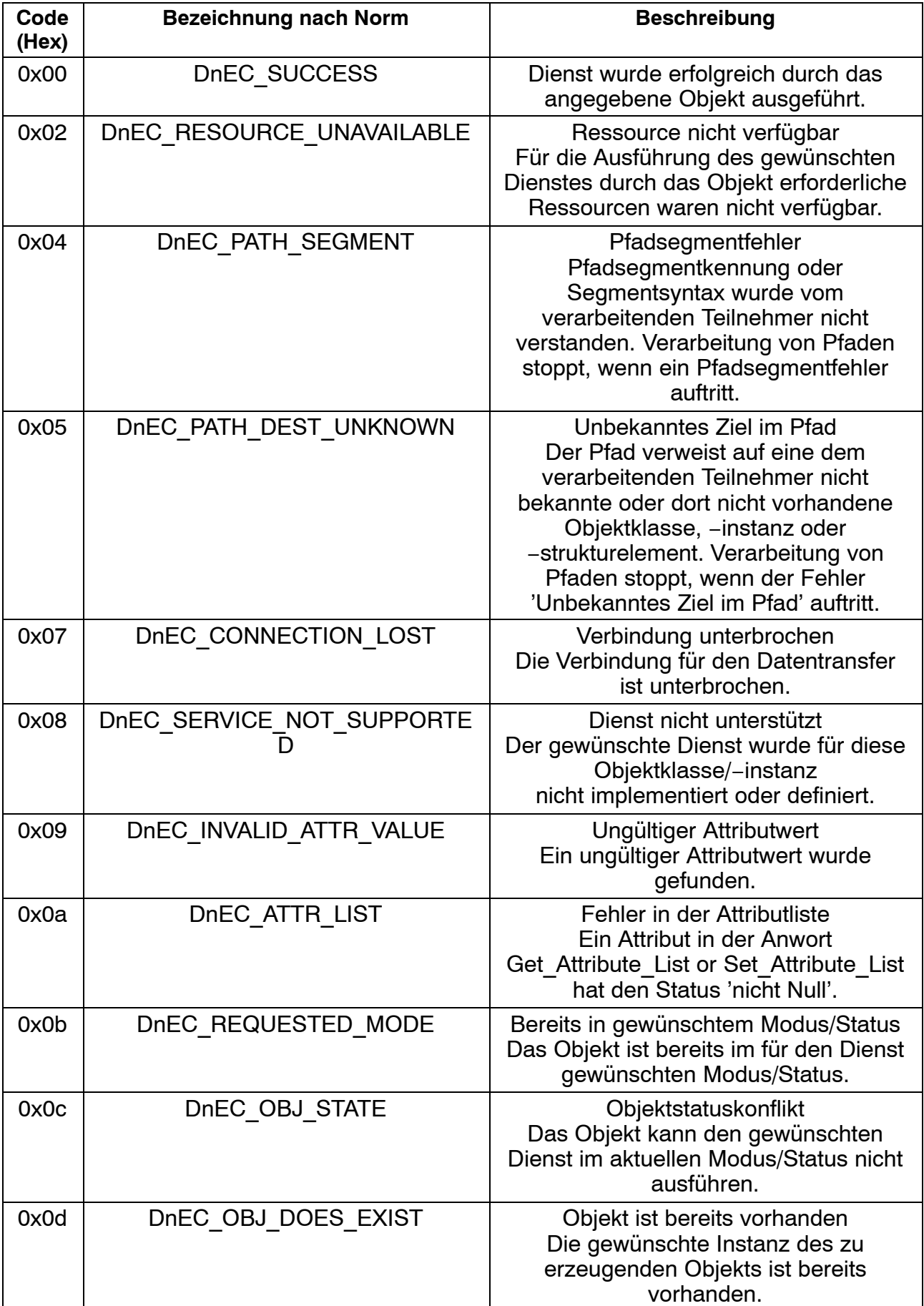

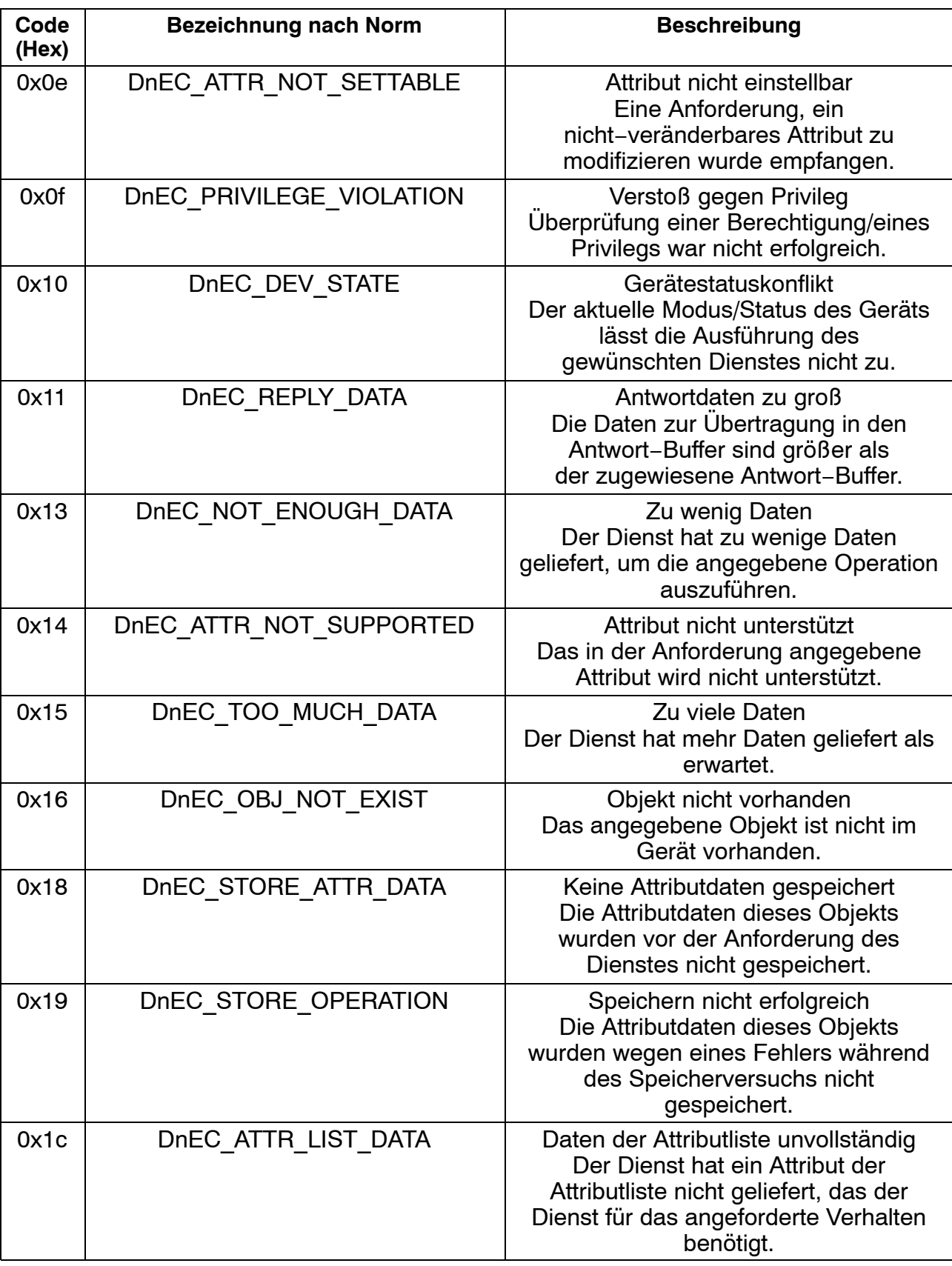

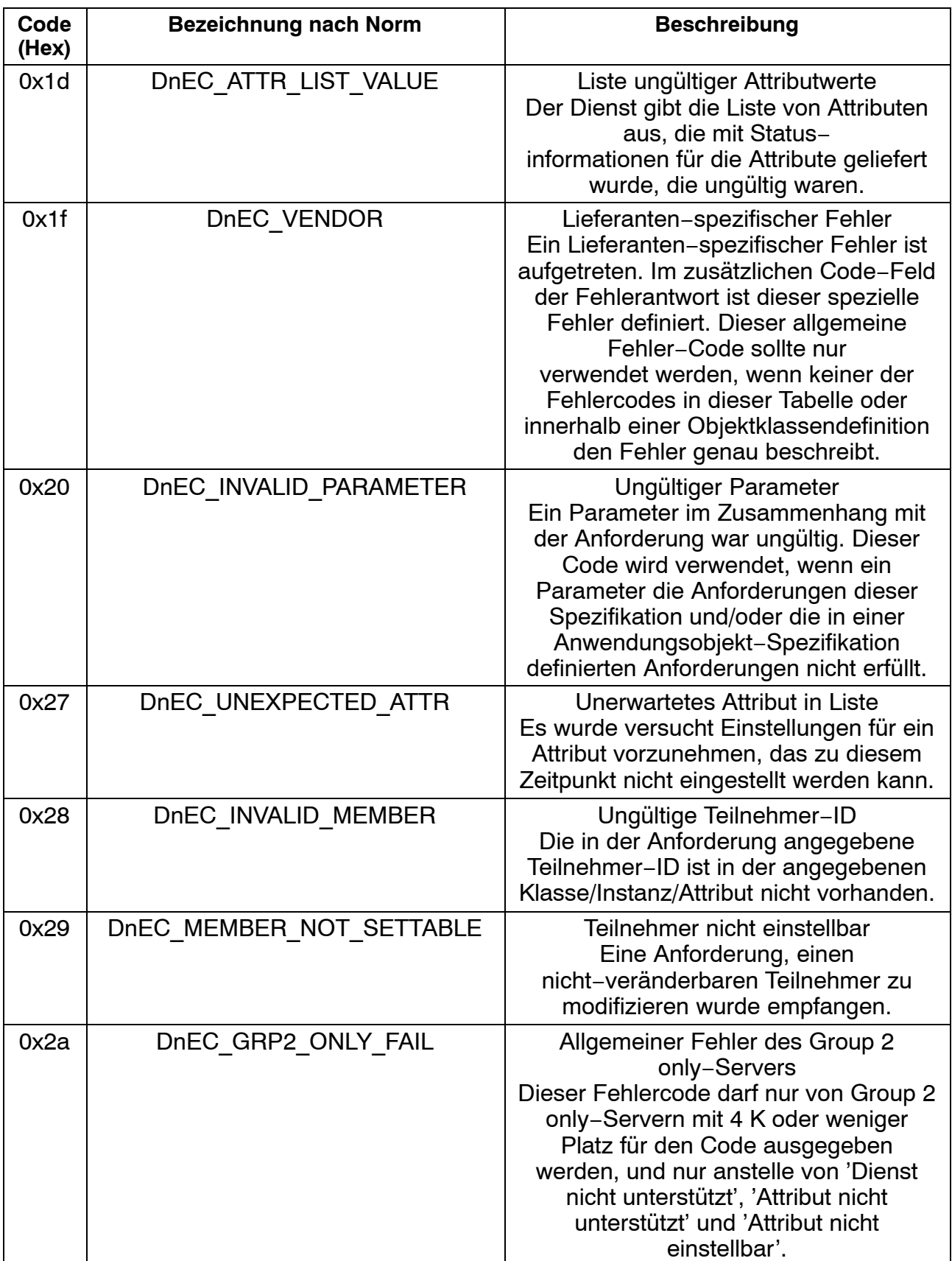

### **7.2.2 Daten-Typen**

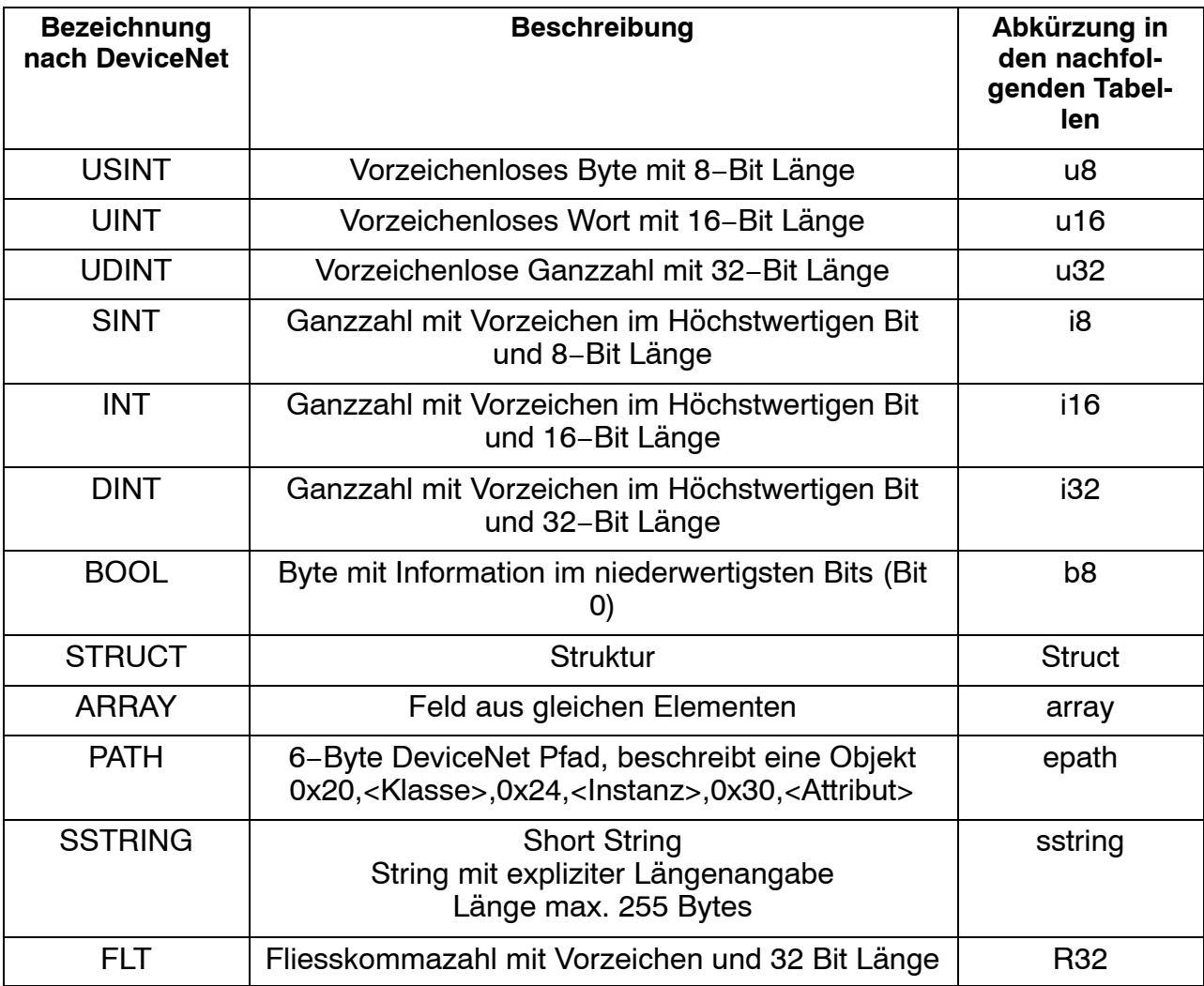

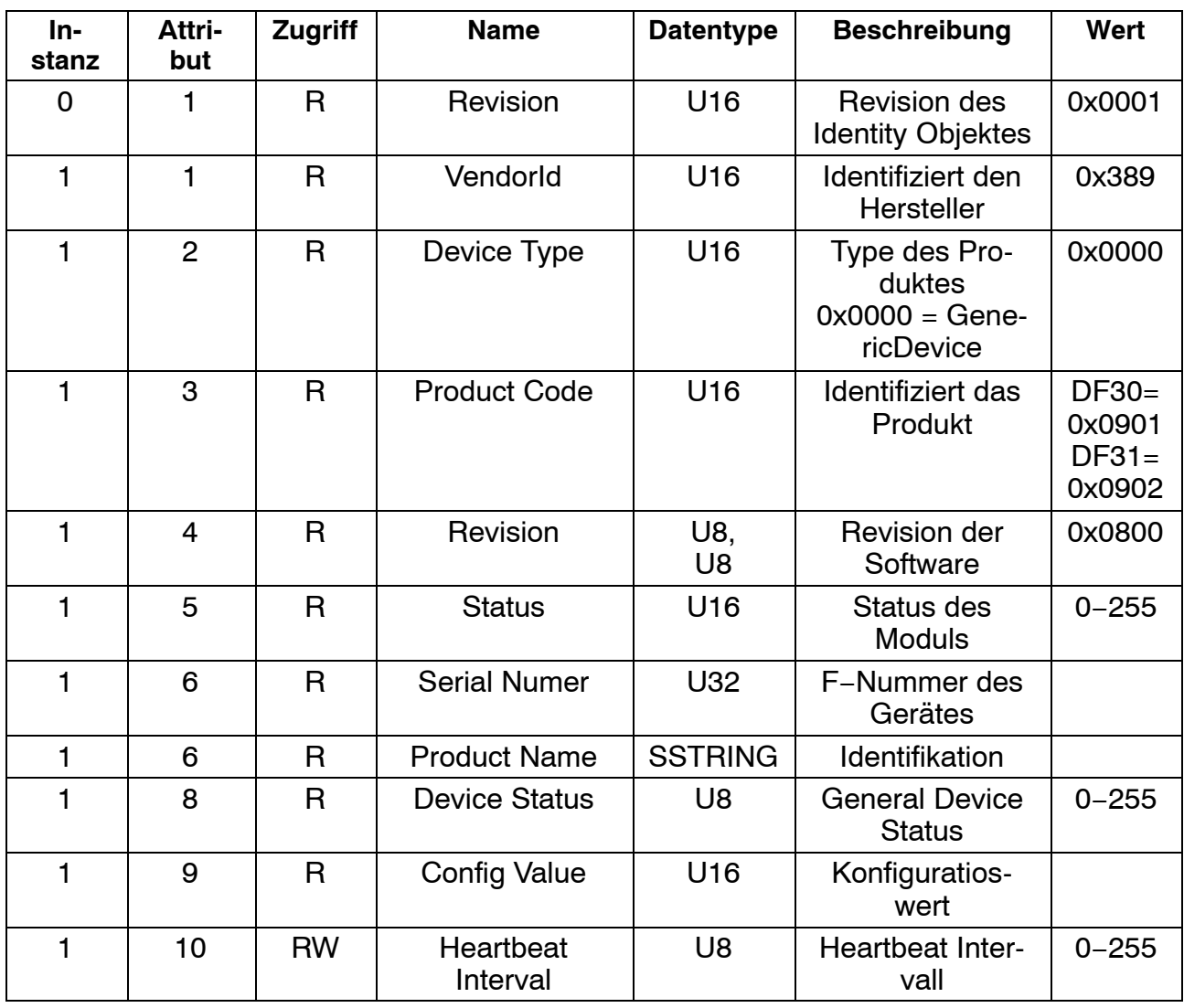

### **7.2.3 Identity Object, Class 0x01**

### **7.2.4 Message Router, Class 0x02**

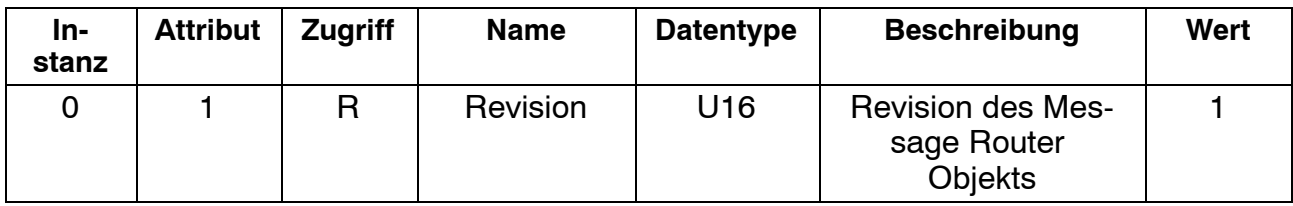

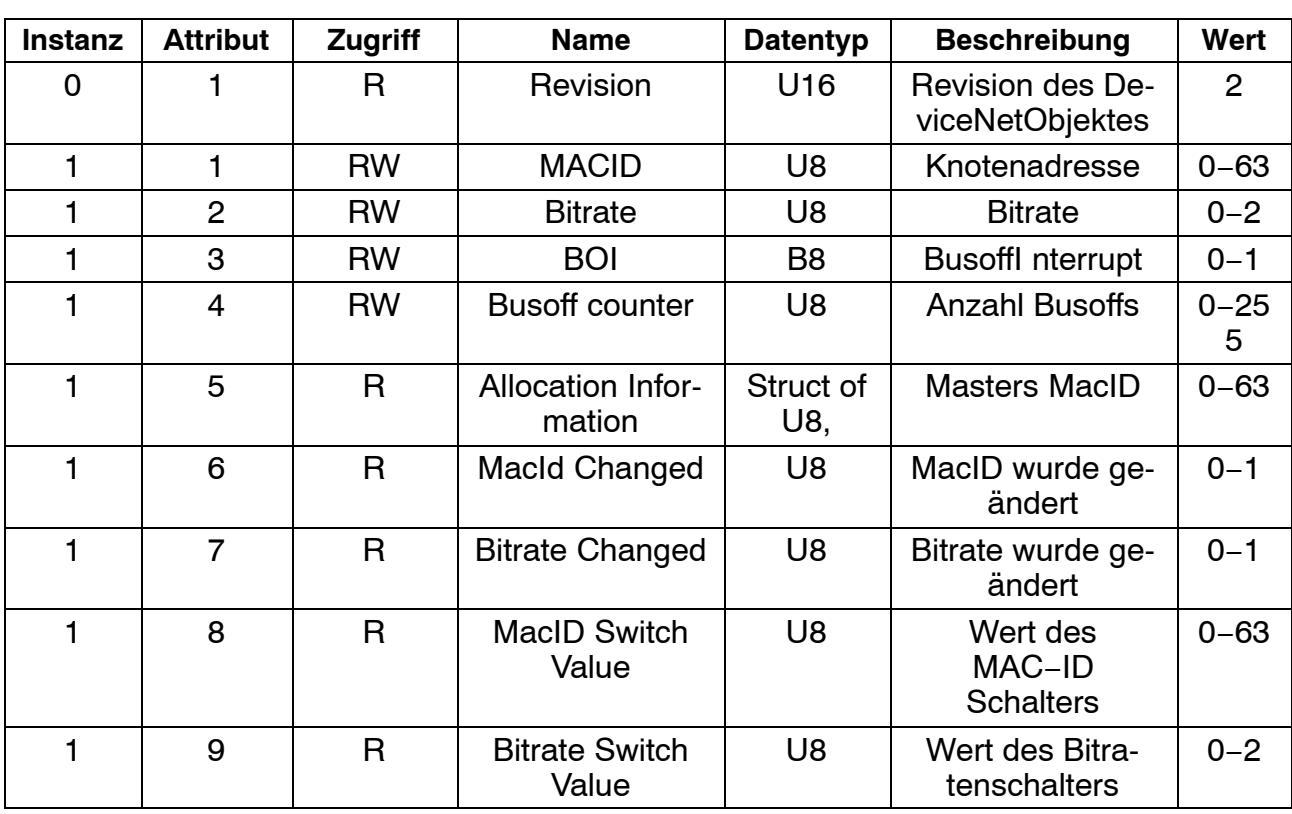

### **7.2.5 DeviceNet Object, Class 0x03**

### **7.2.6 Assembly Object, Class 0x04**

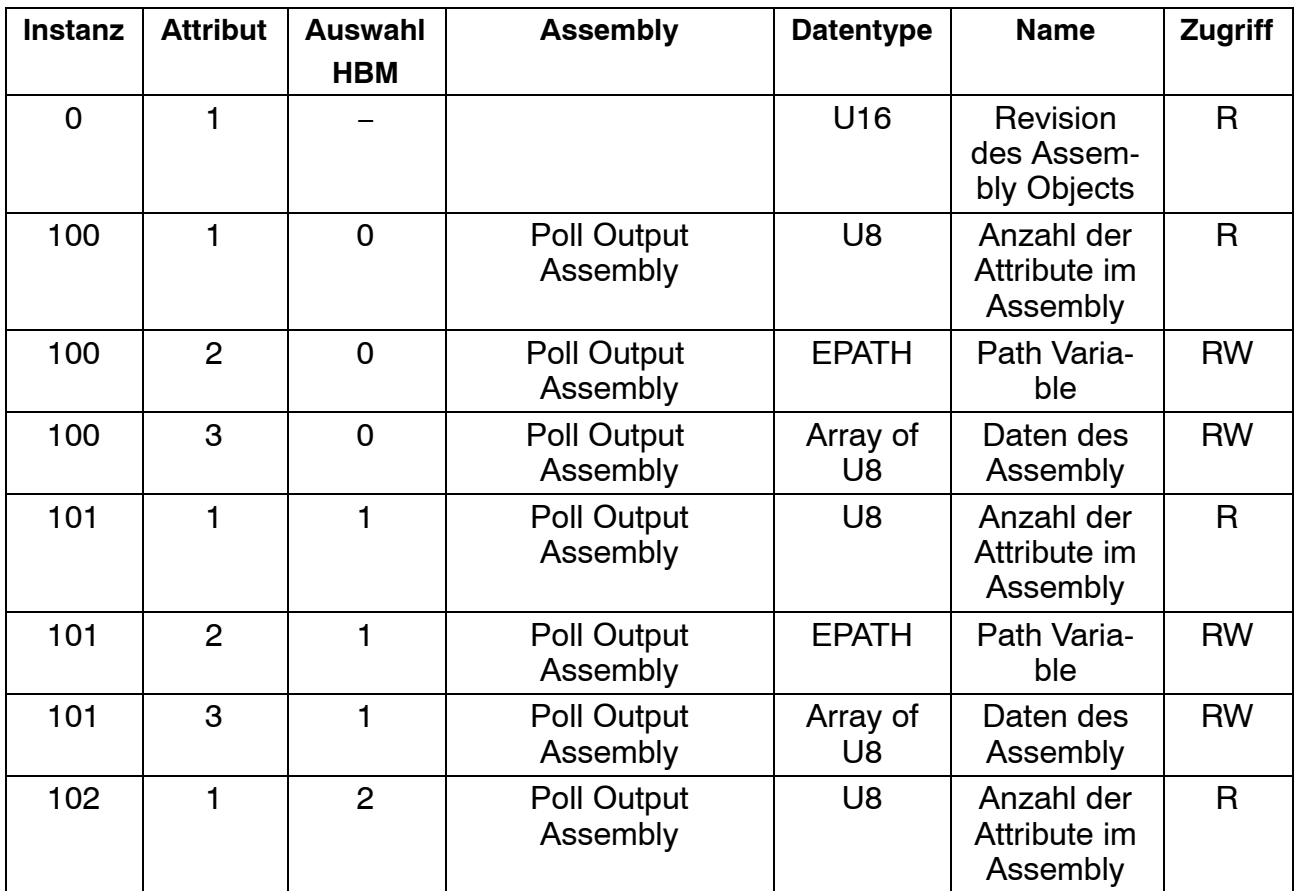

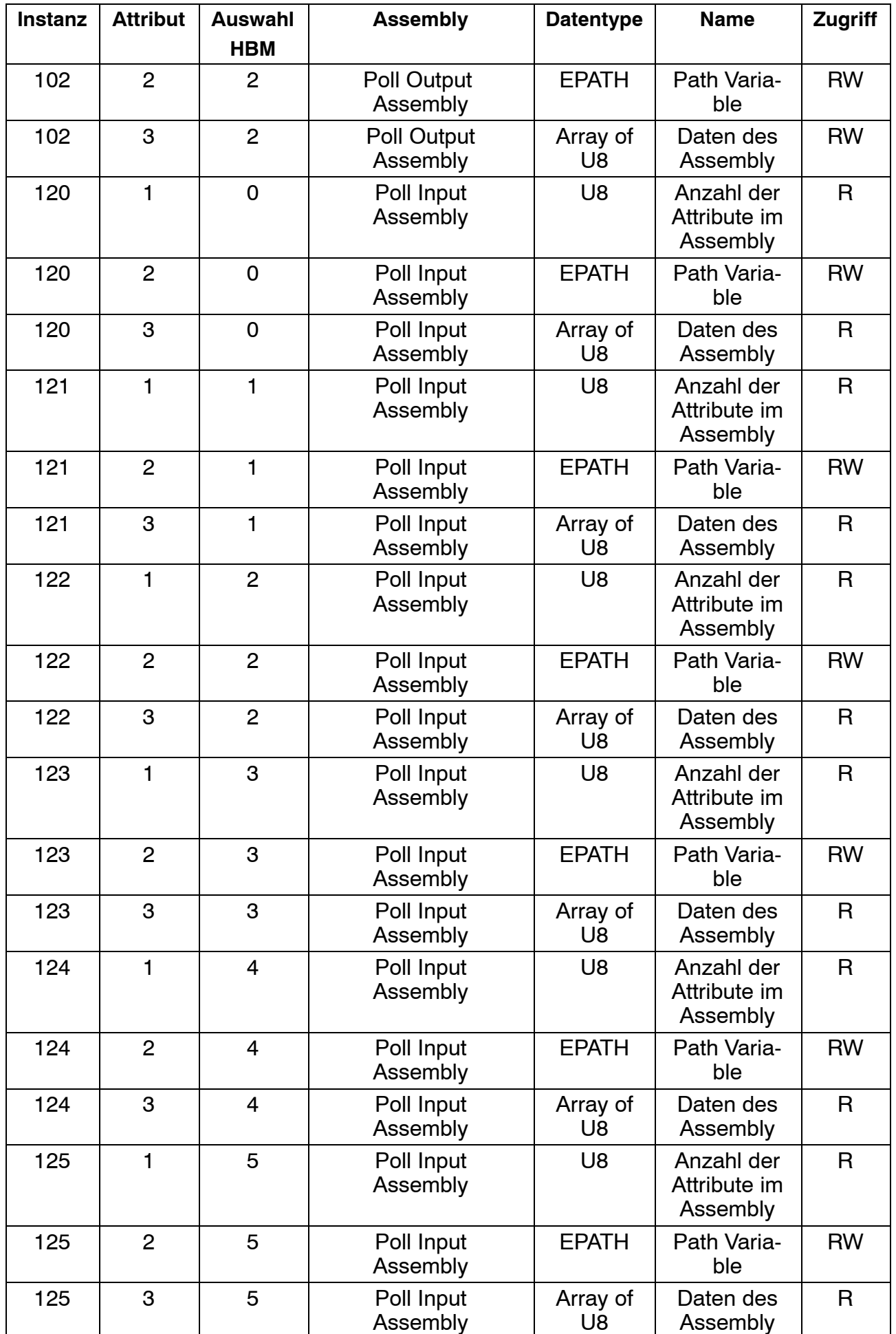

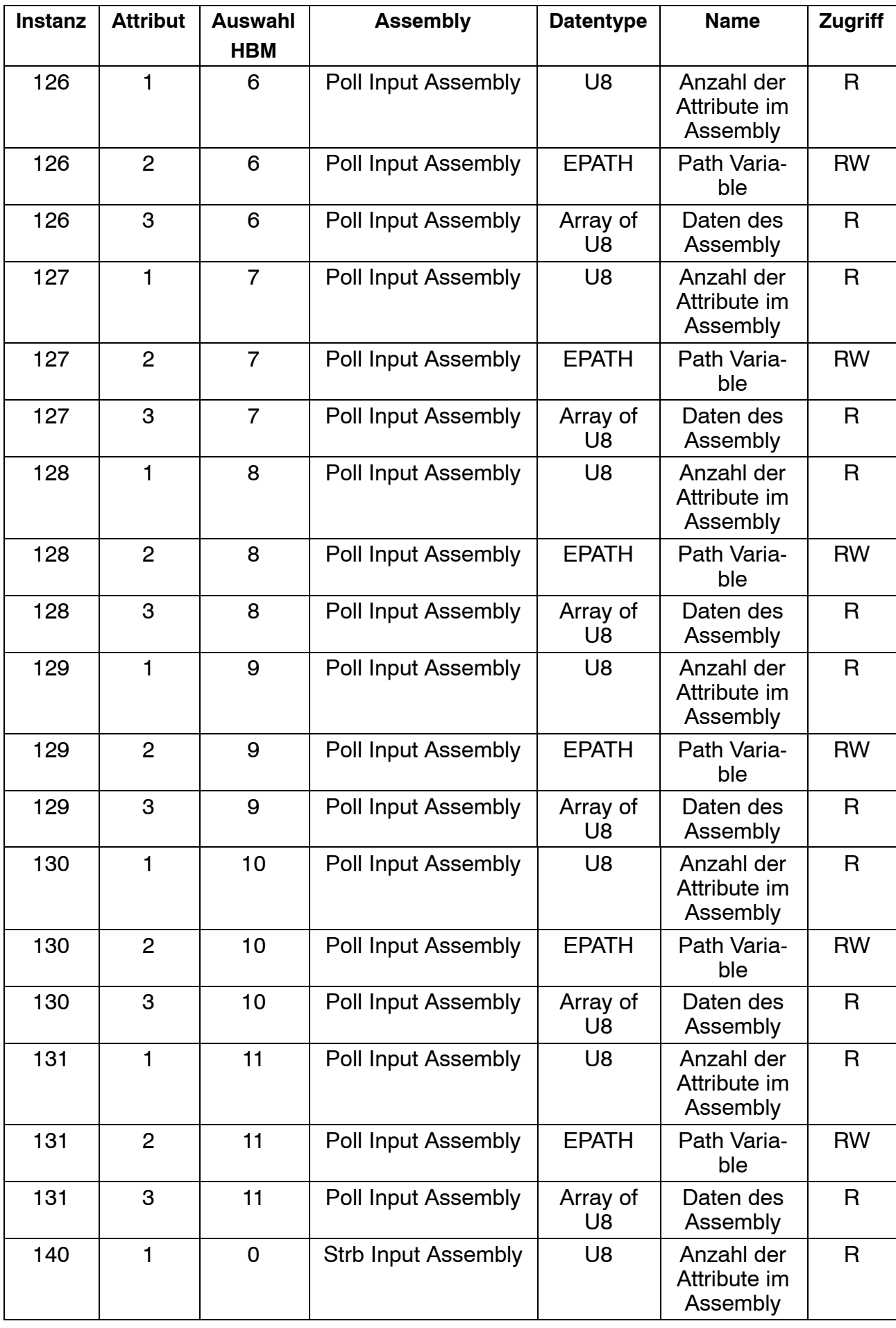

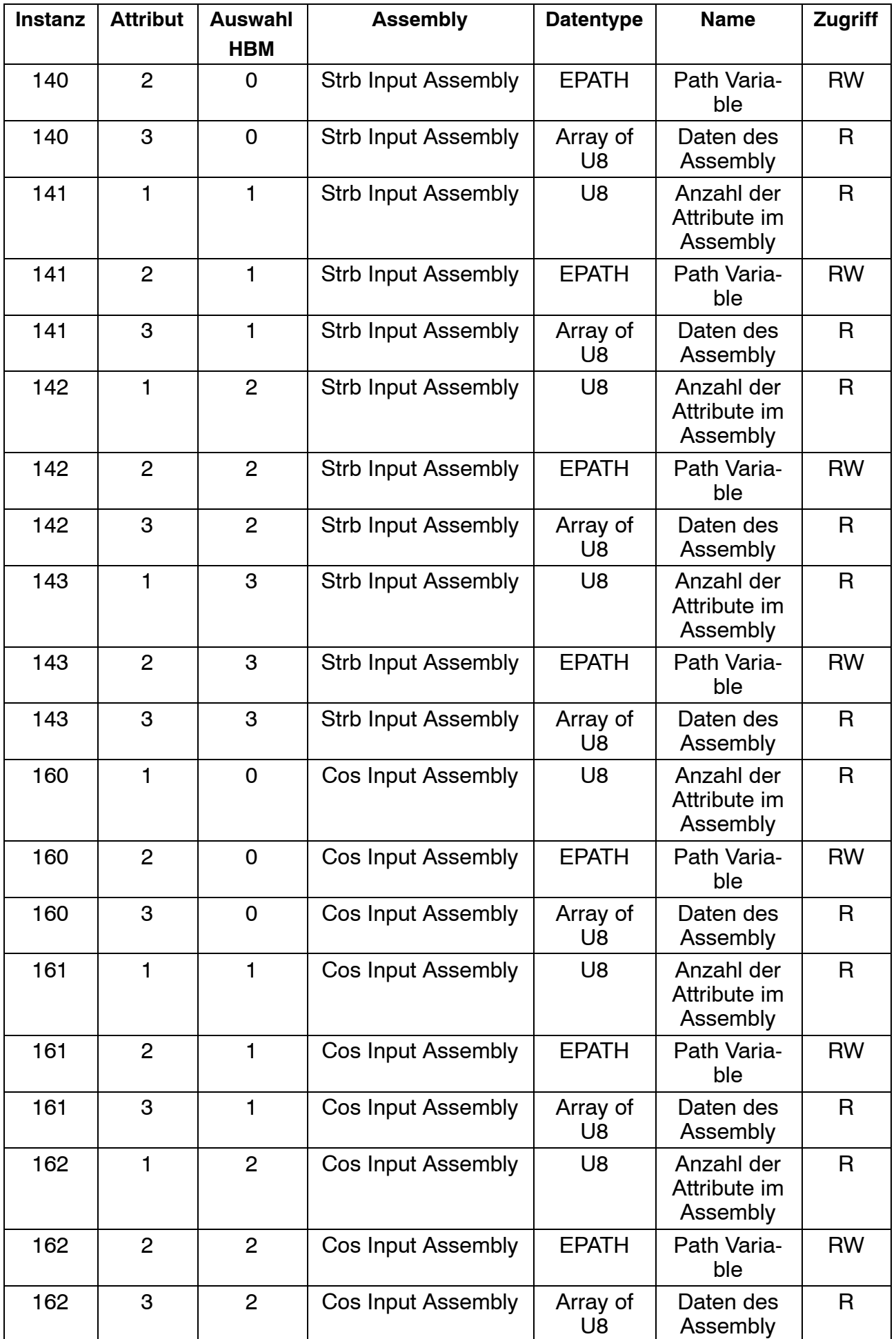

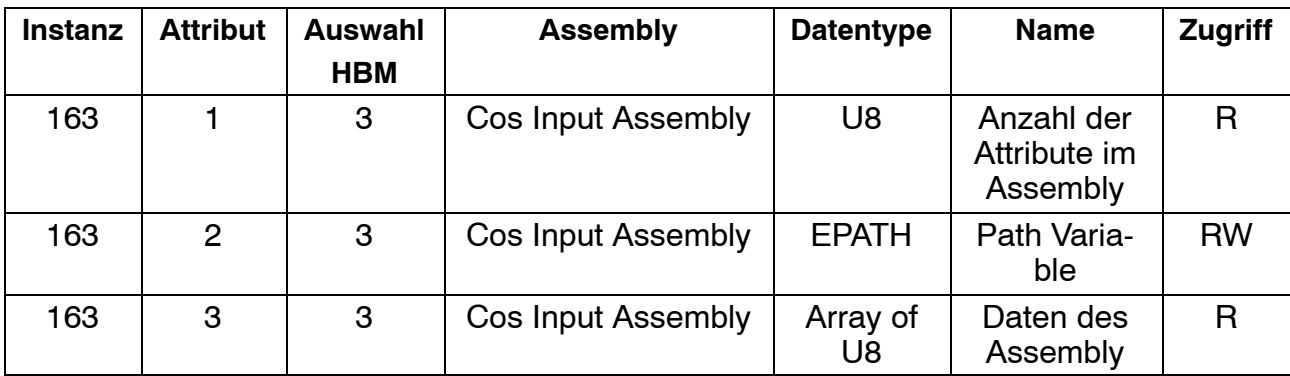

### **7.2.7 Connection Object, Class 0x05**

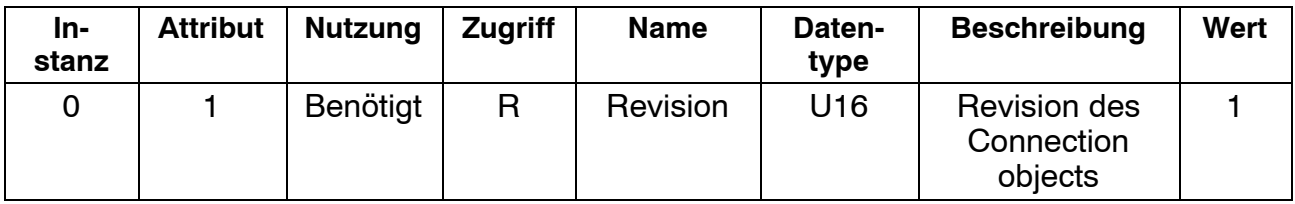

### **7.2.8 Connection Object, Class 0x05, Instance 1, Explicit connection**

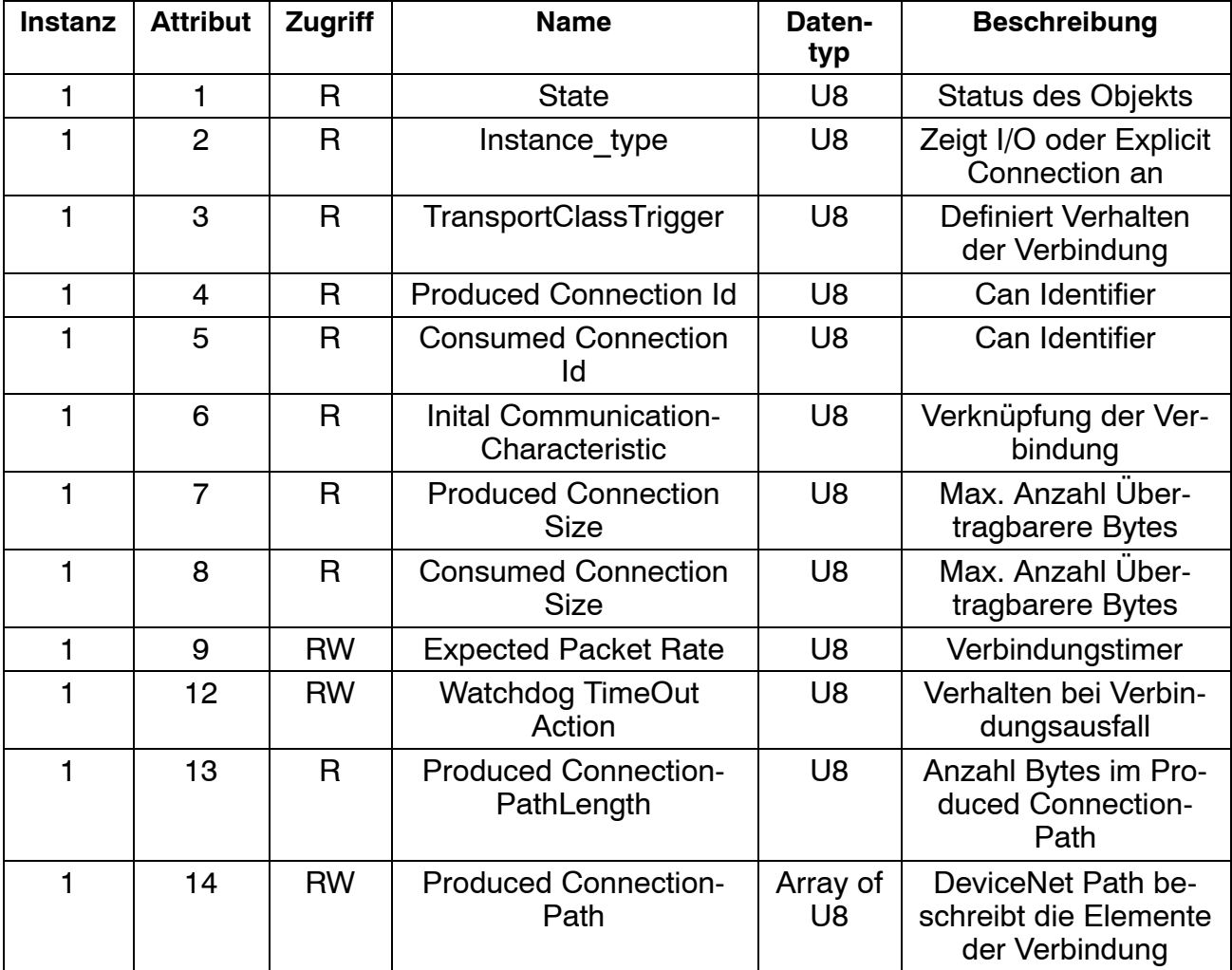

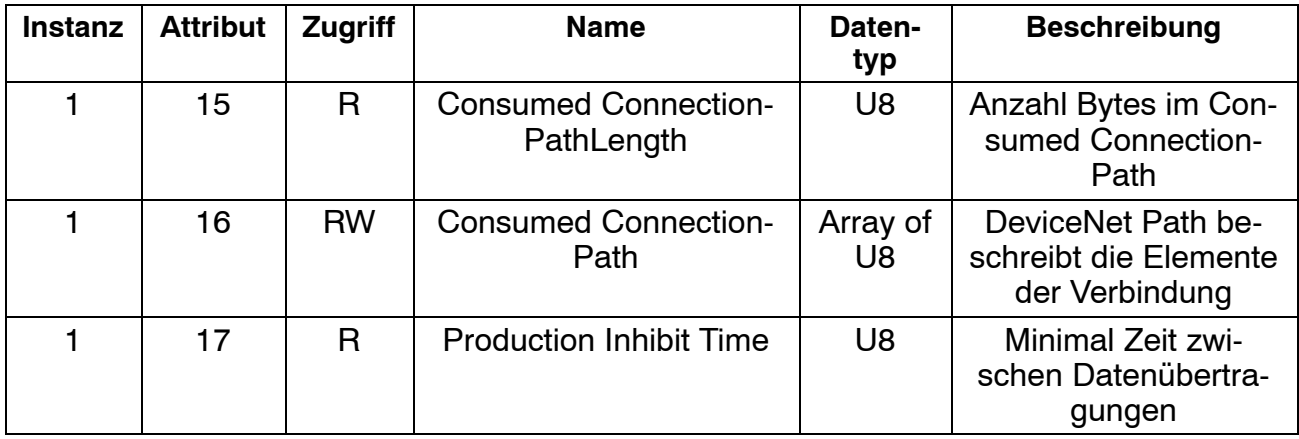

### **7.2.9 Connection Object, Class 0x05, Instance 2, Polled connection**

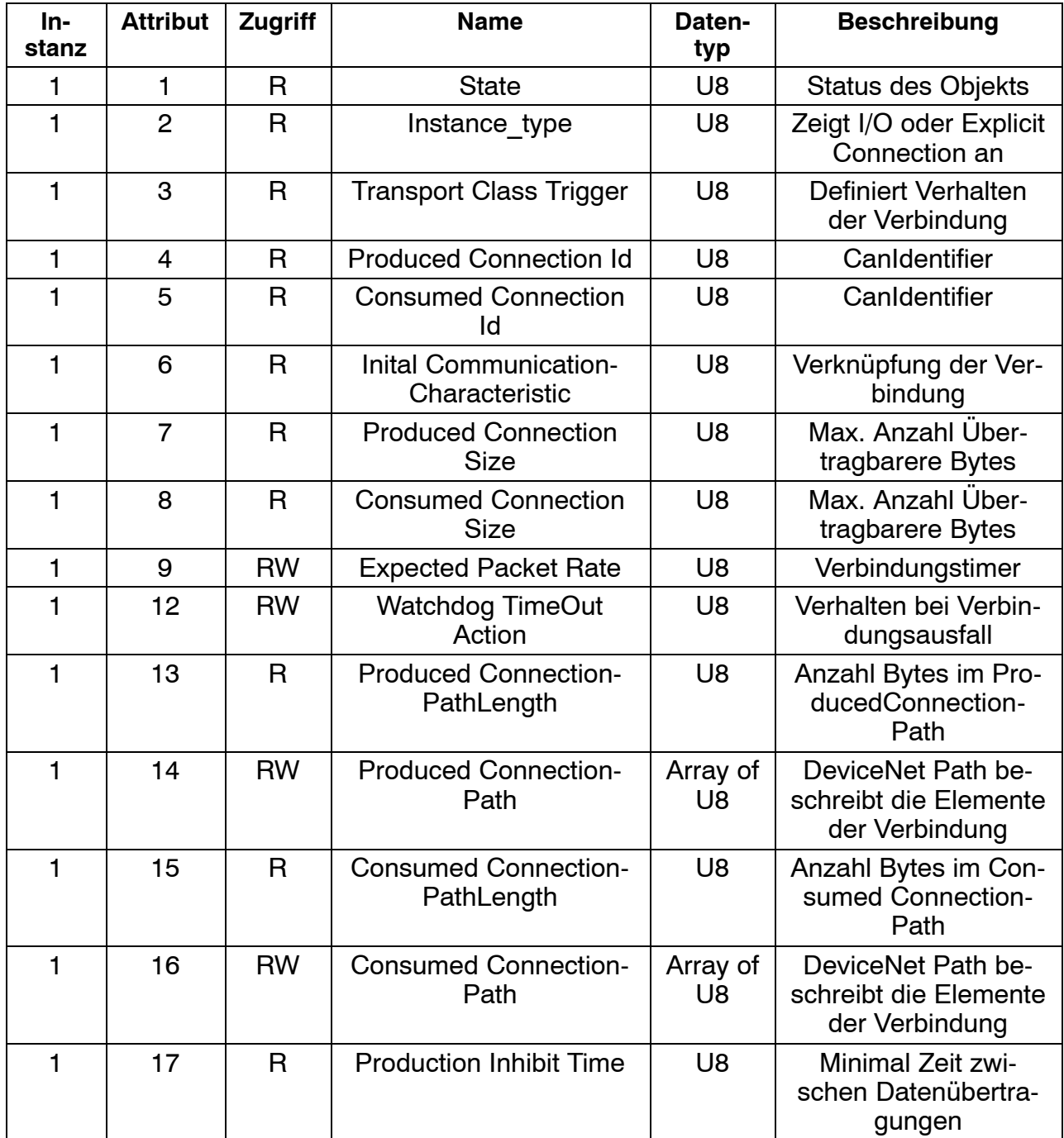

#### **7.2.10 Connection Object, Class 0x05, Instance 3, BitStrobe connection**

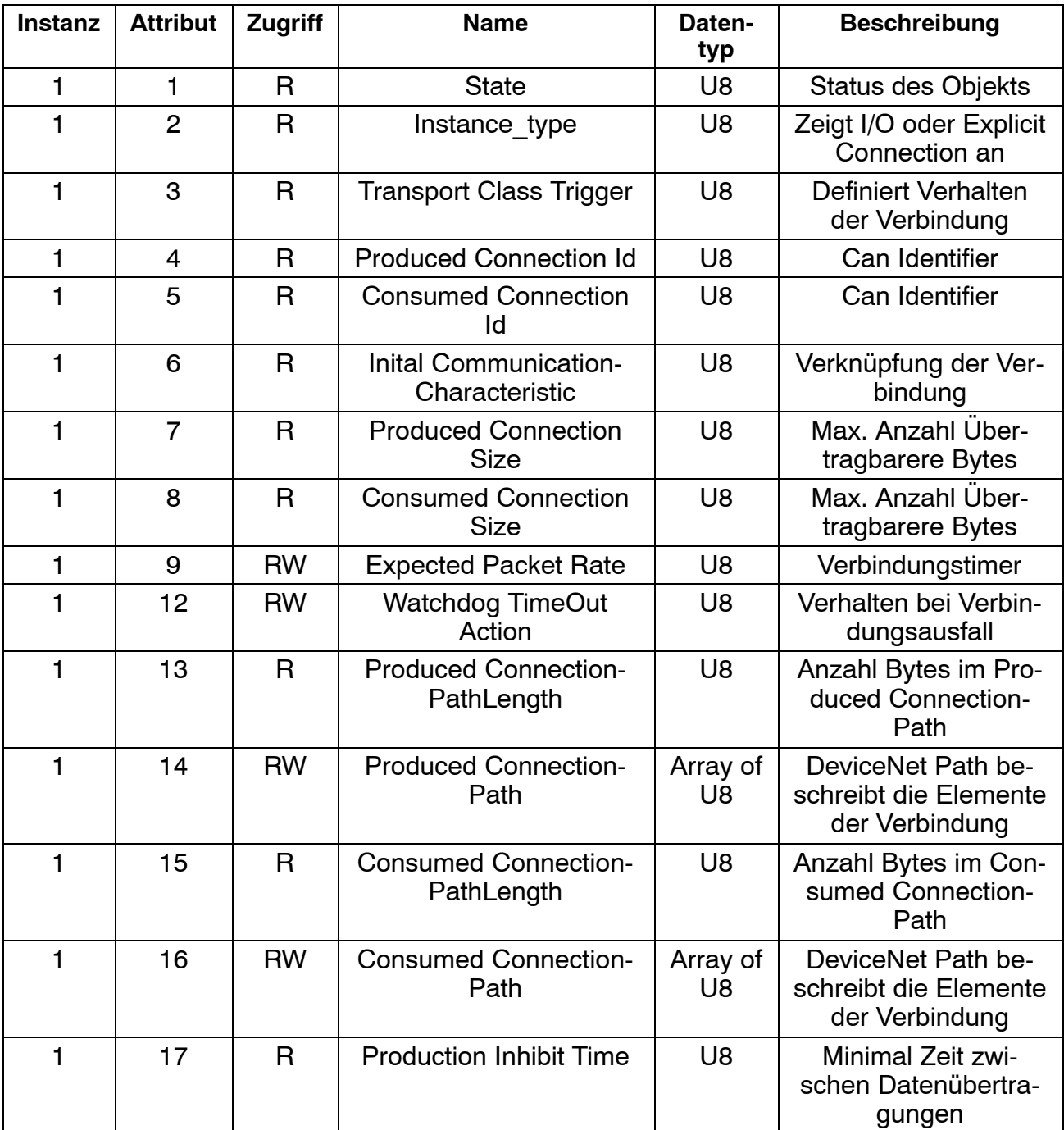

#### **7.2.11 Connection Object, Class 0x05, Instance 4, ChangeOfState / Cyclic connection**

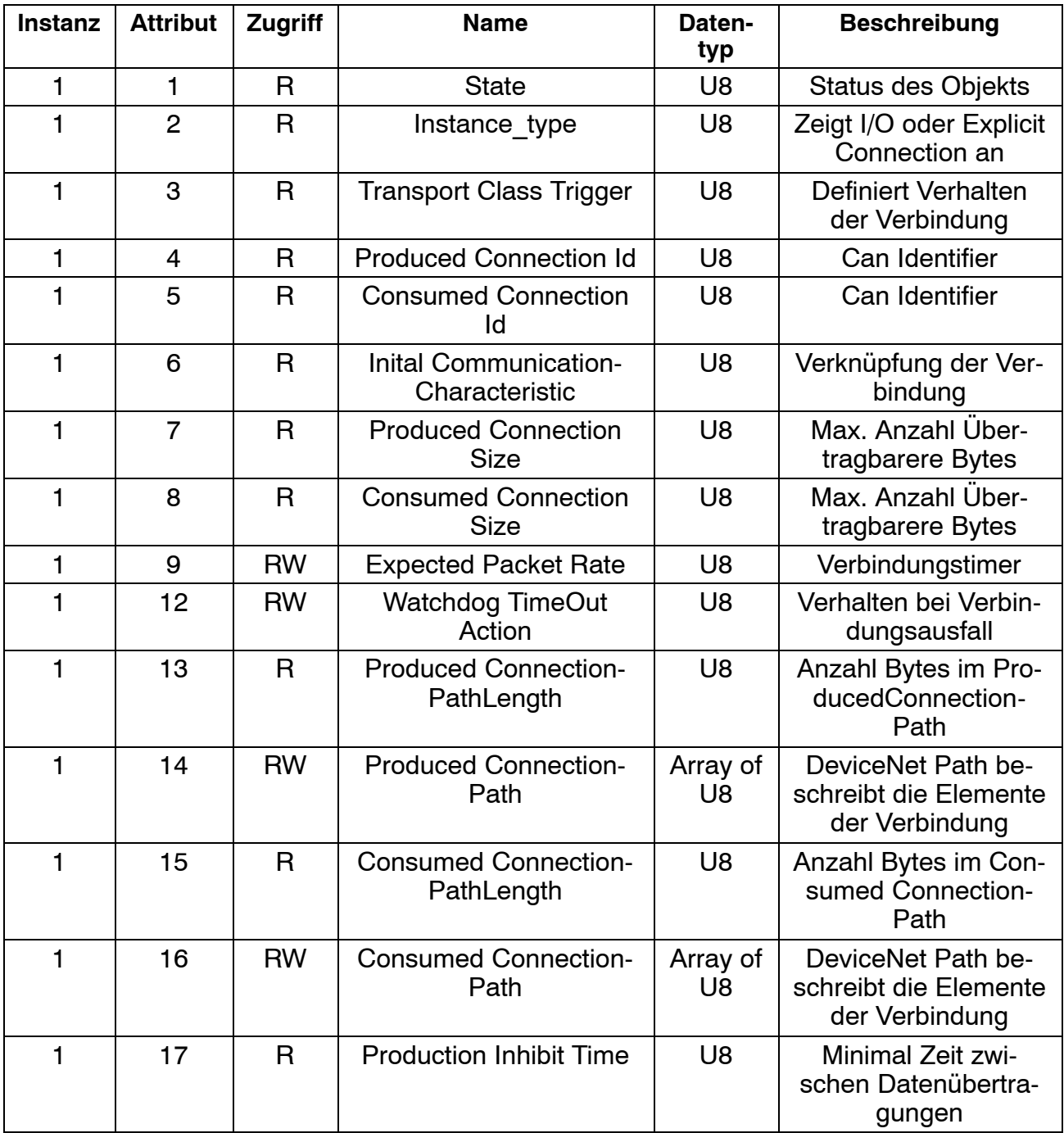

### **7.2.12 Acknowledge Handler Object, 0x2b**

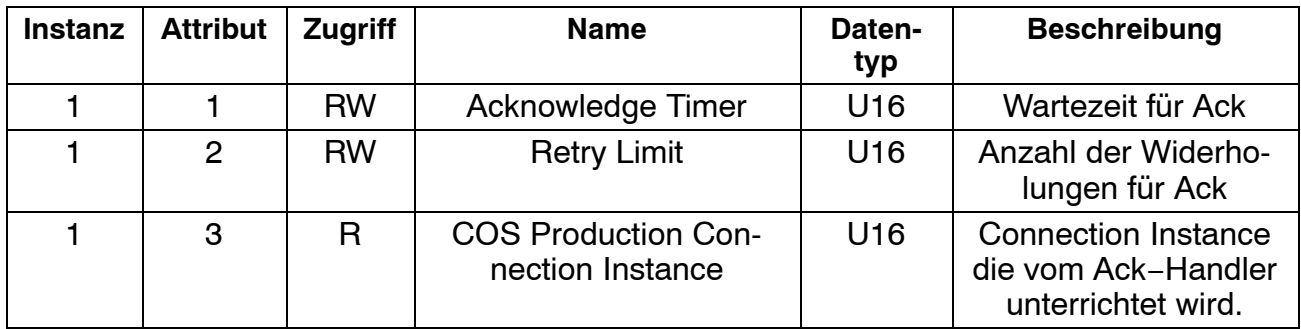

## **7.3 DeviceNet-Objektverzeichnis, sortiert nach Funktionsgruppen**

#### **7.3.1 Kommunikationsprofil**

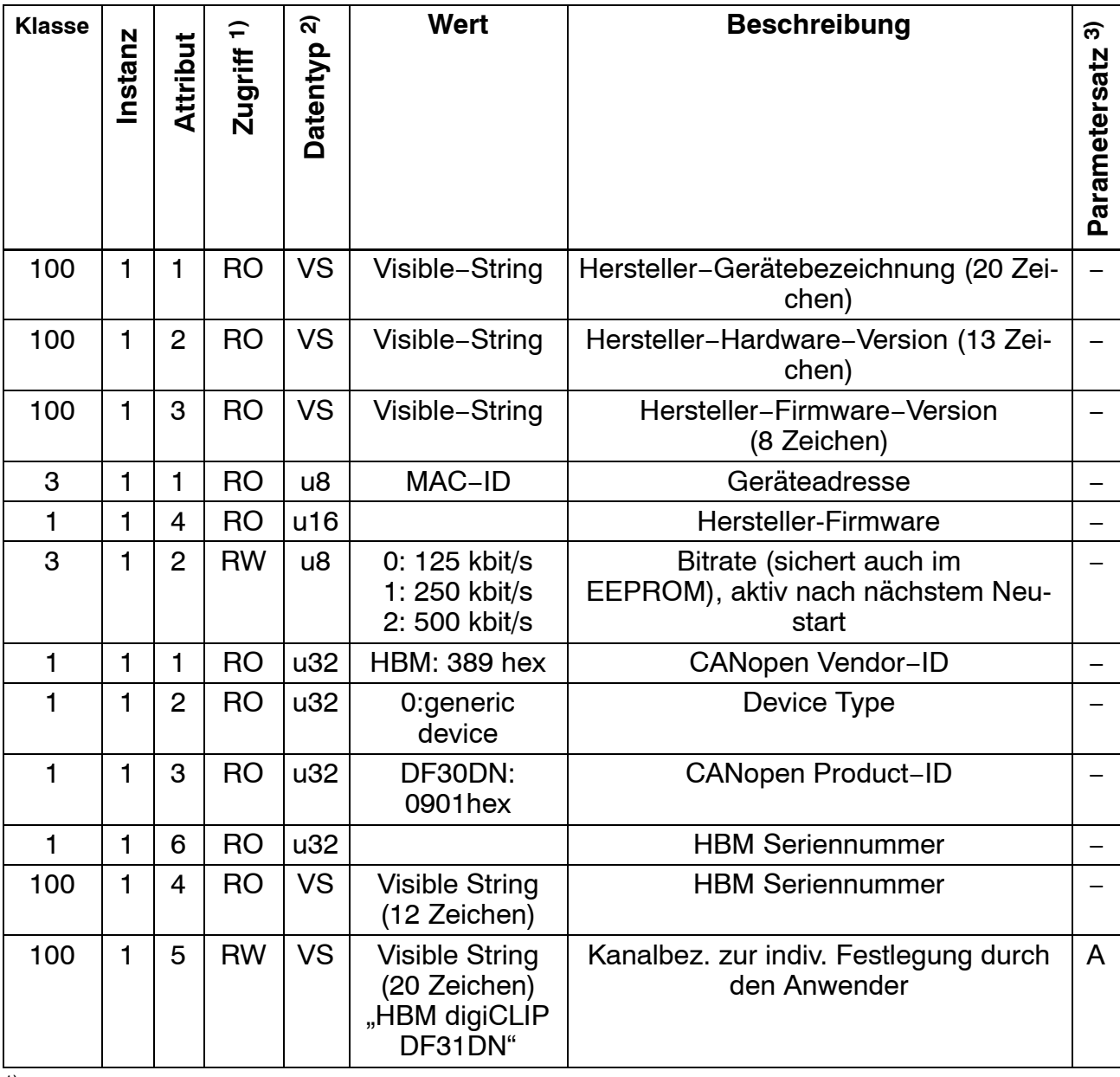

<sup>1)</sup> RW: Lese- und Schreibzugriff **RO:** nur Lesezugriff

WO: nur Schreibzugriff

2) Das Format beschreibt den Datentyp wie in Kapitel [7.2](#page-49-0) benannt.

3) Spalte Parametersatz: A: Wert wird in Applikations-Parametersatz gespeichert; C: Wert wird in Kommunikations-Parametersatz gespeichert; \_ : Wert wird in keinem Parametersatz gespeichert

#### **7.3.2 Parametersatz und Werkseinstellung**

Im digiCLIP-Assistenten wird mit dem Klick auf "Parameter im Gerät speichern" oder "Werkseinstellung wieder herstellen" der Applikations-Parametersatz gelesen oder geschrieben. Dies ist in den Tabellen mit "A" markiert. Die Kommunikations-Parameter beinhalten die gewählte Bitrate sowie die Auswahl der "Assemblies" nach Neustart. Die betroffenen Objekte sind in den Tabellen mit "C" markiert.

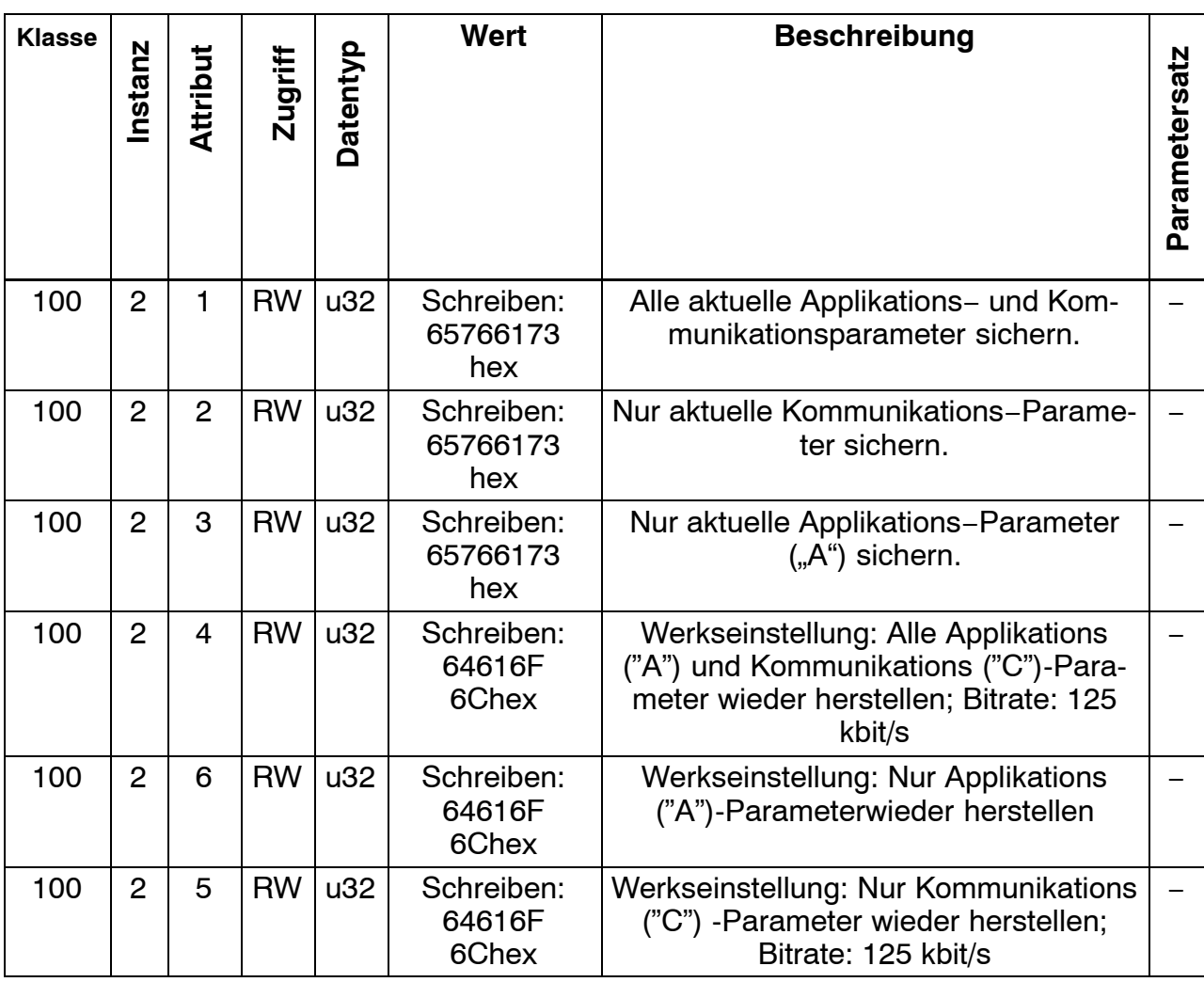

#### **7.3.3 Messwerte**

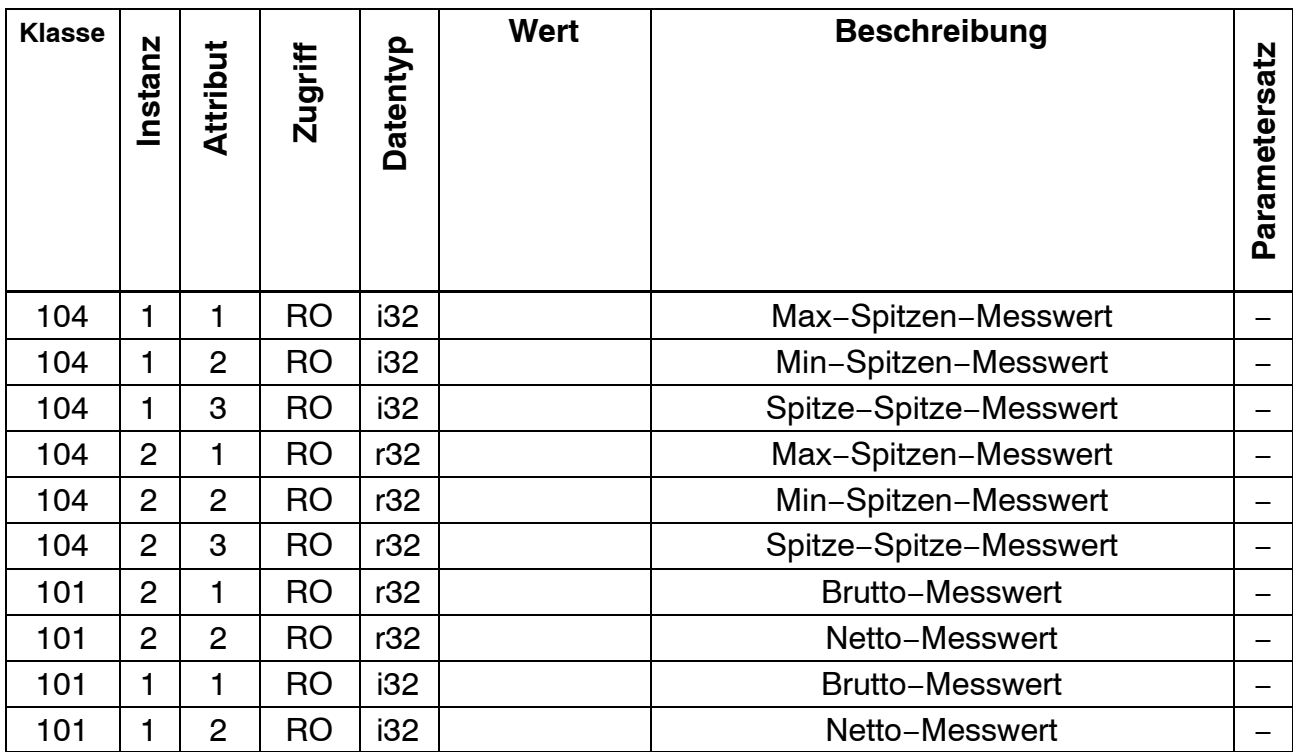

#### **7.3.4 Gerätestatus**

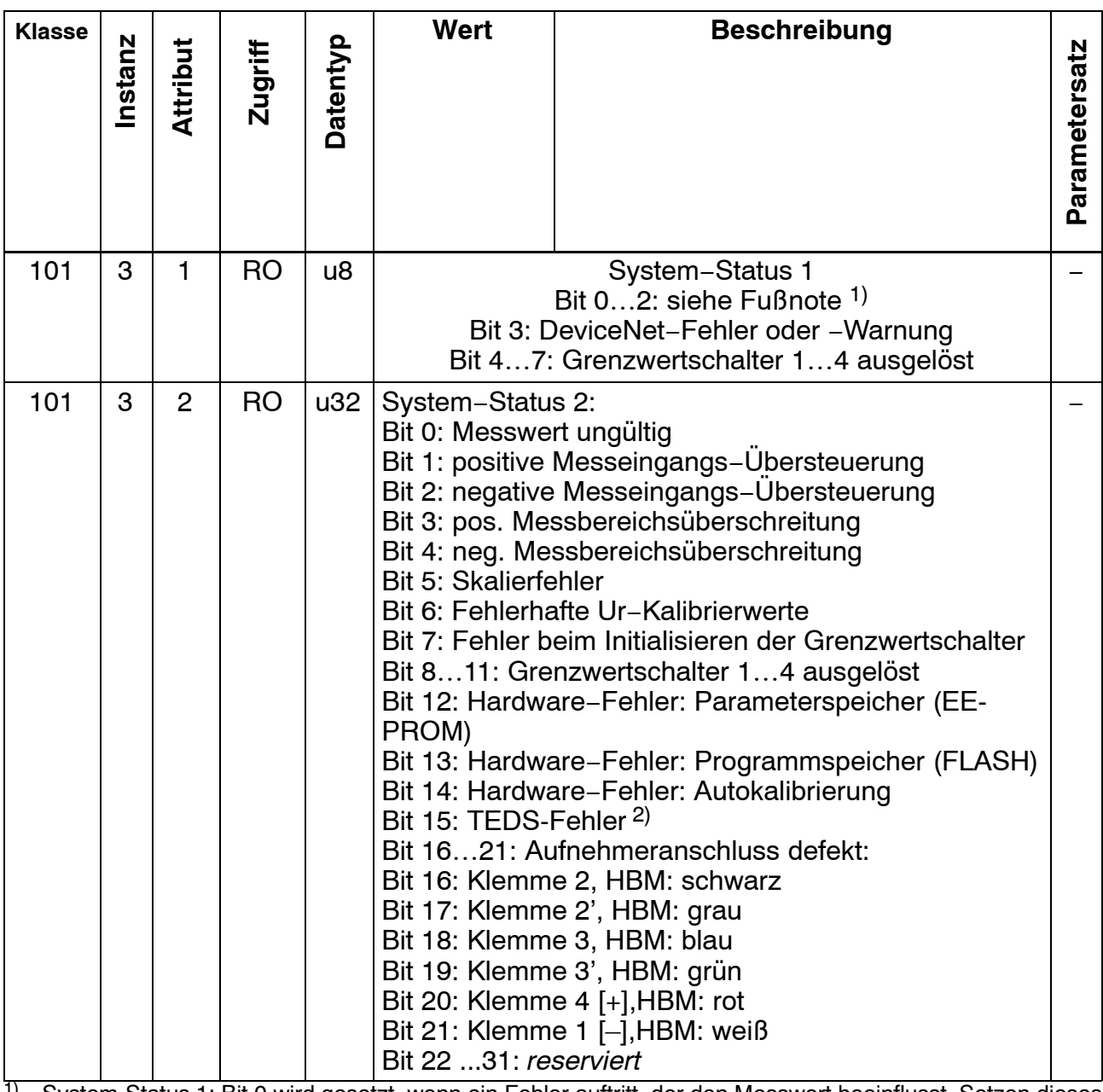

<sup>1)</sup> System-Status 1: Bit 0 wird gesetzt, wenn ein Fehler auftritt, der den Messwert beeinflusst. Setzen dieses Bits bedeutet demnach, dass der Messwert ungültig ist. Dies ist z. B. bei Übersteuerung des Messeingangs, fehlerhaft angeschlossenem Aufnehmer, undefinierter Wahl der Brückenspeisespannung und bei allen Skalierfehlern der Fall. Dieses Bit wird gelöscht, wenn die Fehlerursache beseitigt ist. Es wird nicht gesetzt, wenn die Bereichsüberwachung überschritten wird. Bit 1 wird gesetzt, wenn der Messeingang in positive Richtung übersteuert wird oder wenn der Brutto-

messwert die Bereichsüberwachung in positiver Richtung überschreitet. Bit 2 wird entsprechend bei Überschreitungen in negativer Richtung gesetzt.

<sup>2)</sup> Die Verfügbarkeit der TEDS-Daten wird nur überwacht, wenn diese aktiviert wurde (digiCLIP-Assistent:

"TEDS immer verwenden" markiert)

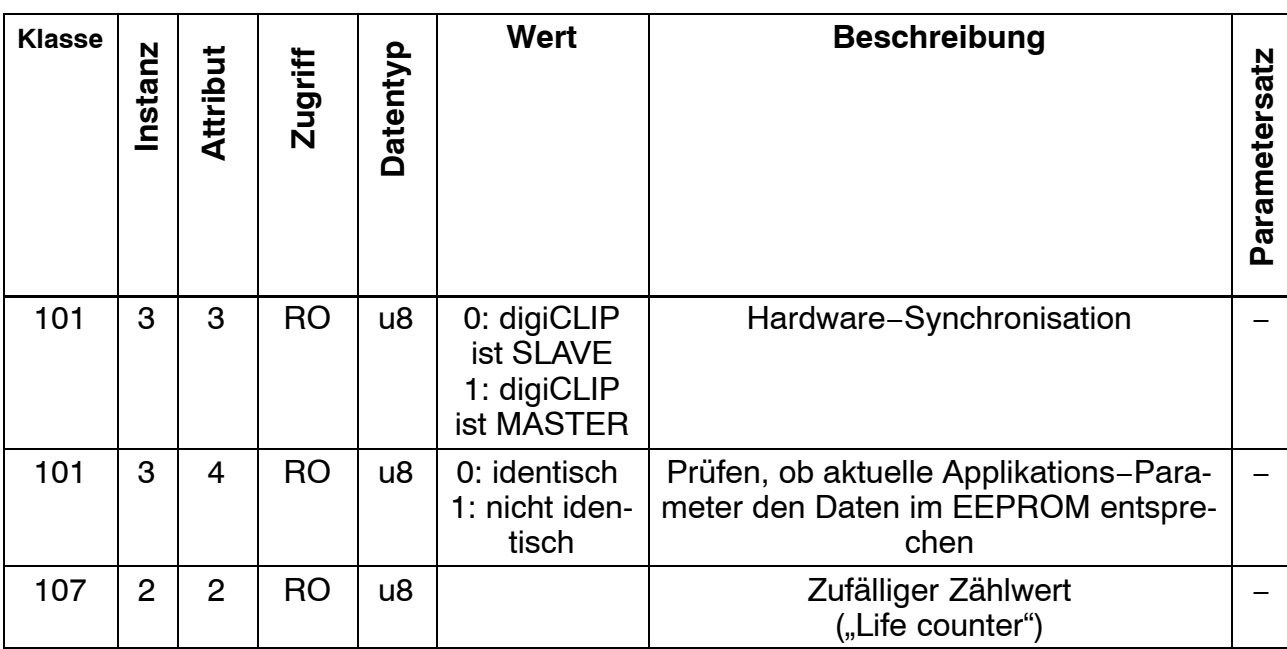

#### **7.3.5 Geräte-Steuerung**

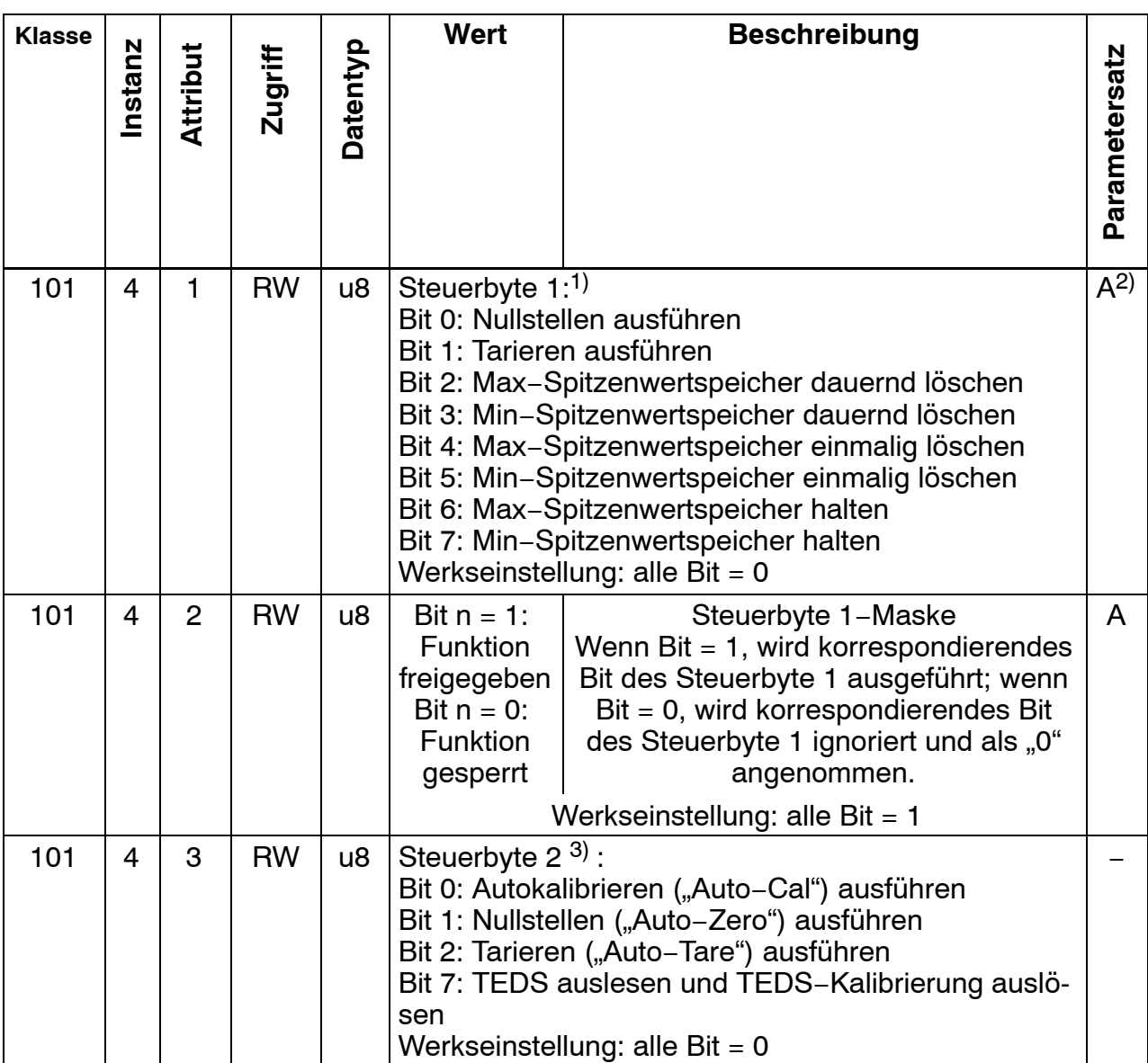

1) Werden mehrere Befehlsbits gleichzeitig gesetzt, wird diese Reihenfolge eingehalten: Nullstellen, Tarieren, Spitzenwertspeicher bearbeiten. Werden mehrere Bits zur Steuerung der Spitzenwertspeicher gesetzt, gilt diese Priorität (erstgenannte mit höchster Priorität): dauernd löschen, einmalig löschen, halten. Die Funktion von Bit 0, 1, 4 und 5 werden nur bei Zustandswechsel von logisch 0 auf 1 ausgeführt.

2) Zustand nur der Bits 2, 3, 6 und 7 wird in Applikations−Paramertersatz gesichert.

3) Werden mehrere Befehls-Bits gleichzeitig gesetzt, wird diese Reihenfolge eingehalten: Nullstellen Tarieren, Autokalibrieren. Bit 7 zum Kalibrieren per TEDS darf nicht gleichzeitig mit anderen Steuerbits des Objekts 101/4/3 gesetzt werden.

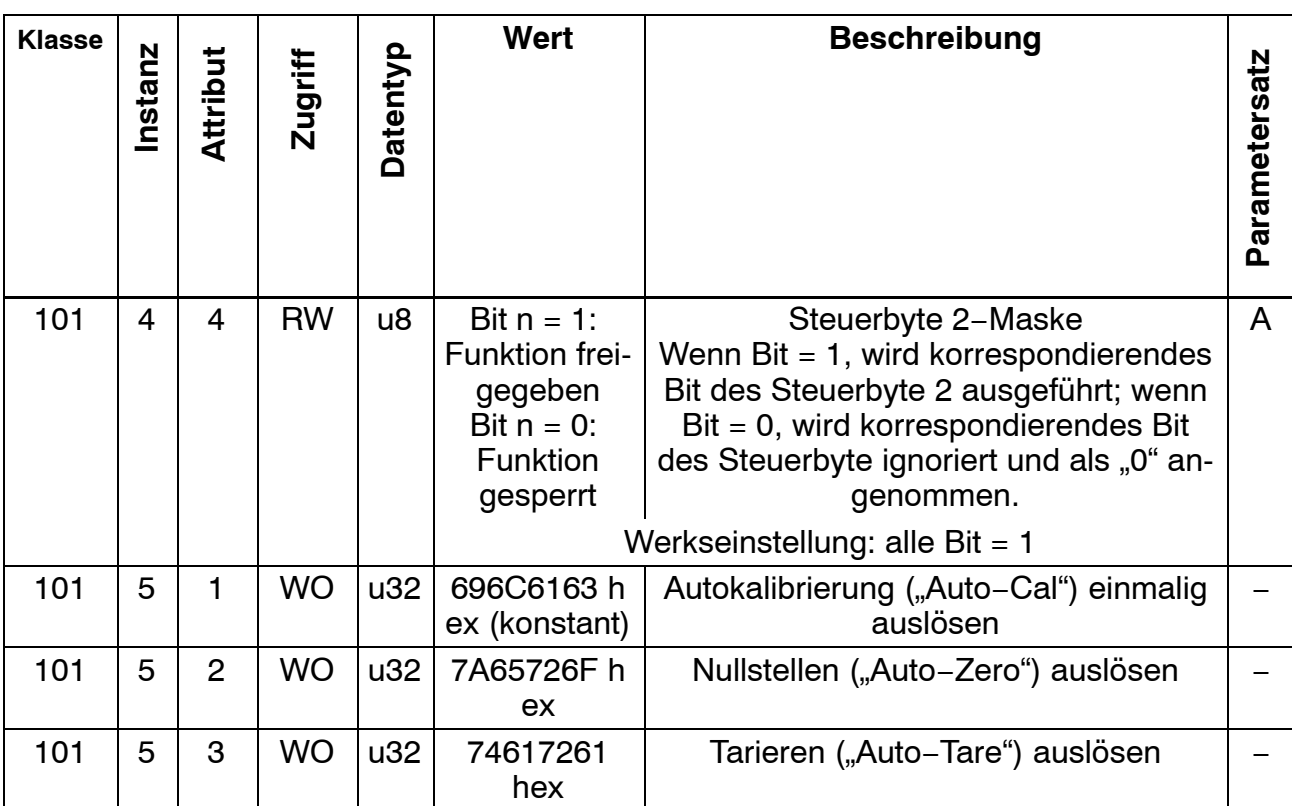

### **7.3.6 Steuerung Spitzenwertspeicher**

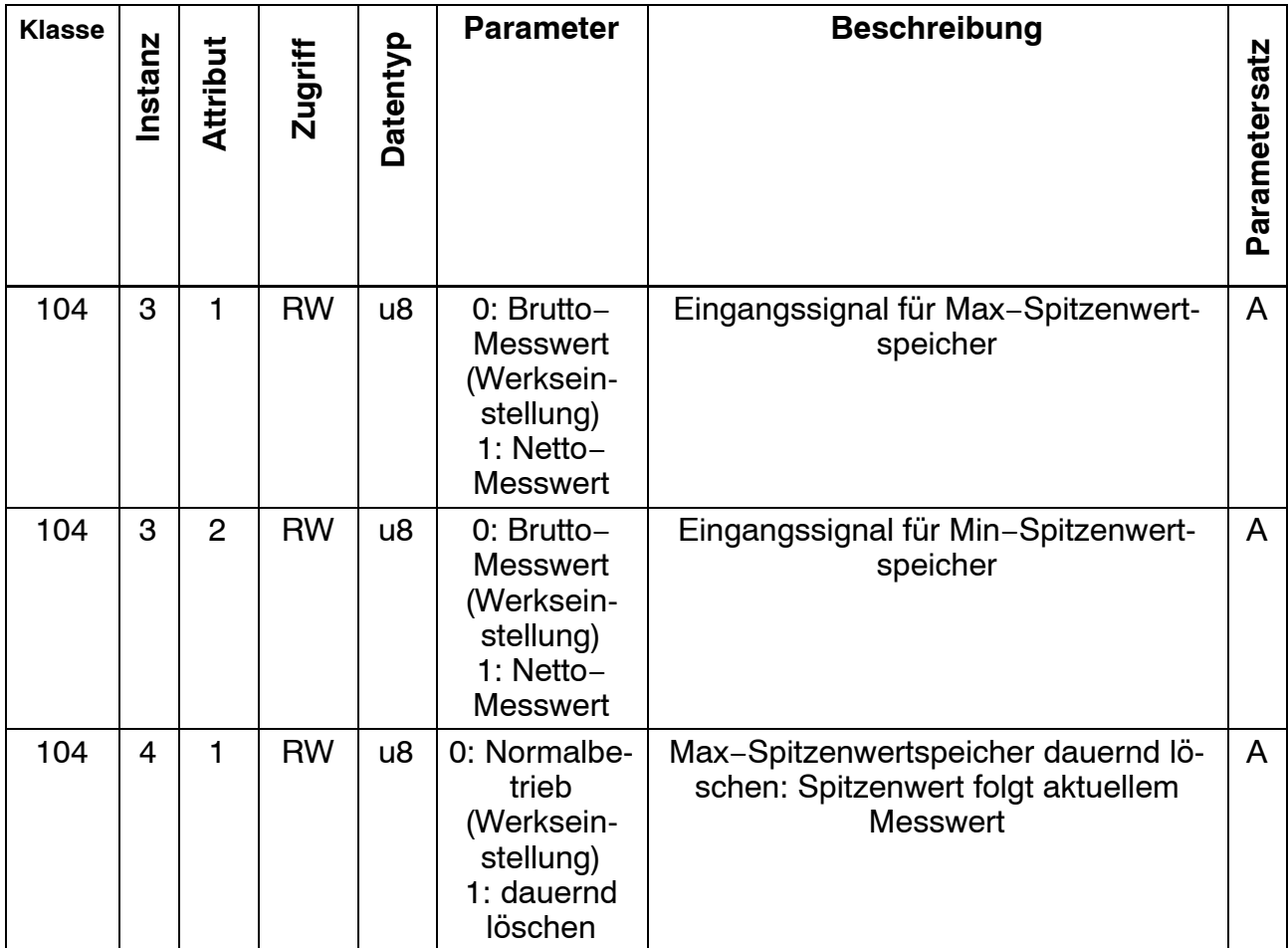

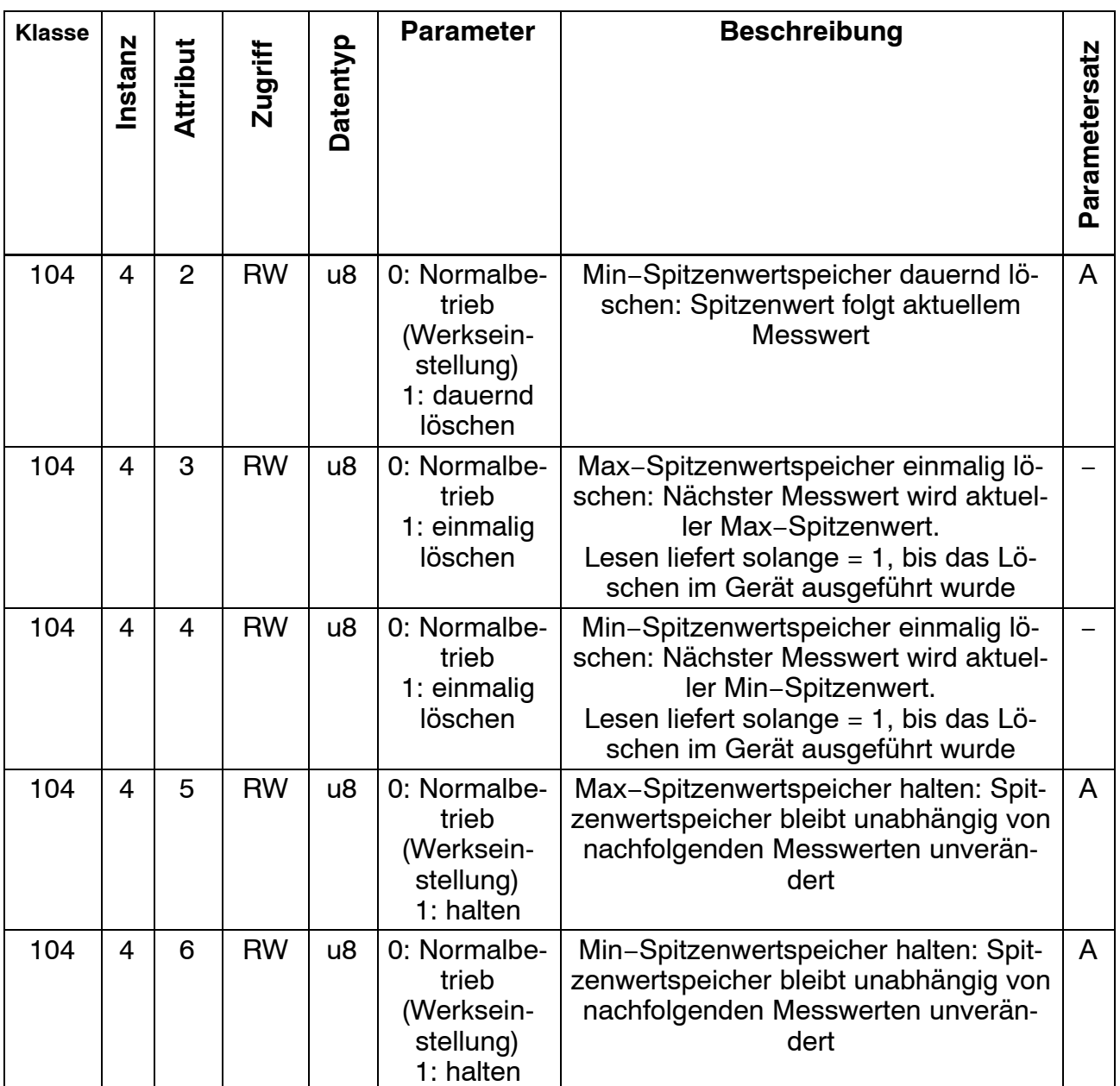

#### **7.3.7 Digitale Ein- und Ausgänge (nur bei DF31DN)**

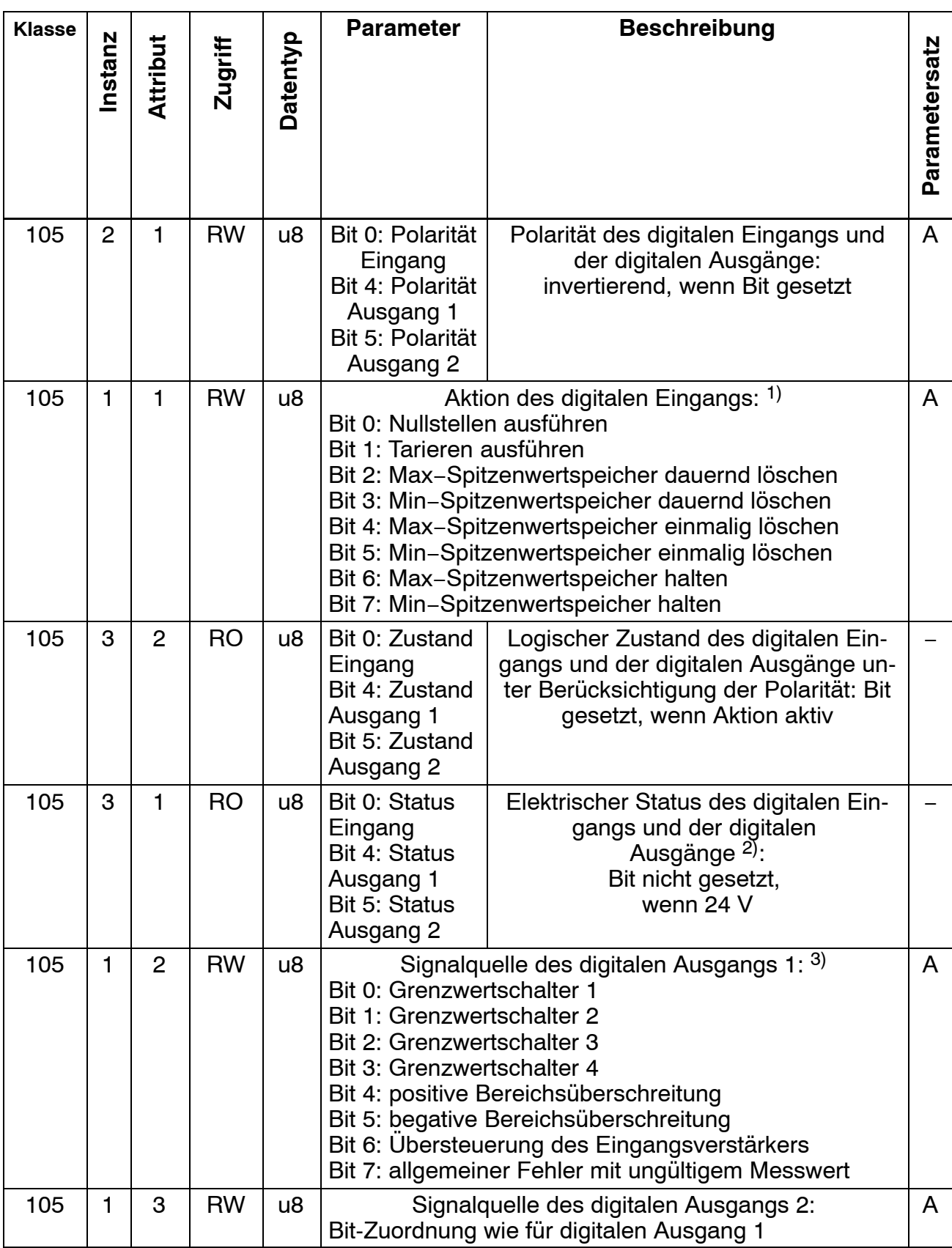

1) Werden mehrere Bits gleichzeitig gesetzt, wird diese Reihenfolge eingehalten: Nullstellen, Tarieren, Spitzenwertspeicher bearbeiten. Werden mehrere Bits zur Steuerung der Spitzenwertspeicher gesetzt, gilt diese Priorität (erst genannte mit höchster Priorität): dauernd löschen, einmalig löschen, halten. Die Aktionen zu Bit 0, Bit 1, Bit 4 und Bit 5 werden genau dann ausgeführt, wenn die Eingangsspannung vom Ruhepegel in den aktiven Pegel wechselt. Die Aktionen zu Bit 2, Bit 3, Bit 6 und Bit 7 werden solange ausgeführt, wie die Eingangsspannung dem aktiven Pegel entspricht.
Der Ruhepegel bzw. aktive Pegel wird mit Objekt 105/2/1 definiert. Die Reaktion erfolgt spätestens mit dem übernächsten Messwert. Die Latenzzeit des elektronischen Digitaleingangs ist dem aktuellen Datenblatt zu entnehmen.

- 2) Kurzschluss des Digitalausgangs wird nichrt erkannt.
- 3) Es können mehrere Bit gleichzeitig gesetzt werden. Dann werden die logischen Zustände "oder−verknüpft" an den digitalen Ausgang gelegt. Die Schaltzustände der Bit 0 bis 6 werden mit jedem Messwert aktualisiert. Der Zustand von Bit 7 signalisiert allgemeine Fehler, die zu ungültigen Messwerten führen, wie Aufnehmer−, Skalier− oder TEDS−Fehler. Hierfür ist eine Reaktionszeit größer 400 ms anzunehmen. Die Latenzzeit des elektronischen Digitaleingangs ist dem aktuellen Datenblatt zu entnehmen.

#### **7.3.8 Skalierung**

Es stehen drei Arten der Skalierung zur Verfügung: Die Skalierdaten an HBM−Aufnehmern stehen meist als Nullwert und Spanne zur Verfügung. Alternativ kann die Zweipunkt−Skalierung verwendet werden, wie sie in CANopen definiert ist. Ist ein Aufnehmer mit Teds angeschlossen, so sind die Skalierwerte auch per TEDS einstellbar. Die Objekte zu TEDS finden Sie in Kapitel [7.3.9 .](#page-74-0) Das Ändern eines Skalierwertes bewirkt eine automatische Anpassung der Skalierwerte in der anderen Darstellung.

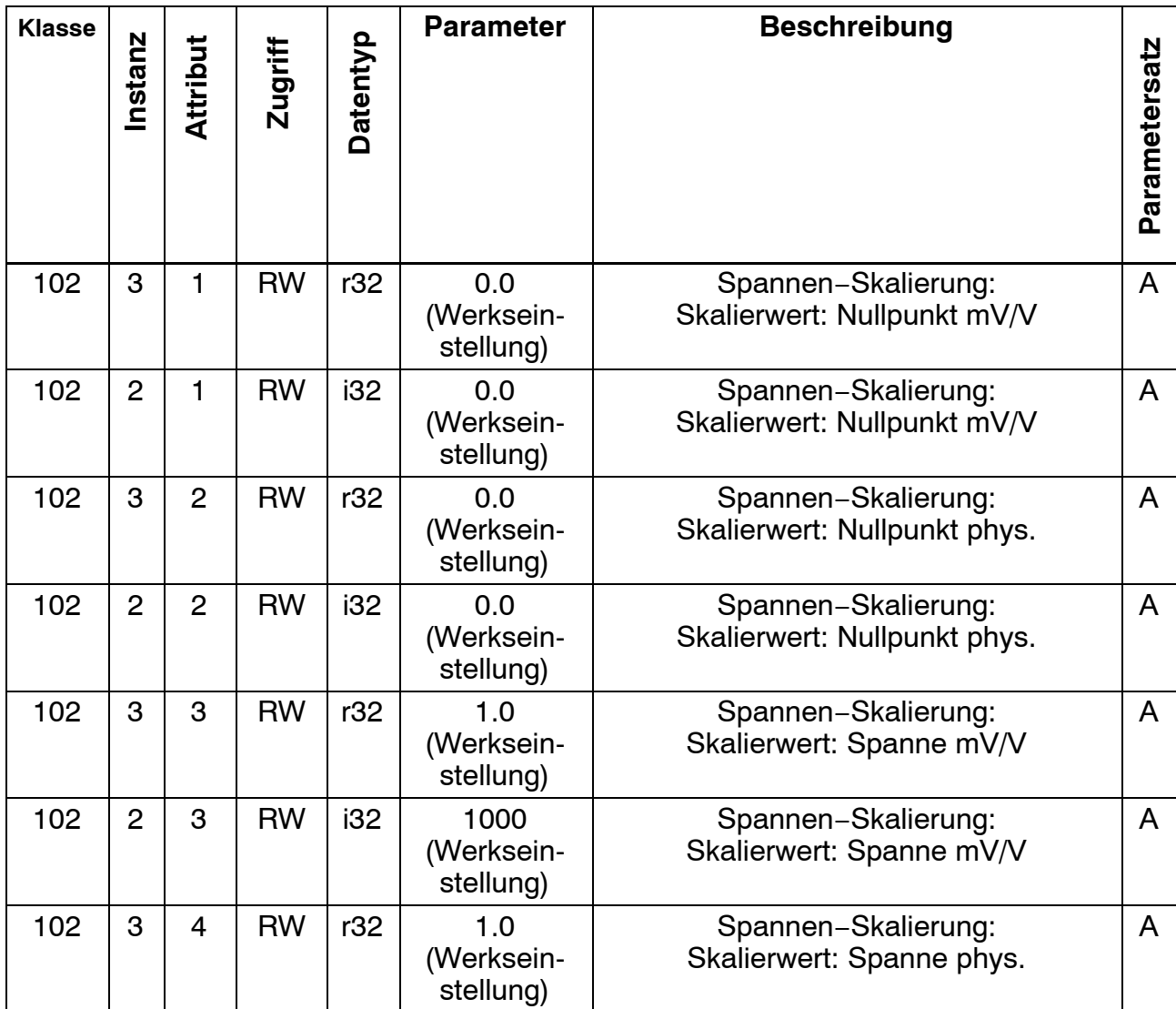

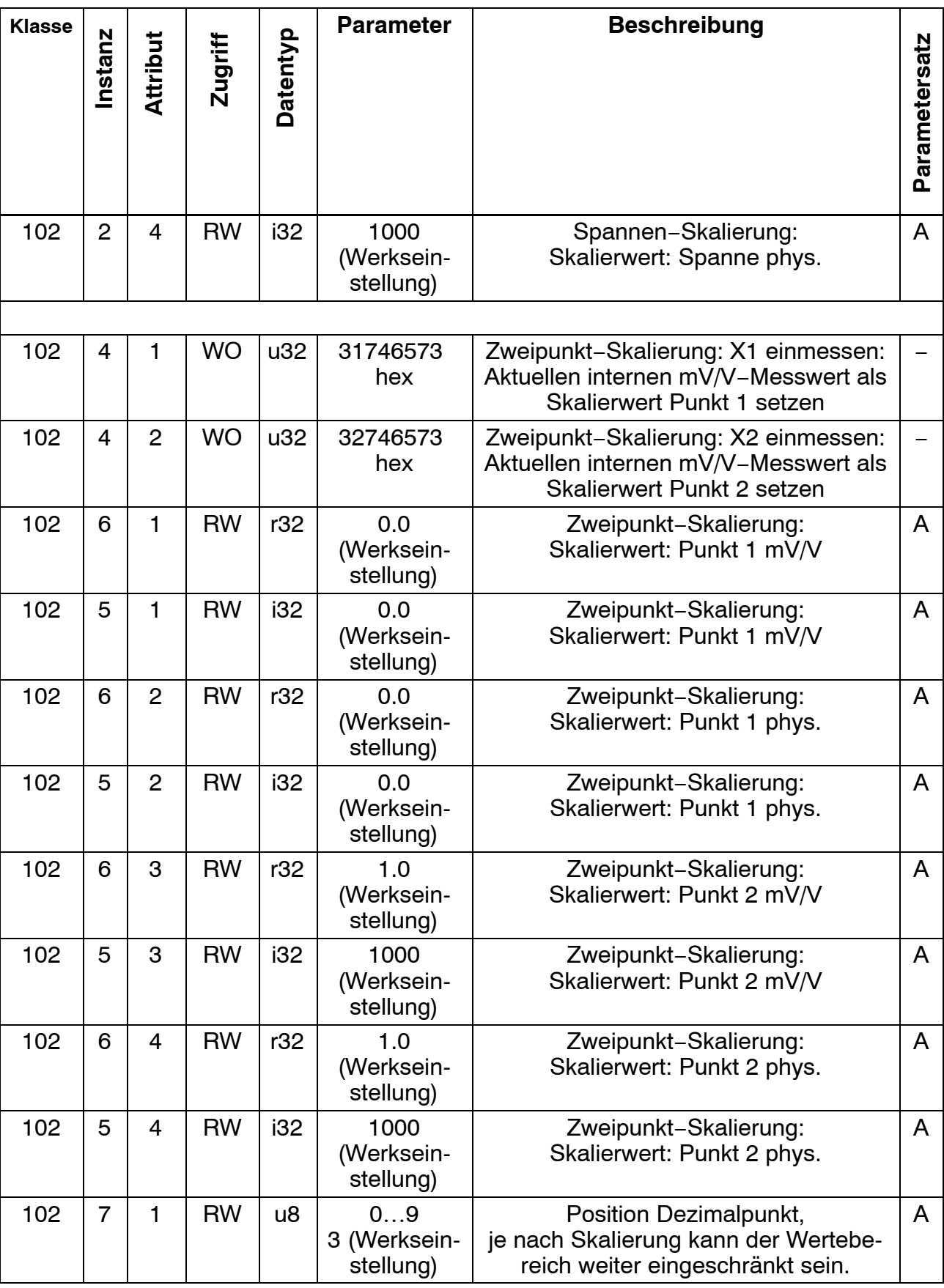

## <span id="page-74-0"></span>**7.3.9 TEDS**

Sind mehrere Aufnehmer mit TEDS an einem Verstärkereingang angeschlossen, so wird immer nur der erste gefundene TEDS ausgewertet. In diesem Fall sollte auf die automatische Skalierung per TEDS und die Funktion "TEDS immer verwenden" verzichtet werden.

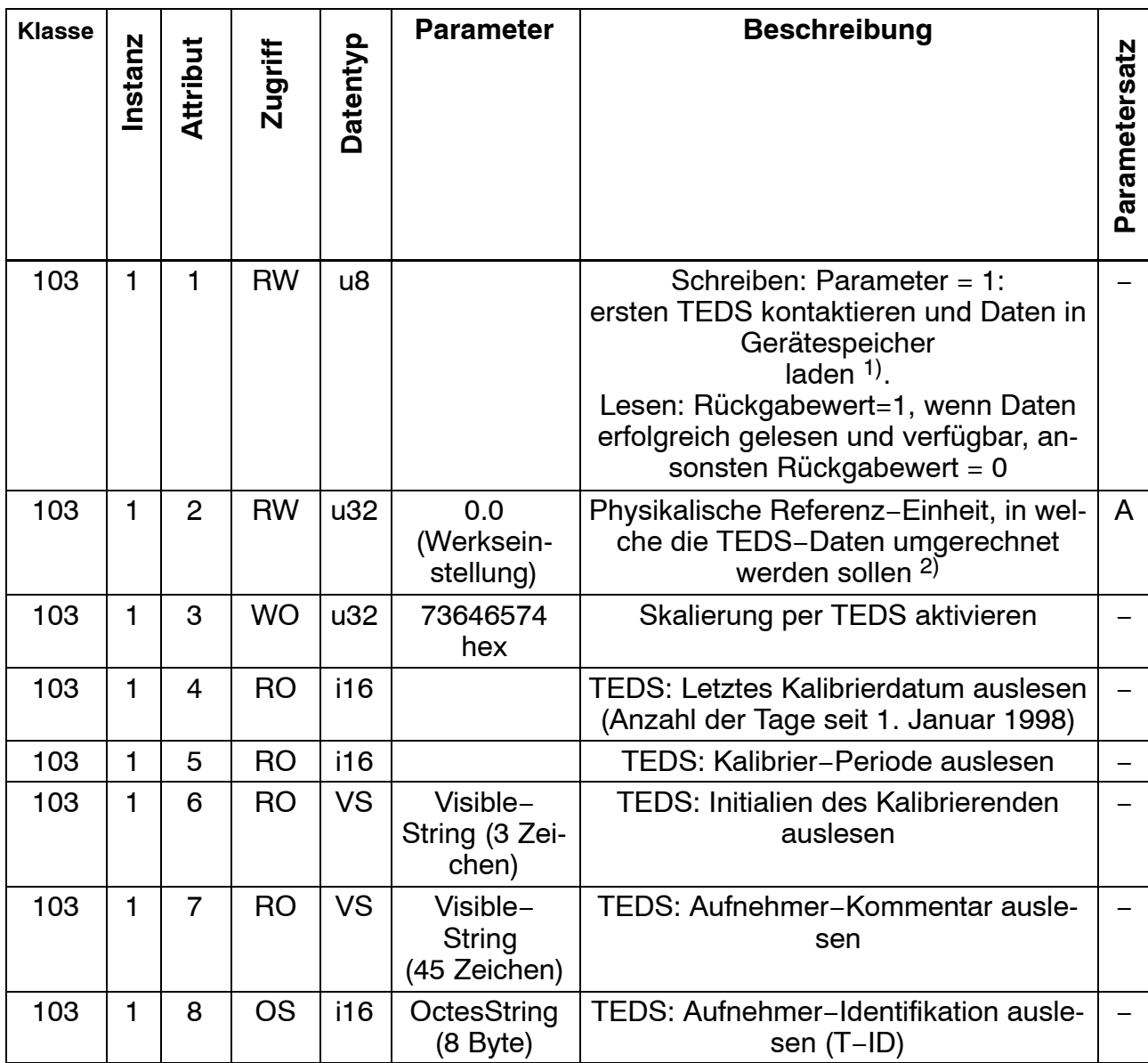

1) Immer wenn ein Aufnehmer angeschlossen wird und mit jedem Neustart des Gerätes werden die TEDS-Daten automatisch ins Gerät gelesen, sodass es normalerweise nicht nötig ist, den TEDS gezielt anzusprechen.

2) Die physikalische Referenz-Einheit ist die Größe, in welche die Skalierwerte umgerechnet werden, wenn ein TEDS ausgelesen wurde. Auf diese Weise werden auch nicht-metrische Einheiten oder eine Umrechnung von z.B. Newton (wie im TEDS gespeichert) in Kilo-Newton (wie in der digiCLIP-Anwendung gewünscht) unterstützt. In vielen Fällen wird der Anwender hier die gleiche Einheit einstellen, wie für die Anzeige der Messwerte. Ist eine gewünschte Einheit nicht mit den TEDS-Daten vereinbar, weil z.B. eine Drehmomentmesswelle angeschlossen wurde, aber Newton, die Einheit eines Kraftaufnehmers, gewählt wurde, wird eine CAN-Fehlermeldung zurückgeliefert und die Skalierung nicht ausgeführt.

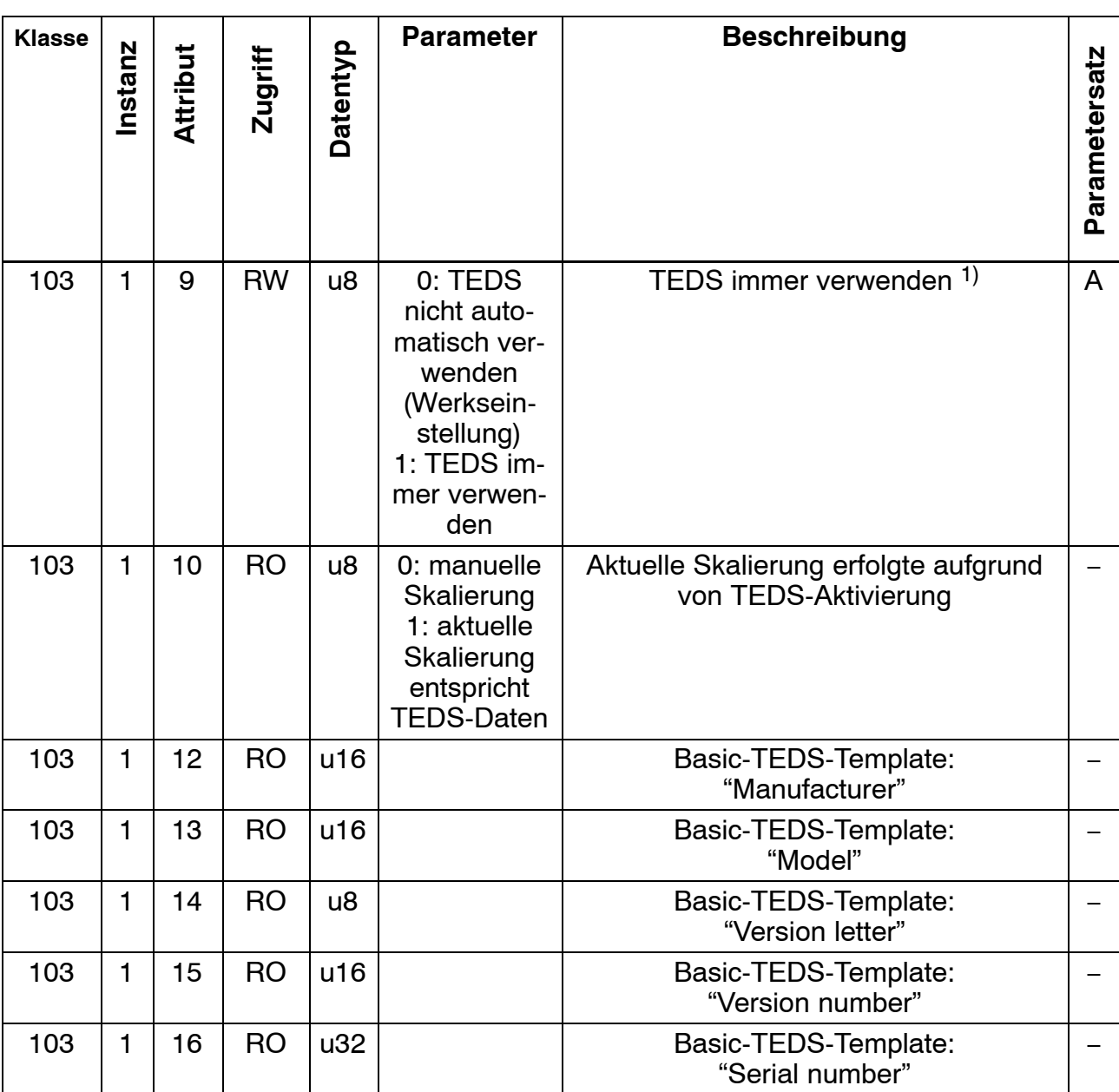

1) "TEDS immer verwenden" bewirkt, dass die Verfügbarkeit von TEDS-Daten überwacht wird, der TEDS aktiviert und die Skalierung entsprechend der TEDS-Daten automatisch erfolgt. Der Schreibzugriff auf Skalierwerte wird dann abgelehnt.

## **7.3.10 Aufnehmer-Einstellungen**

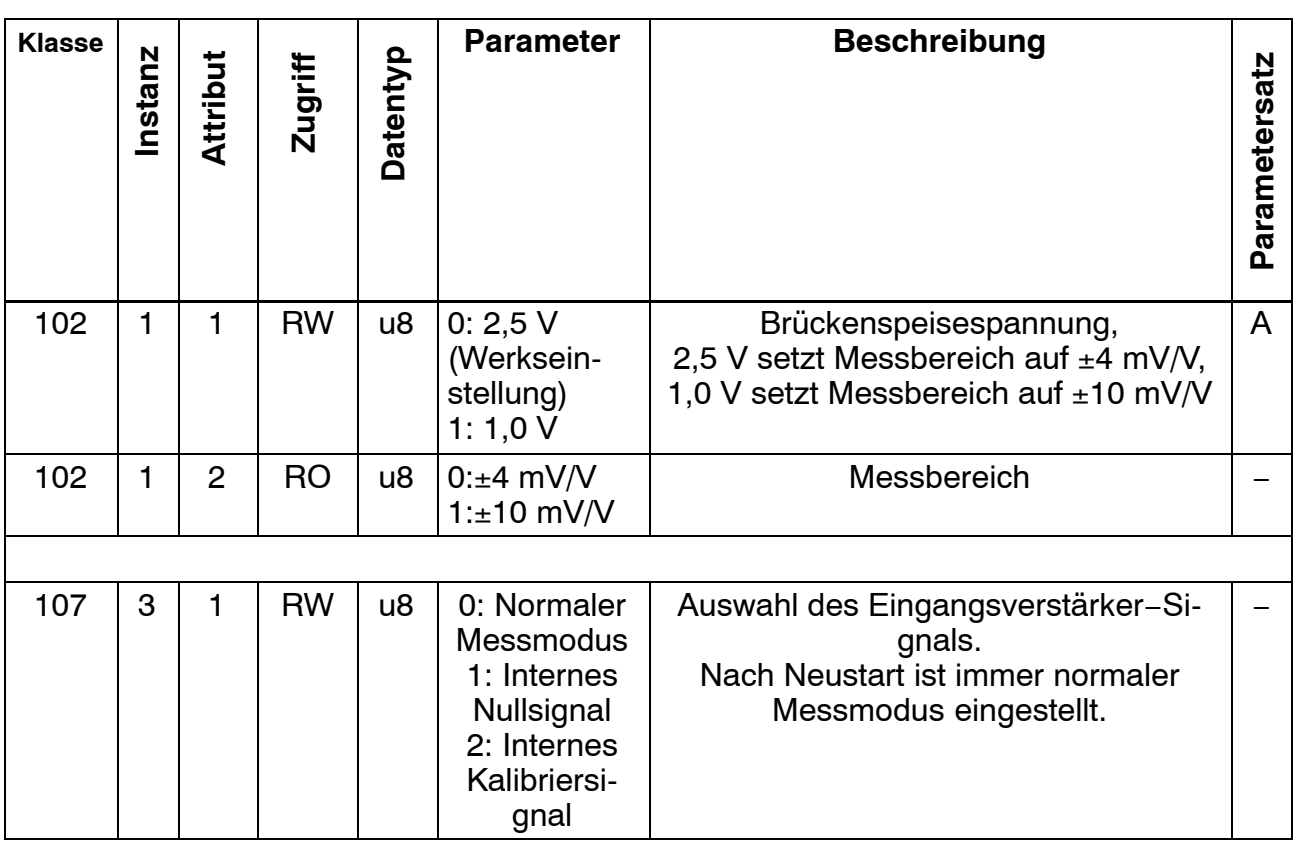

## **7.3.11 Signal-Aufbereitung**

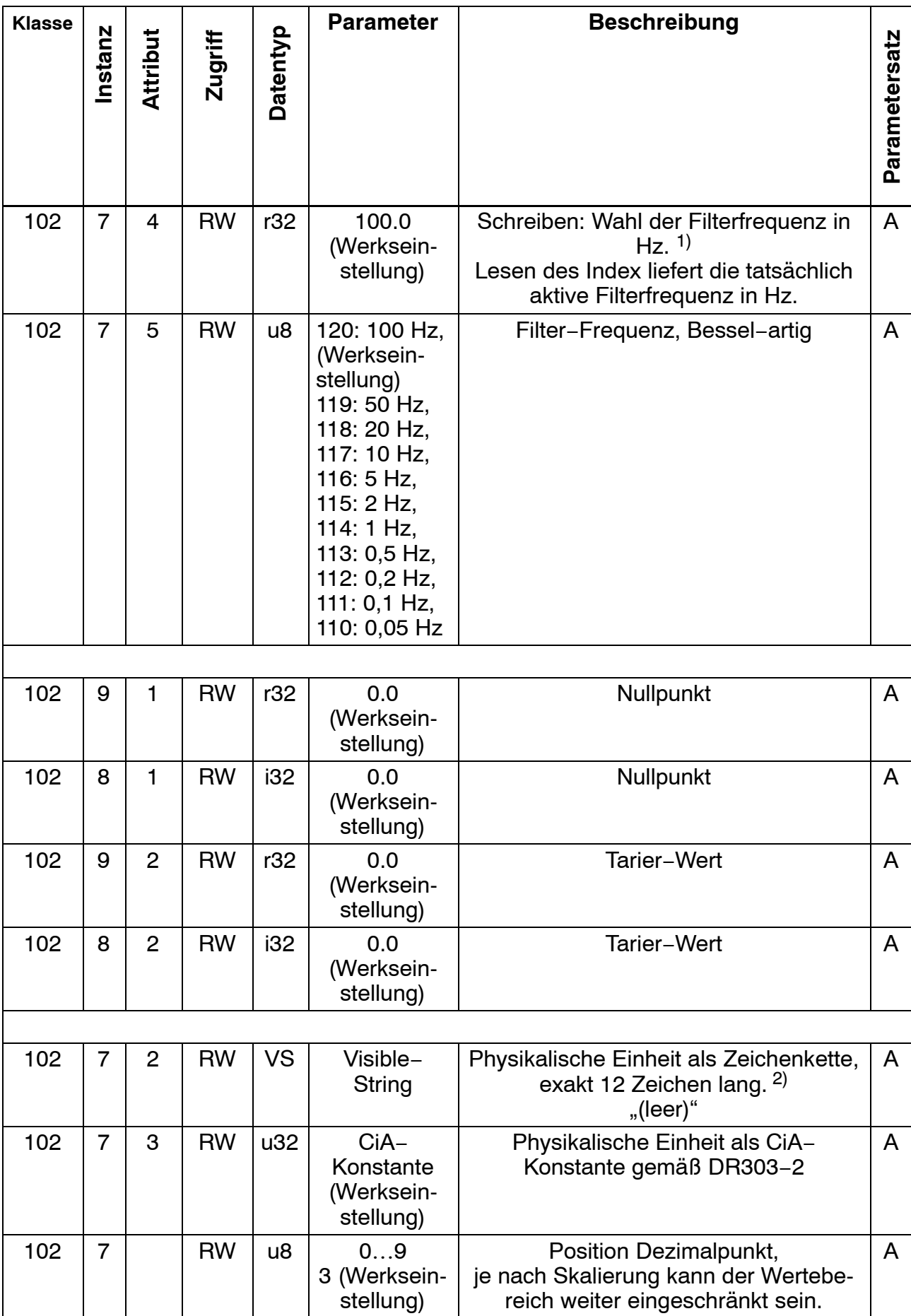

- 1) Steht die gewünschte Frequenz im Gerät nicht zur Verfügung, wird die nächst größere mögliche Frequenz eingestellt. Bei Auswahl einer Frequenz, die größer ist als die größte mögliche, wird der Fehlerzustand signalisiert und die bisherigen Filterkoeffizienten nicht verändert. Schreiben dieses Objekts setzt Objekt 102/7/5 neu.
- 2) Diese Werte werden nur im Gerät gespeichert, aber nicht ausgewertet. Wird Objekt 102/7/2 direkt per SDO geändert, hat dies keinen Einfluss auf den Eintrag in Objekt 102/7/3. Umgekehrt wird Objekt 102/7/2 geändert, wenn Objekt 102/7/3 geschrieben wird, wenn hierzu ein Text im Gerät hinterlegt ist. Das Skalieren per TEDS bewirkt ebenfalls eine Änderung der Einträge dieser Objekte.

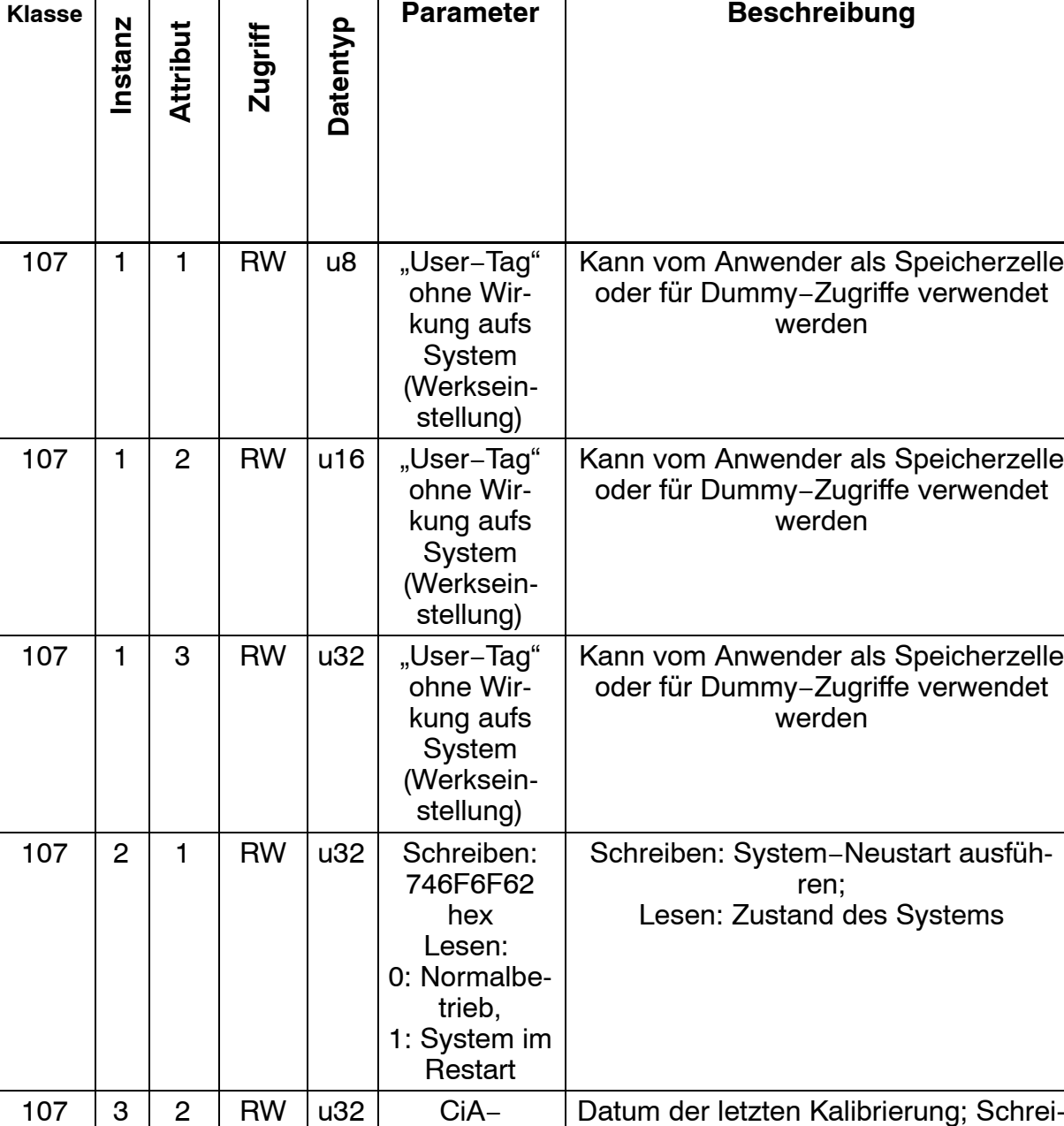

Datumsformat (Anzahl der Tage seit 01. Januar 1984)

### **7.3.12 Sonstige Gerätefunktion**

ben mit Passwortschutz

**Parametersatz**

Parametersatz

A

A

A

−

−

## **7.3.13 Bereichsüberwachung**

Die Bereichsüberwachung führt bei Überschreiten des Grenzwertes zu keiner Fehlermeldung. Statt dessen werden korrespondierende Status-Bits zur "Messbereichsüberwachung" gesetzt.

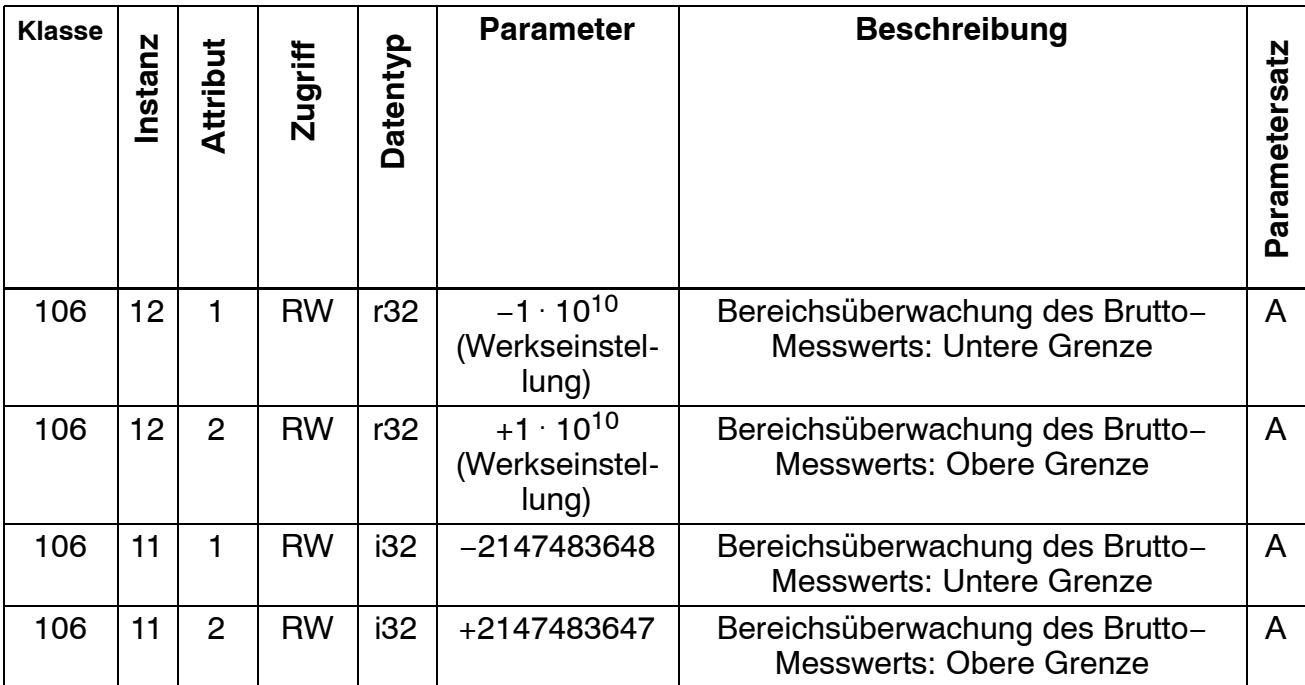

## **7.3.14 Grenzwertüberwachung**

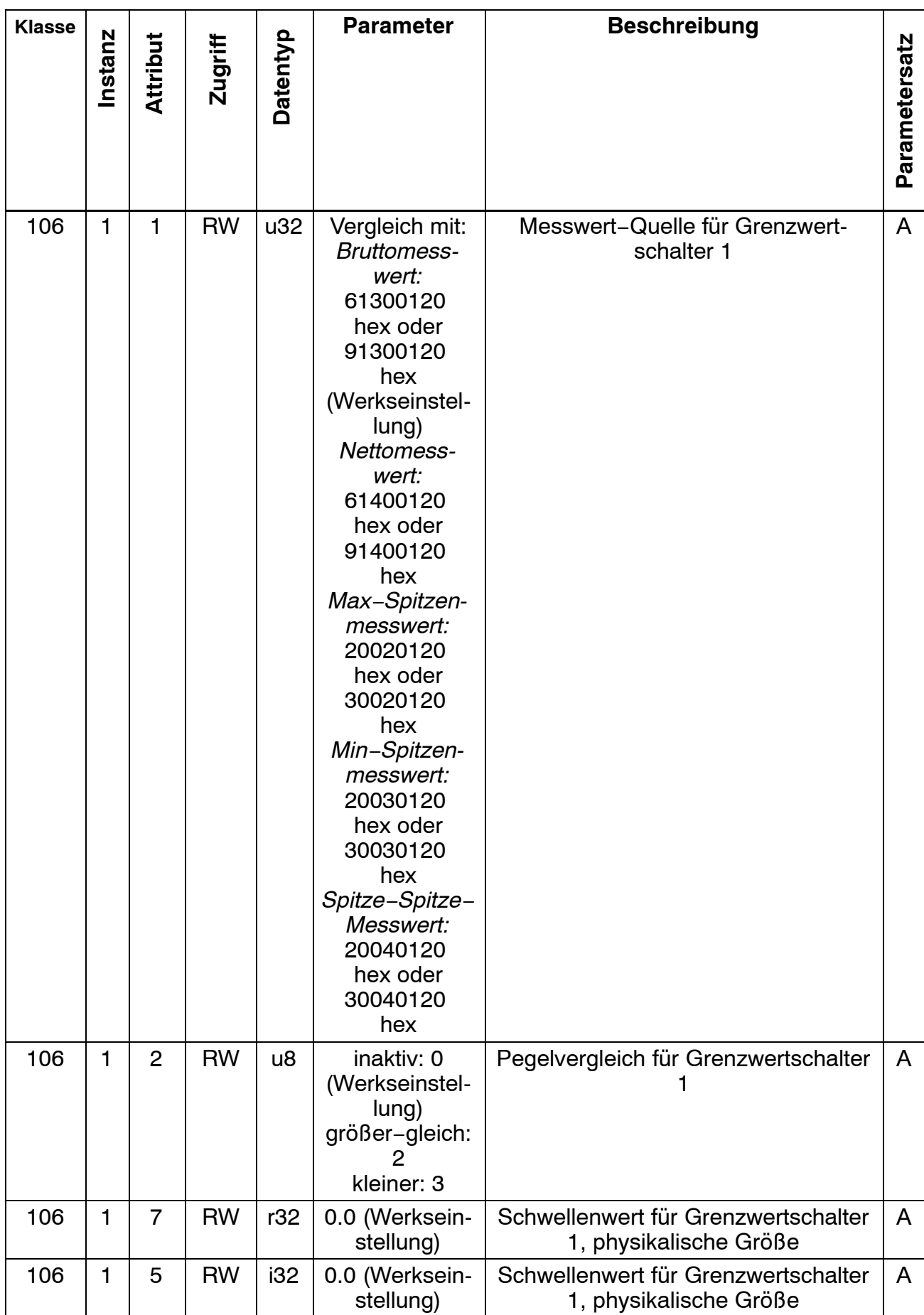

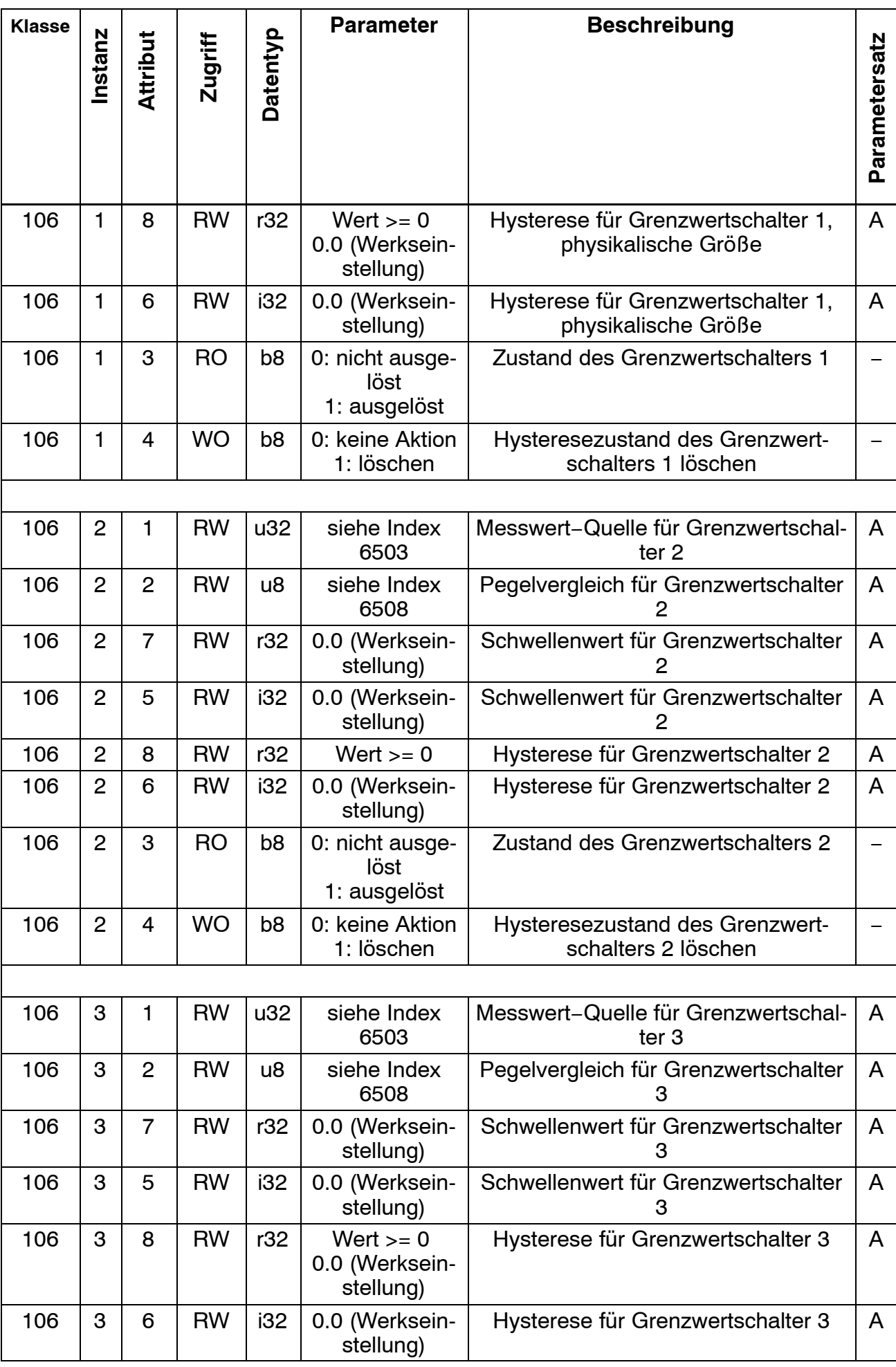

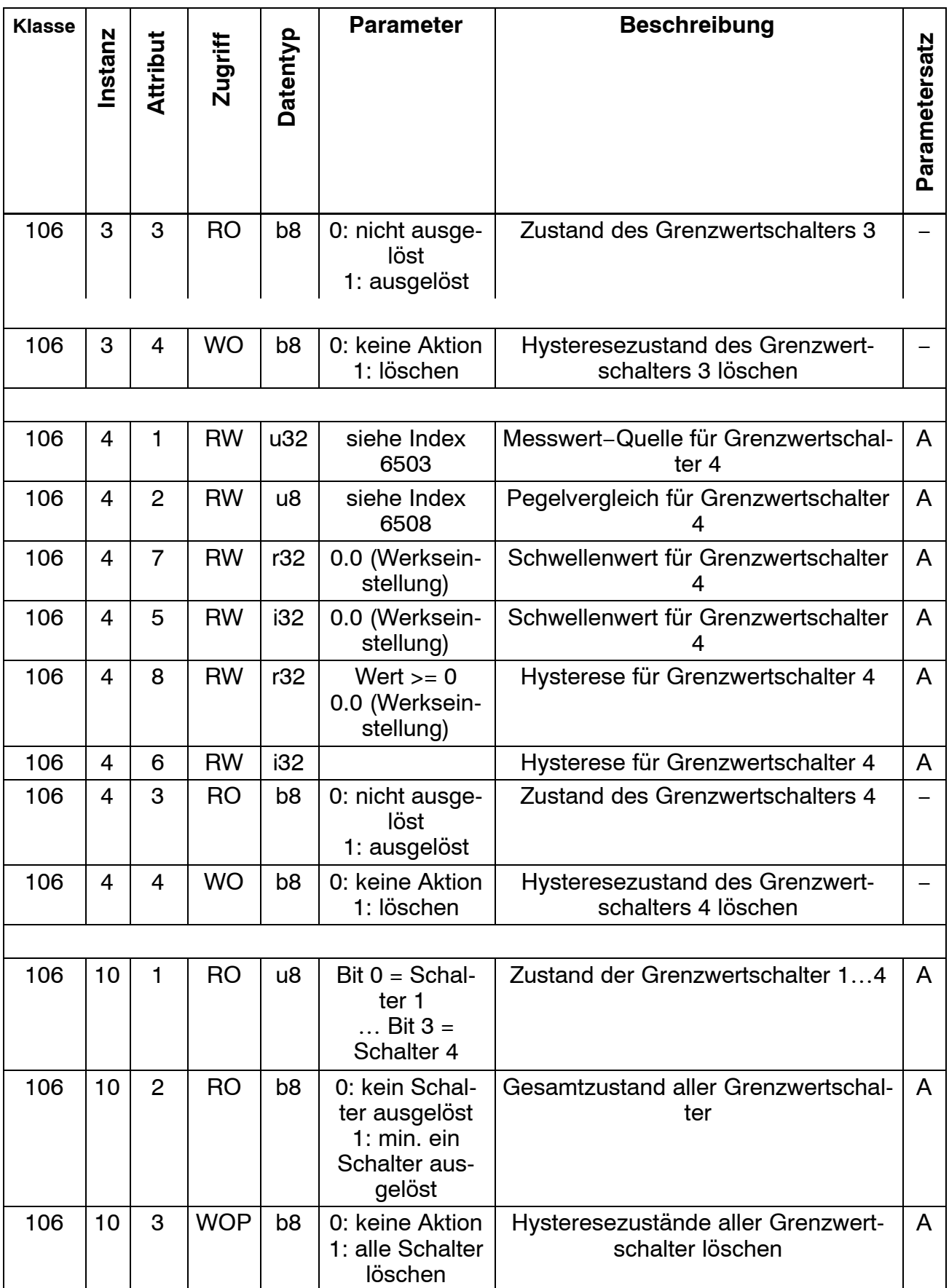

# **7.4 Format der zyklischen Daten**

## **7.4.1 Format Poll Output Data (SPS ⇒ Modul)**

Auswahl durch setzen der Klasse 199, Instanz 1, Attribut 1 (HBM) oder schreiben des Assembly Path in Klasse 5, Instanz 2, Attribut 16

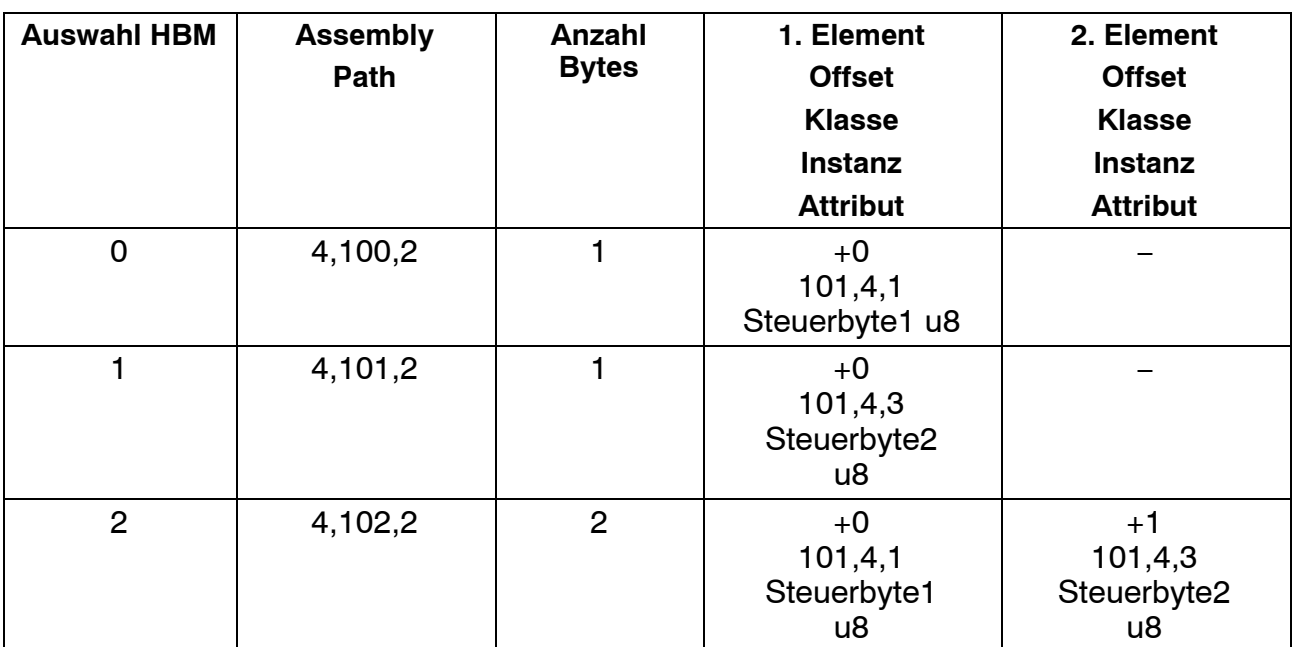

## **7.4.2 Format Poll Input Data (Modul ⇒ SPS)**

Auswahl durch setzen der Klasse 199, Instanz 1, Attribut 2 (HBM) oderschreiben des Assembly Path in Klasse 5, Instanz 2, Attribut 14

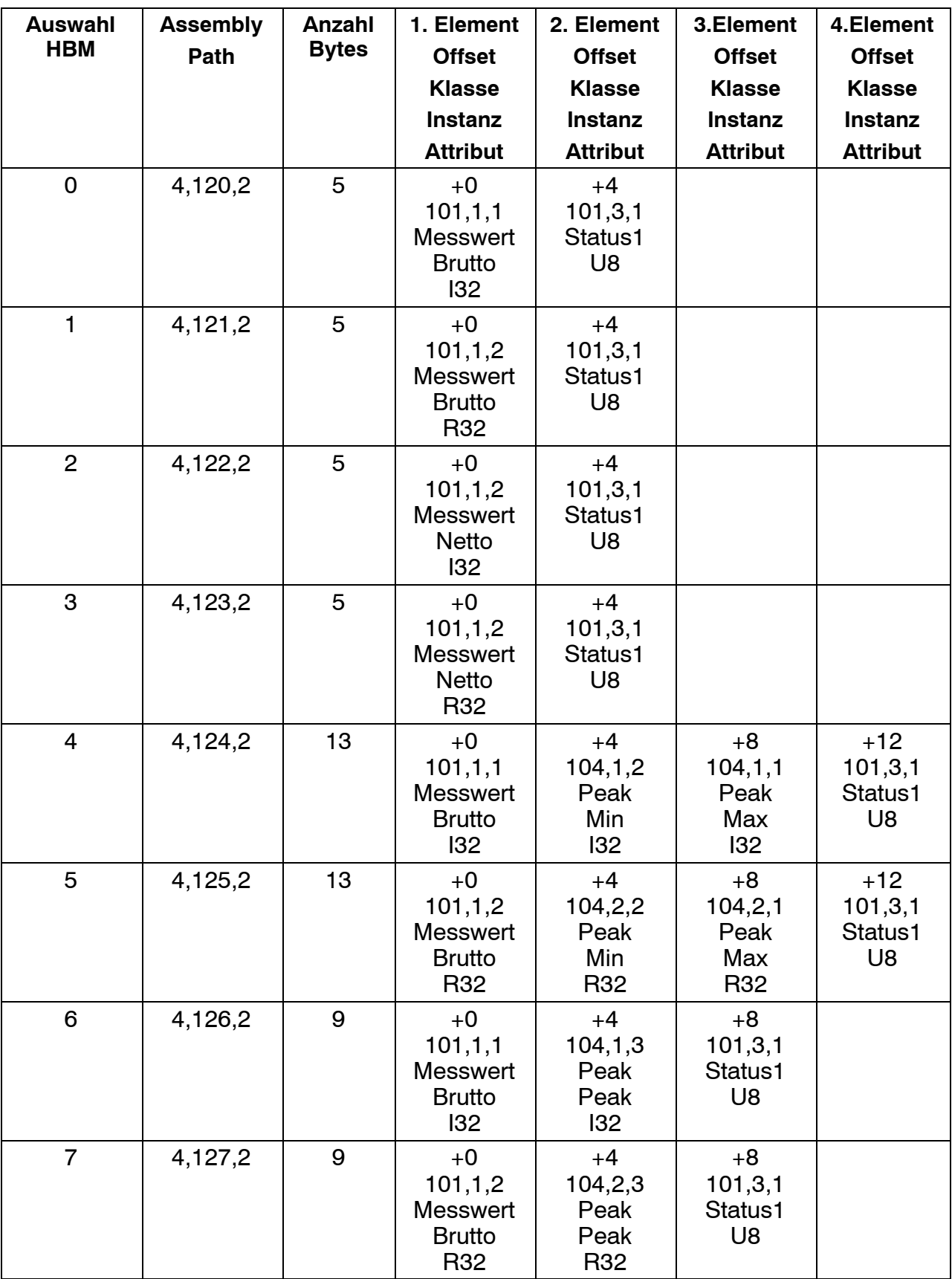

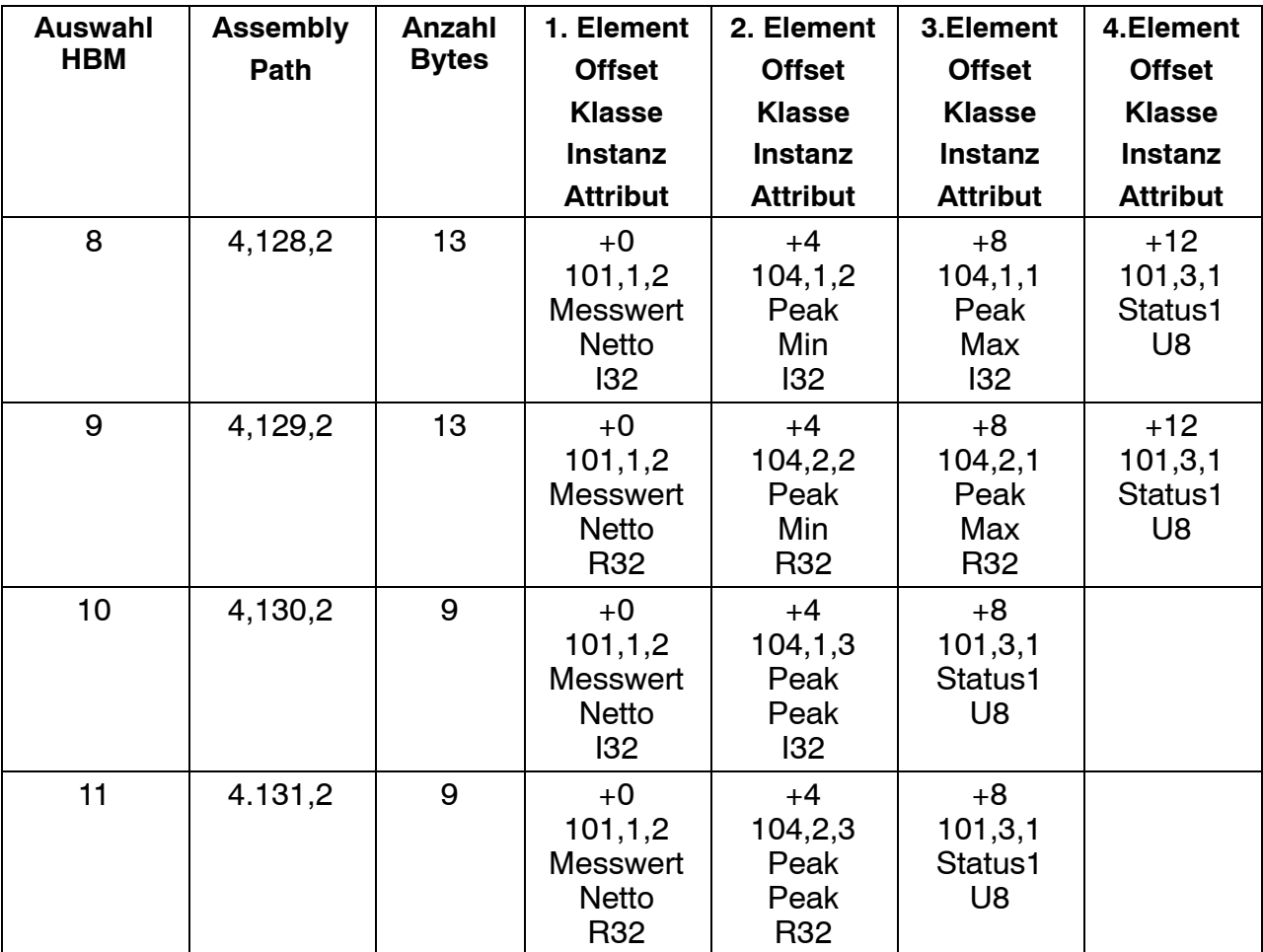

## **7.4.3 Format BitStrobe Input Data (Modul ⇒ SPS)**

Auswahl durch Setzen der Klasse 199, Instanz 1, Attribut 3 (HBM) oder schreiben des Assembly Path in Klasse 5, Instanz 3, Attribut 14

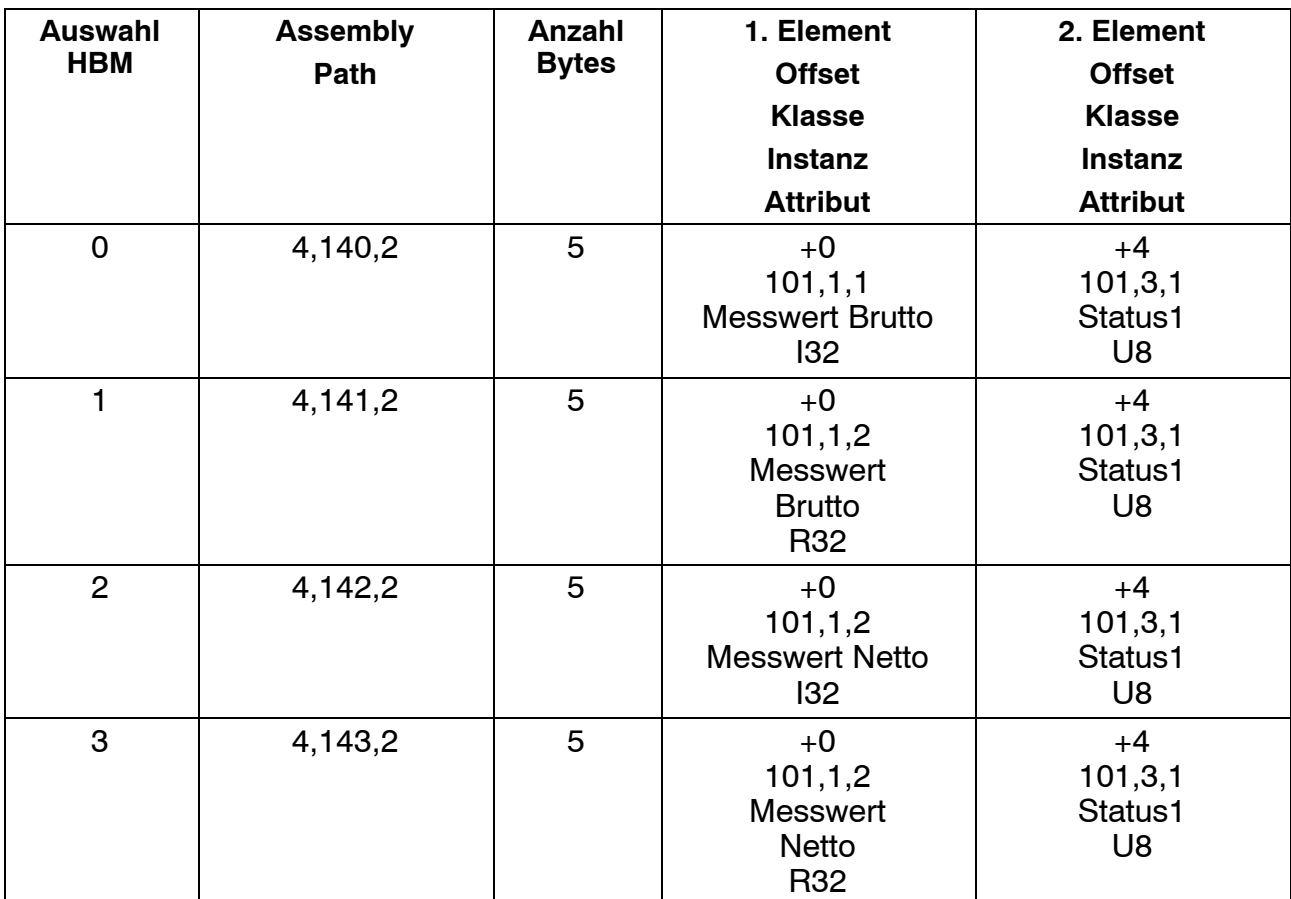

## **7.4.4 Format ChangeOfState / Cyclic Input Data (Modul SPS)**

Auswahl durch Setzten der Klasse 199, Instanz 1, Attribut 4 (HBM) oder schreiben des Assembly Path in Klasse 5, Instanz 4, Attribut 14

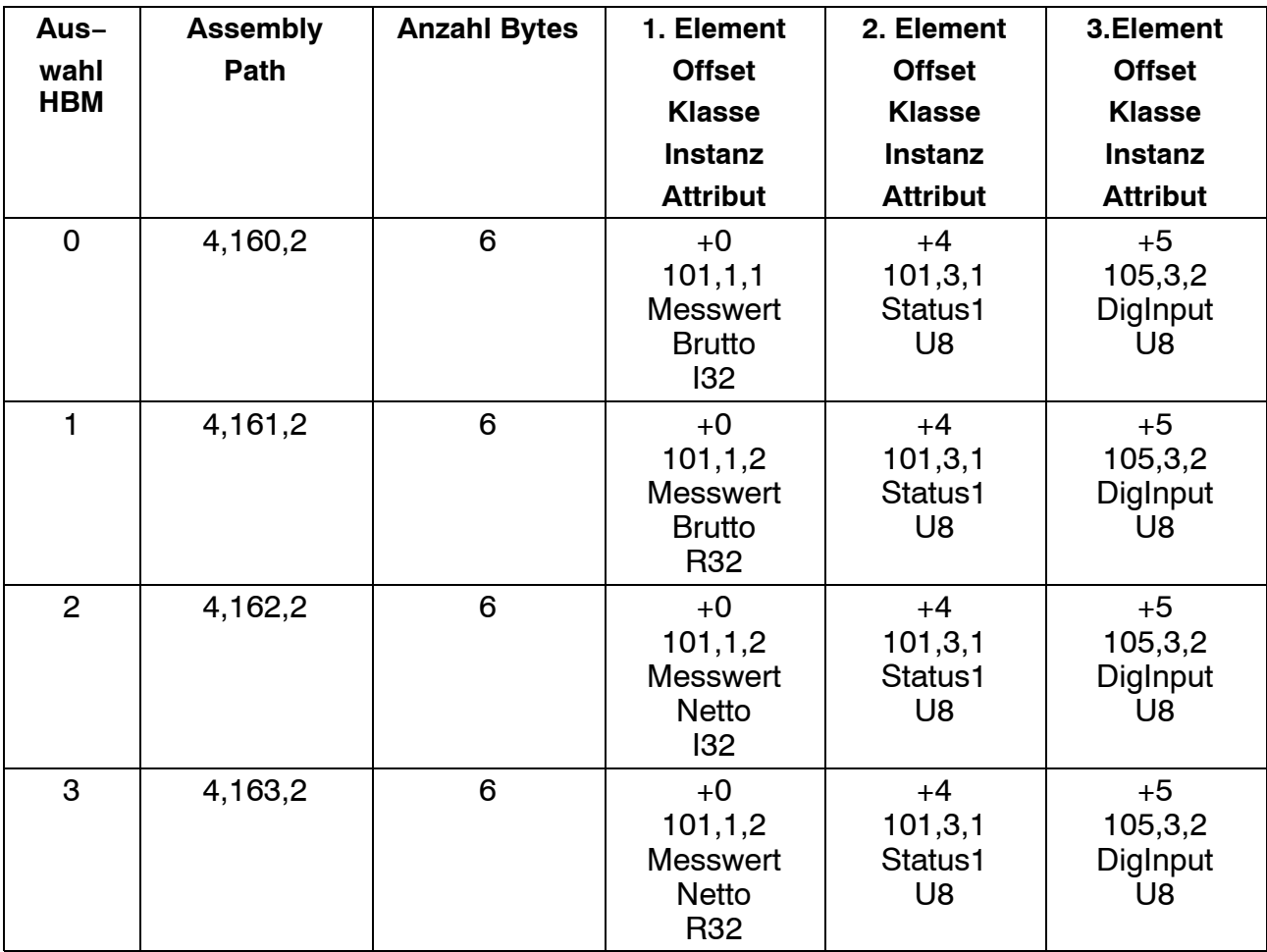

## <span id="page-88-0"></span>**7.5 Kommunikation ohne DeviceNet-Master**

Dieses Kapitel dient zum Verständnis der DeviceNet-Beispiele im Kapitel [7.6.](#page-99-0)

#### **7.5.1 Einleitung**

Dieses Kapitel beschreibt wie DeviceNET-Geräte ohne DeviceNET-Master betrieben werden können.

DeviceNET definiert eine Reihe von Diensten:

#### **− Change−of−State/Cyclic Message**

Dient zur Übermittlung von Alarmen. Der Dienst wird mit dem "Connection− Object" parametriert. Dieser Dienstes wird hier nicht behandelt.

#### **− Bit−Strobe Message**

Mit diesem Dienst kann der Master Daten von einem, oder einer Gruppe Slaves anfordern. Der Dienst wird mit dem "Connection−Object" parametriert. Dieser Dienst wird hier nicht behandelt.

#### **− Poll Messages**

Poll Messages dienen zur Übertragung von zyklischen Daten. Der Dienst wird mit dem "Connection−Object" parametriert. Die Behandlung dieses Dienstes wird im Kapitel [7.5.3](#page-91-0) behandelt.

#### **− Explicit Messages**

Dienen zur Übermittlung von azyklische Daten z.B. Konfigurationsparametern. Die Behandlung dieses Dienstes wird im Kapitel [7.5.4](#page-92-0) behandelt.

#### **7.5.1 .1 Vereinbarungen**

Zur Vereinfachung der Kommunikation werden folgende Vereinbarungen getroffen:

- 1. MasterMACID=0, Slave MACIDs=1..63
- 2. Attributformat 8/8
- 3. Es wird nur der der "Group2 only, predefined Connection Set" verwendet.

## **7.5.2 Netzwerkmanagement Funktione**n

## **7.5.2 .1 Duplicate MACID check.**

Der Slave sendet nach seinem Reset zwei mal die sog. "Duplicate MACID check" Message aus. Diese Message wird von allen anderen Slaves empfangen.

Detektiert ein Slave seine eigene MACID, sendet er ein "Duplicate MACID check" Message mit gesetztem R/R Bit aus. Der Master kann hierdurch doppelt vergebene MACIDs erkennen.

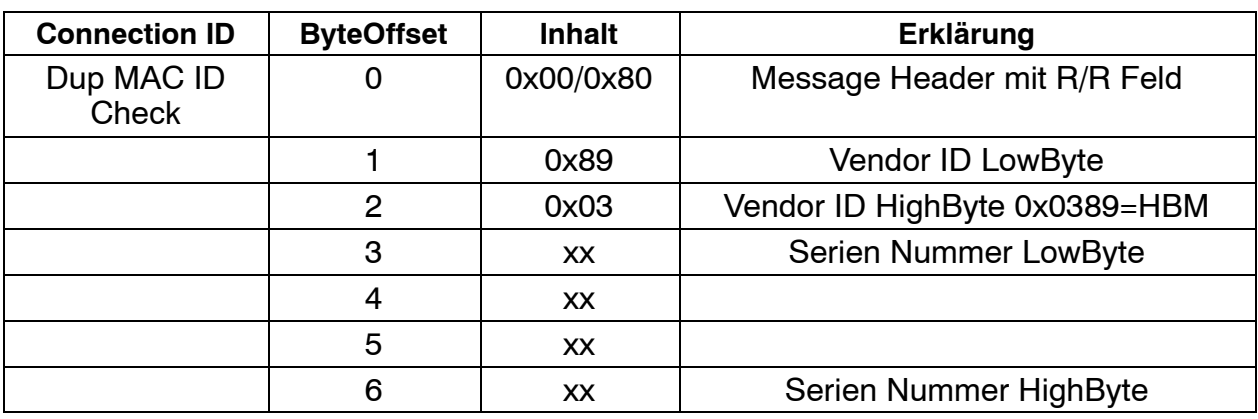

Datenrichtung Slave -> Master

xx: Anwendungsabhängig

Die Connection ID berechnet sich zu:

 $ConnectionID = 0x407 + (SLAVEMACID*8)$ 

## **7.5.2 .2 "Open Explicit Messaging Connection Request"**

Nach dem Reset ist beim Slave nur ein sogenannter "Unconnected Port" geöffnet. Der Master muss nun eine Verbindung herstellen:

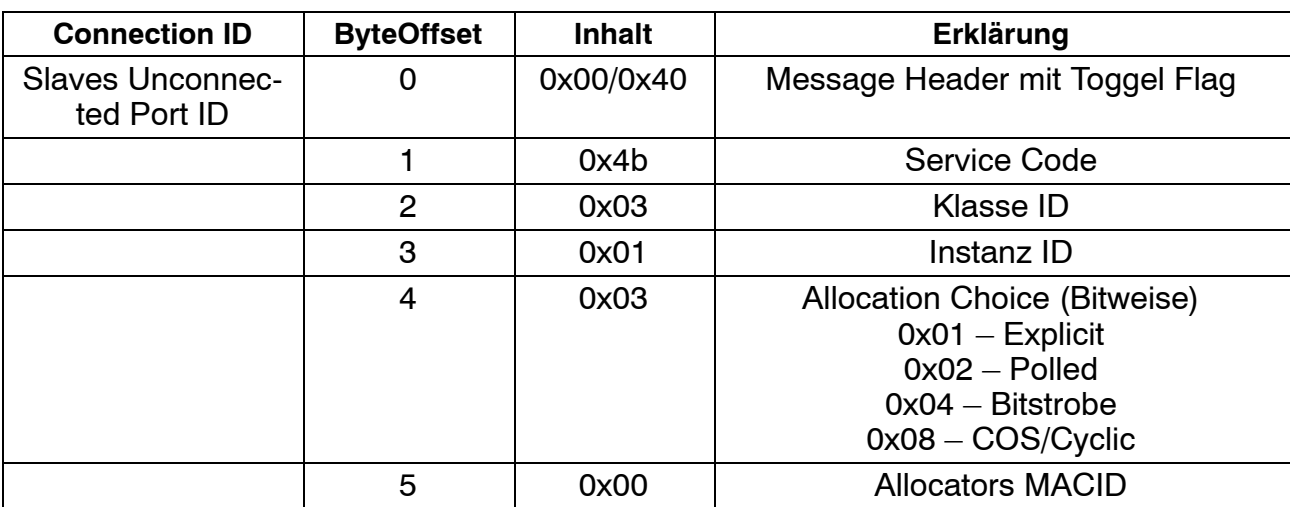

Datenrichtung Master −> Slave

Die Connection ID berechnet sich zu:

## $ConnectionID = 0x406 + (SLAVEMACID*8)$

Der Slave antwortet mit "Success Response to Allocate Master/Slave Connection\_Set Request".

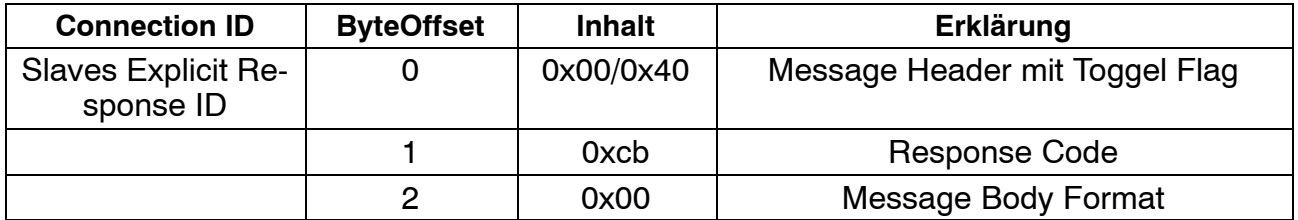

Die Connection ID berechnet sich zu:

 $ConnectionID = 0x403 + (SLAVEMACID*8)$ 

## **7.5.2 .3 "Release\_Master/Slave\_Connection Set Request Message"**

Diese Message schließt eine Verbindung.

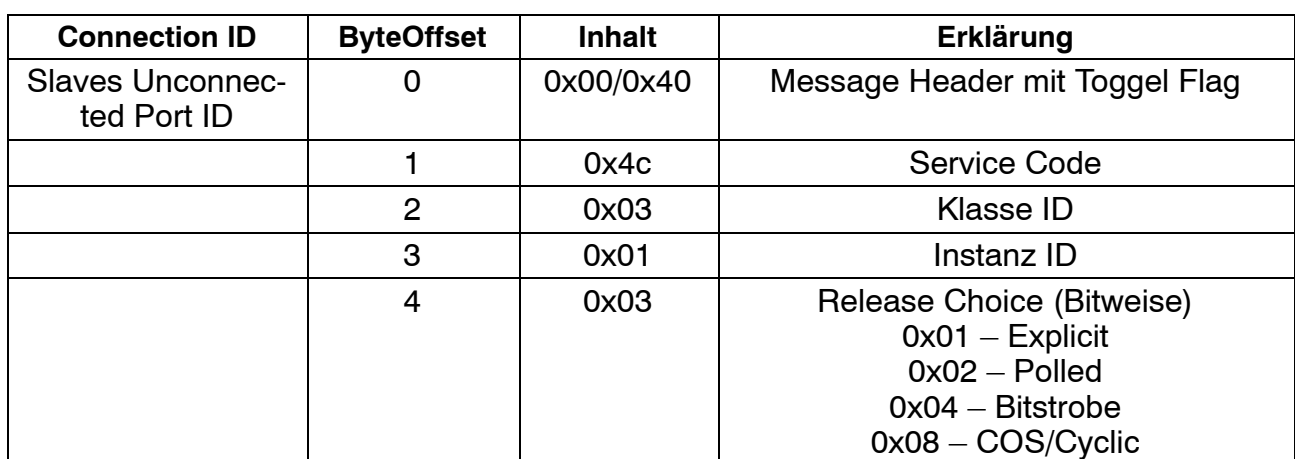

Datenrichtung Master −> Slave

Die Connection ID berechnet sich zu:

 $ConnectionID = 0x406 + (SLAVEMACID*8)$ 

Der Slave antwortet mit "Success Response to Release\_Master/Slave\_Connection\_Set Request".

## Datenrichtung Slave −> Master

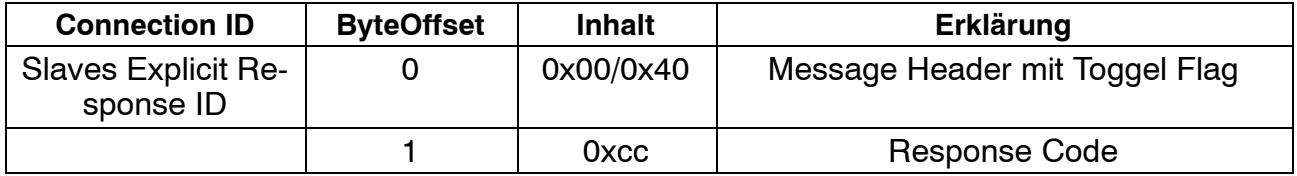

<span id="page-91-0"></span>Die Connection ID berechnet sich zu:

 $ConnectionID = 0x403 + (SLAVEMACID*8)$ 

#### **Hinweis**

Das Attribut "Expected Packet Rate" im Connectionobjekt (Klasse: 5, Instanz:1, Attribut: 9) sollte auf 0 gesetzt werden. Dadurch wird die Timeout‐ Überwachung der Verbindung deaktiviert. Das setzen von Attributen wird im Kapitel 4.2 behandelt.

#### **7.5.3 Poll Messages**

#### **7.5.3 .1 Master's I/O Poll request**

Hierbei handelt es sich um zyklische Daten die vom Master zum Slave übertragen werden.

Der Slave antwortet mit dem Slave's I/O Poll Response.

Datenrichtung Master −> Slave

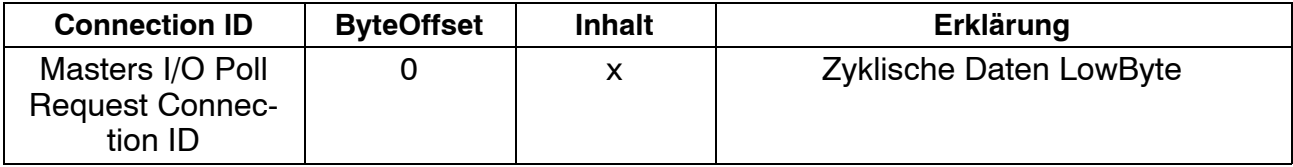

xx: Anwendungsabhängig

In diesem Fall wird 1 Byte vom Master zum Slave übertragen. Die hier beschriebenen Telegramme sind als Beispiele zu verstehen, der Anwender kann die Anzahl und den Inhalt der Daten parametrieren. Die Größe und das Mapping kann aus dem "Connection Object" der Pollverbindung entnommen werden.

Die Connection ID berechnet sich zu:

 $ConnectionID = 0x405 + (SLAVEMACID*8)$ 

## <span id="page-92-0"></span>**7.5.3 .2 Slave's I/O Poll Response**

Hierbei handelt es sich um zyklische Daten die vom Slave zum Master übertragen werden.

#### Datenrichtung Slave −> Master

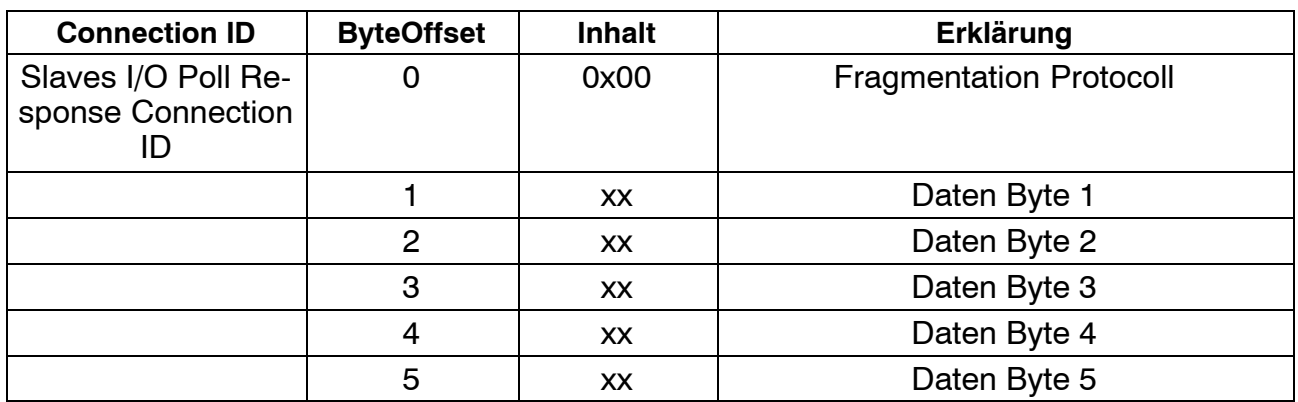

xx: Anwendungsabhängig

Die Connection ID berechnet sich zu:

ConnectionID = 0x3c0 + SLAVEMACID

In diesem Fall werden 6 Byte vom Slave zum Master übertragen. Sind mehr als 8 Bytes zu übertragen wird ein sog. Fragmentierungsprotokoll angewendet, was in diesem Dokument nicht erklärt wird. Die hier beschriebenen Telegramme sind als Beispiele zu verstehen, der Anwender kann die Anzahl und den Inhalt der Daten parametrieren. Die Größe und das Mapping kann aus dem "Connection Object" der Pollverbindung entnommen werden.

#### **7.5.4 Explicit Connections**

#### **7.5.4 .1 Lesen von Atributen**

#### **7.5.4 .1.1 Masters Explicit Get Attribute Request**

Datenrichtung Master −> Slave

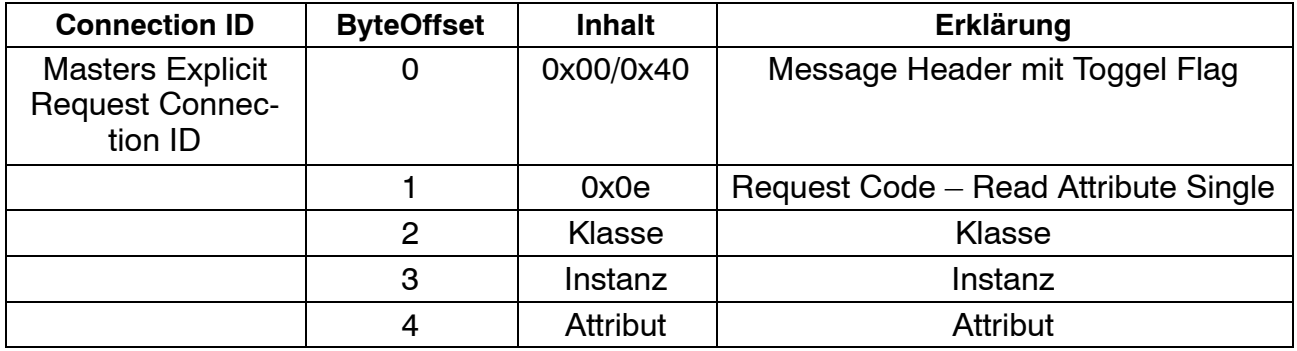

Dieses Telegramm dient zur Anforderung von Daten beim Slave. Der Slave antwortet entweder mit der "Error Response Explicit Message" oder der "Slave Explicit Response Message".

Die Connection ID berechnet sich zu: Connection ID := 0x404 + (SLAVEMACID\*8)

## **7.5.4 .1.2 Error Response Explicit Message**

Datenrichtung Slave −> Master

Antwort im Fehlerfall

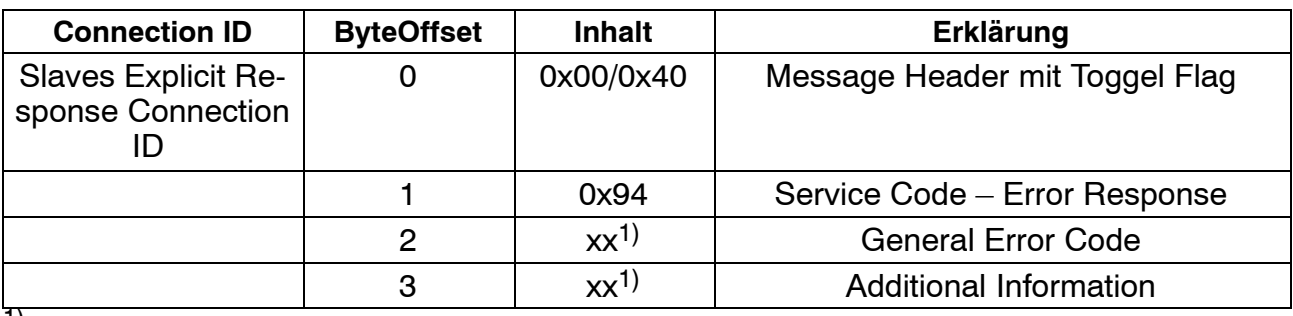

<sup>1)</sup> Fehlercodes findet man in der DeviceNET Spezifikation, Appendix H.

Die Connection ID Berechnet sich zu:

Connection ID := 0x403 + (SLAVEMACID\*8)

# **7.5.4 .1.3 Slave Explicit Response Message**

Datenrichtung Slave −> Master unfragmented

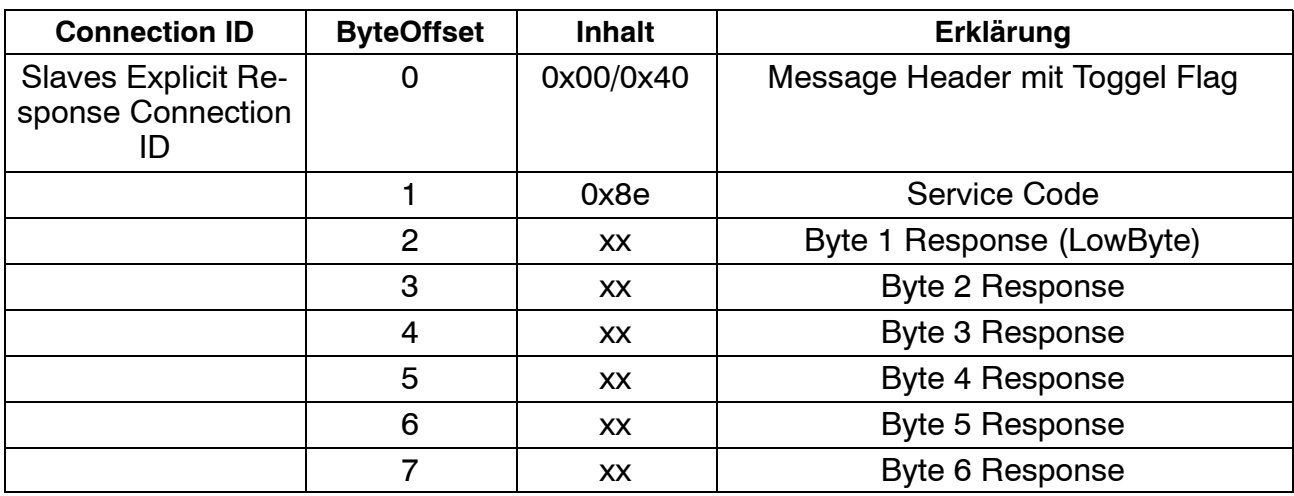

xx: Anwendungsabhängig

Die Anzahl der Attributdaten ergibt sich aus dem DLC−Code des CAN−Identifiers:

$$
Anzahl Bytes = DLC - 2
$$

Die Connection ID Berechnet sich zu:

Connection ID := 0x403 + (SLAVEMACID\*8)

#### **7.5.4 .1.4** Slave Explicit Response Message fragmented

Bei > 6 Byte Atributdaten müssen die Daten fragmentiert werden. in diesem Fall sieht die "Slaves Explicit Response Message" so aus:

Datenrichtung Slave −> Master >6 Byte Atributdaten

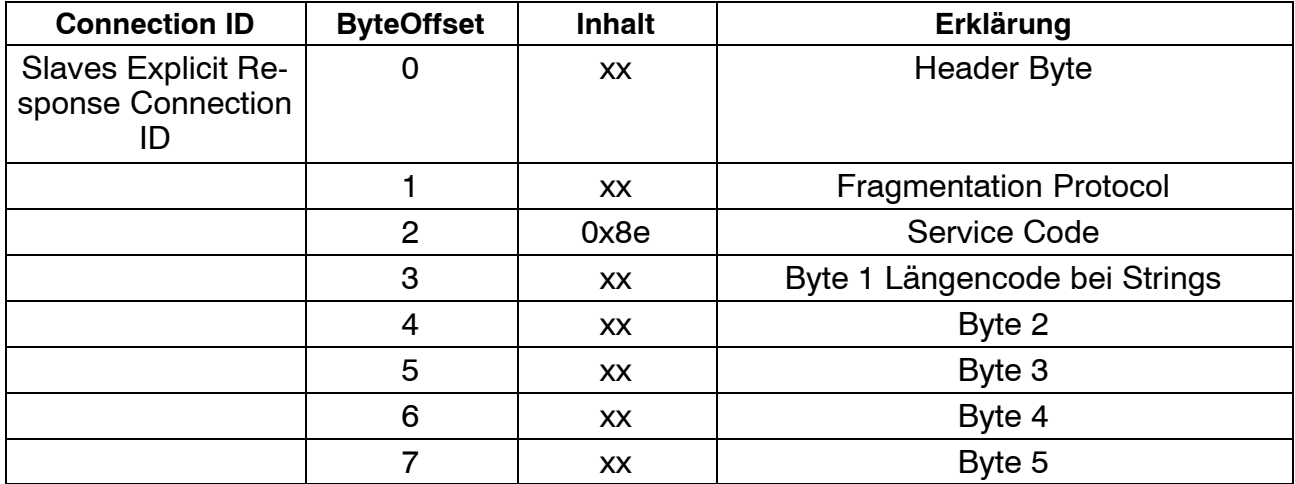

xx: Anwendungsabhängig

Die Connection ID Berechnet sich zu:

Connection ID := 0x403 + (SLAVEMACID\*8)

Der Master Quittiert jedes Fragment mit der "Acknowledge Fragmentation Message"

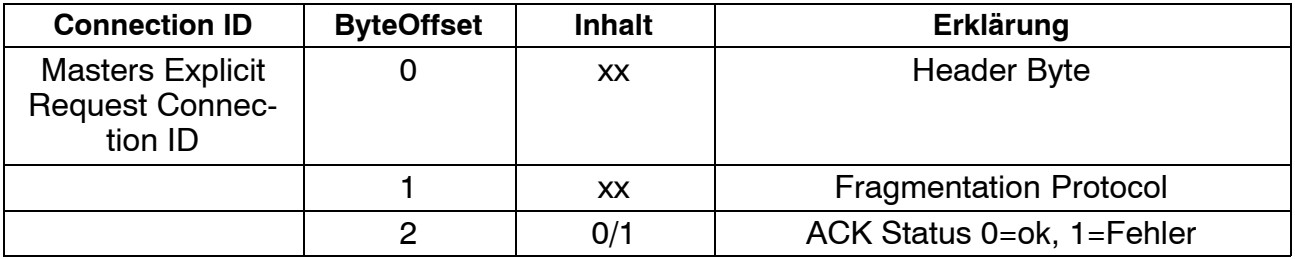

Die Connection ID berechnet sich zu:

Connection ID := 0x404 + (SLAVEMACID\*8)

#### Header Byte

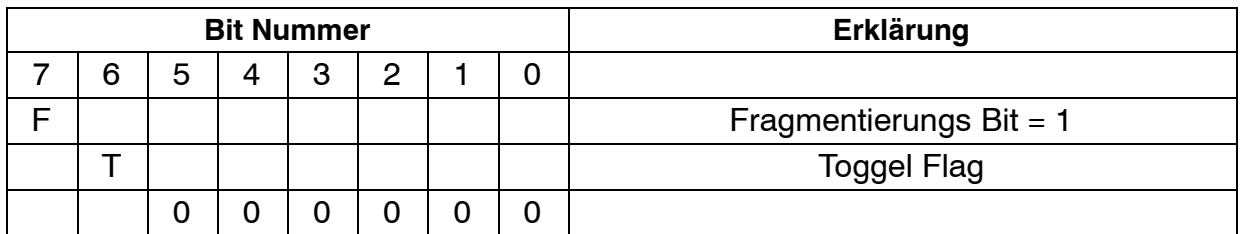

## Fragmentation Protocoll

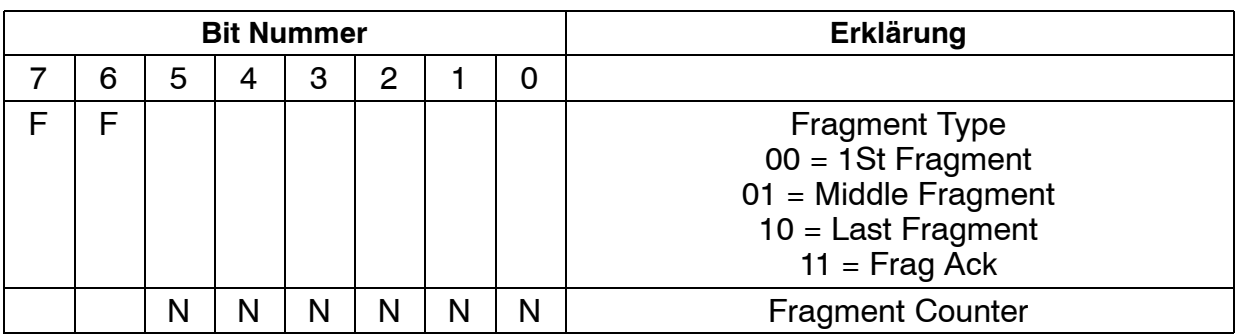

#### Hinweis

Das Attribut "Expected Packet Rate" im Connectionobjekt (Klasse: 5, Instanz:2, Attribut: 9) sollte auf 0 gesetzt werden. Das setzen von Attributen wird im Kapitel [7.5](#page-88-0) behandelt. Dadurch wird die Timeout‐Überwachung der Verbindung abgeschaltet.

## **7.5.4 .2 Schreiben von Objekten**

## **7.5.4 .2.1 Masters Explicit Set Attribute Request unfragmented**

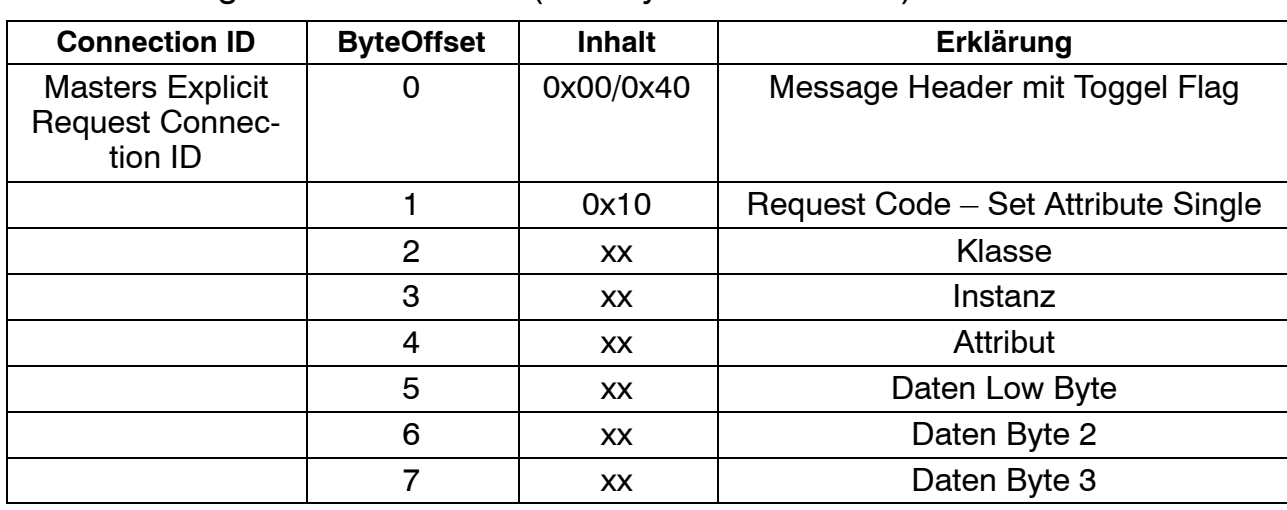

Datenrichtung Master −> Slave (1−2 Byte Atributdaten)

xx: Anwendungsabhängig

Dieses Telegramm dient zum Schreiben von Daten beim Slave. Der Slave antwortet entweder mit der "Error Response Explicit Message" oder der "Slave Explicit Set Attribute Response Message".

Die Connection ID berechnet sich zu:

Connection ID := 0x404 + (SLAVEMACID\*8)

Der DLC−Code des CAN−Identifiers berechnet sich aus der Anzahl der zu übertragenden Daten:

 $DLC =$  Anzahl Daten  $+4$ 

#### **Slaves Explicit Set Attribute Response**

Datenrichtung Slave −> Master (1−2 Byte Atributdaten)

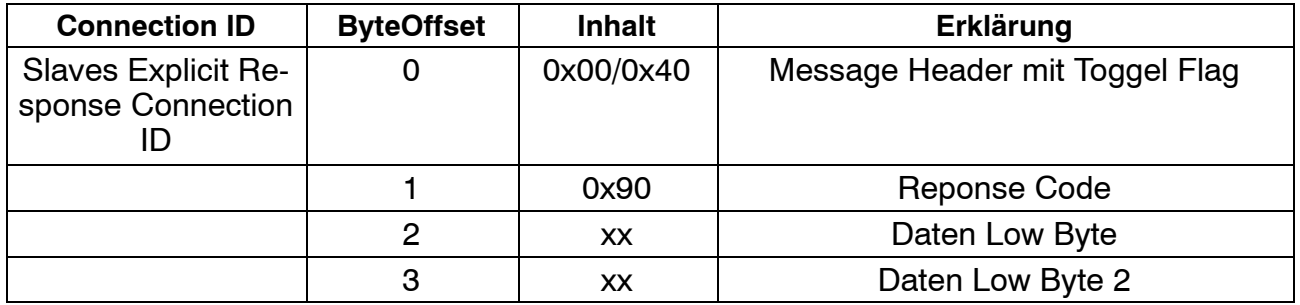

Die Connection ID berechnet sich zu:

Connection ID := 0x403 + (SLAVEMACID\*8)

## **7.5.4 .2.2 Masters Explicit Set Attribute Request fragmented**

Datenrichtung Master −> Slave (>=4 Byte Atributdaten)

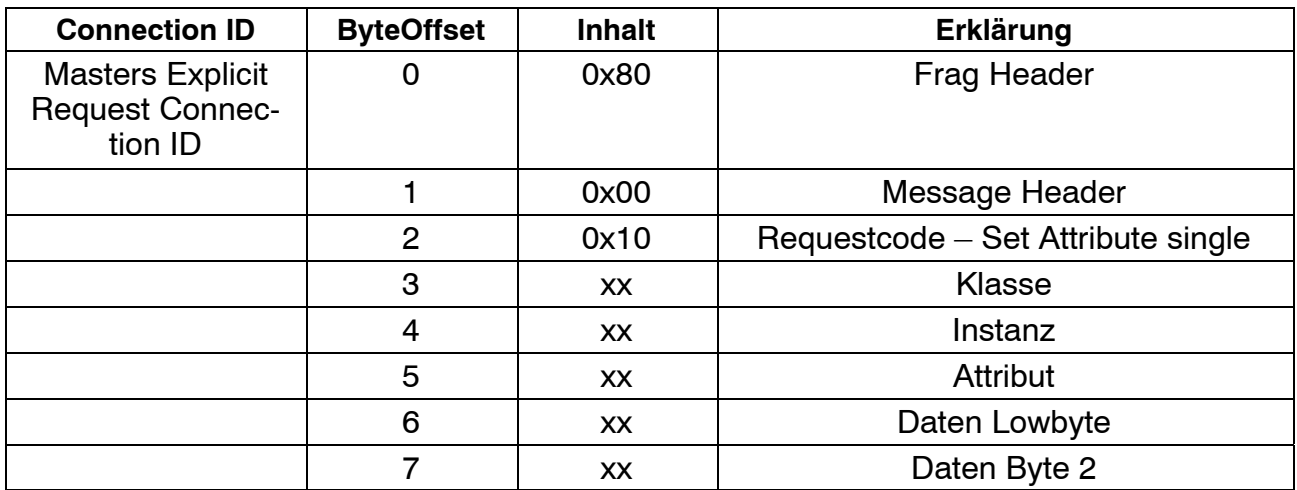

xx: Anwendungsabhängig

Dieses Telegramm dient zum Schreiben von Daten beim Slave. Der Slave antwortet entweder mit der "Error Response Explicit Message" oder der "Acknowledge Fragmentation Message".

Die Connection ID berechnet sich zu:

Connection ID := 0x404 + (SLAVEMACID\*8)

#### **Slaves Explicit Set Attribute Response**

Datenrichtung Slave −> Master (4 Byte Atributdaten)

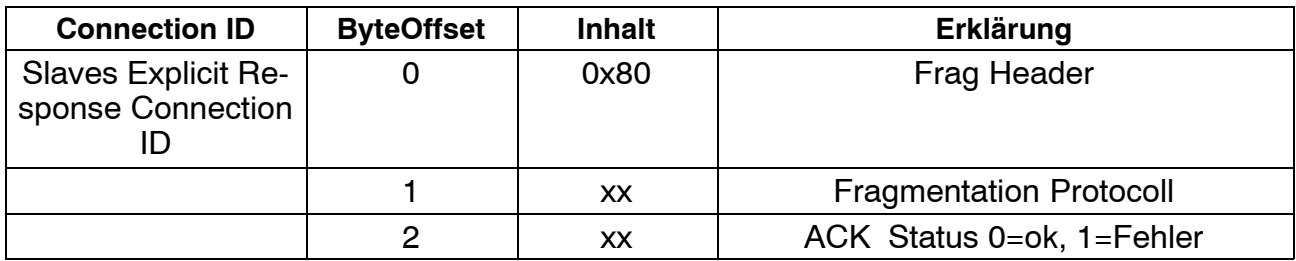

Die Connection ID berechnet sich zu:

Connection ID := 0x403 + (SLAVEMACID\*8)

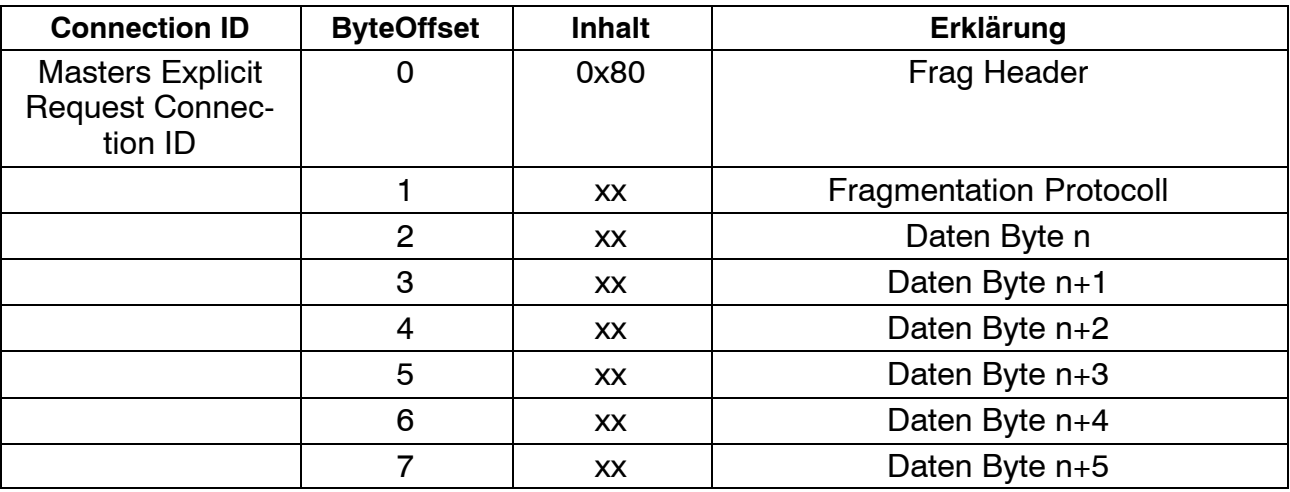

Der Master sendet nun ein weitere Records.

xx: Anwendungsabhängig

## Anzahl Bytes = DLC−2

#### Der Slave quittiert:

## Datenrichtung Slave −> Master (4 Byte Atributdaten)

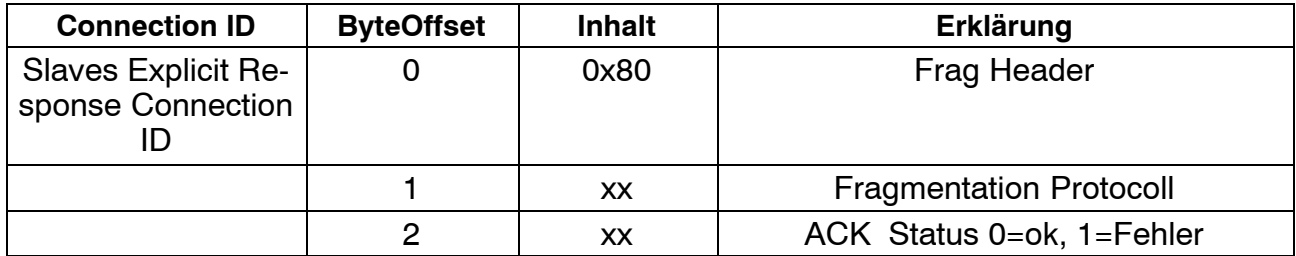

xx: Anwendungsabhängig

# <span id="page-99-0"></span>**7.6 Beispiel DeviceNet**

# **Wichtig**

Zur Erläuterung dieser Beispiele lesen Sie bitte das Kapitel [7.5](#page-88-0) "Kommunikation ohne DeviceNET-Master". Dieses Kapitel beschreibt die Berechnung der Identifier und die Bedeutung der einzelnen Bytes des CAN-Telegrammes.

## **Zyklischer Datenverkehr (Poll−Verbindung)**

Annahme: digiCLIP auf Adresse 5

Togel: Togelbyte abwechseln 0x00/0x040

X: Byte wird nicht übertragen

1. Schritt SPS −>digiCLIP (Allocate Master Slave Connection Set) Öffnen polled und explicit Connection

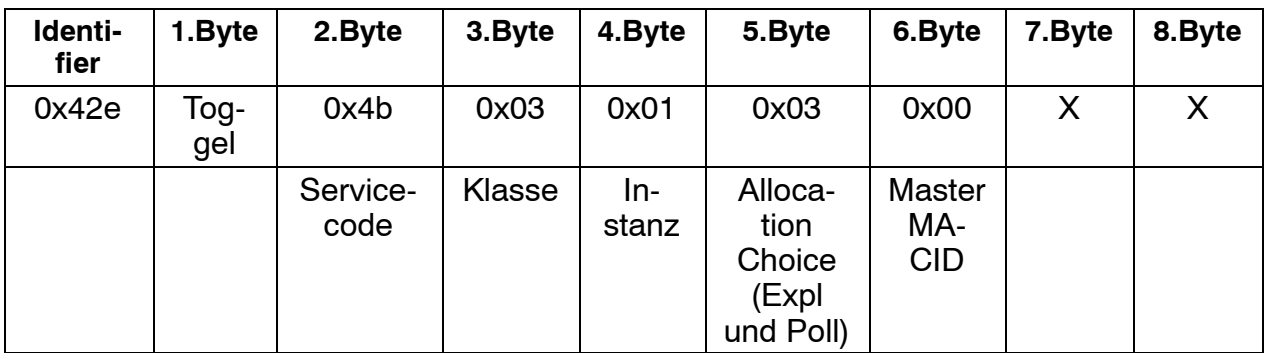

#### digiCLIP −> SPS (Quittung, alles OK)

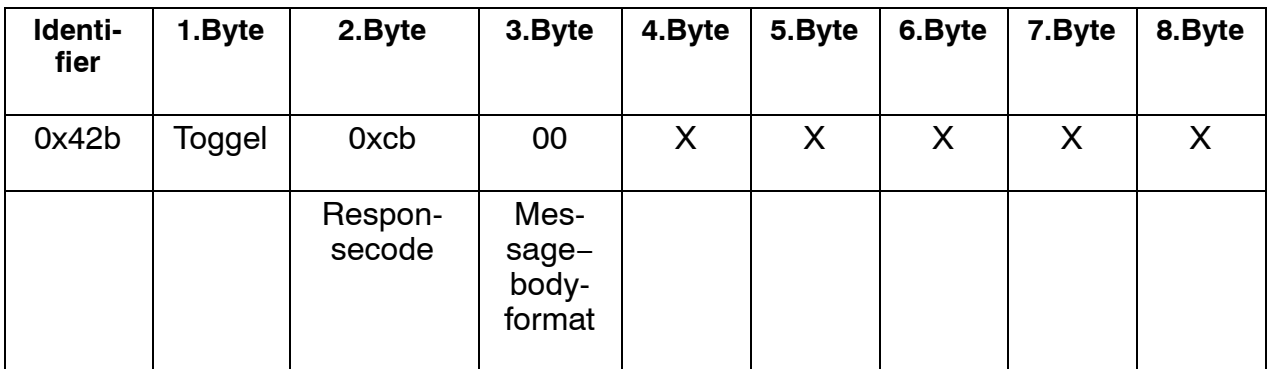

2. Schritt SPS −> digiCLIP (Klasse 5, Instanz 1, Attribut 9) expected packet rate  $= 0$ 

Abschalten Timeout der explicit Verbindung (Option). Mit Timeout−überwachung wird die Verbindung nach 2500mSek geschlossen wenn sie nicht bedient wird.

| Identi-<br>fier | 1.Byte | 2.Byte           | 3. Byte | 4.Byte | 5. Byte         | 6.Byte | 7.Byte       | 8.Byte |
|-----------------|--------|------------------|---------|--------|-----------------|--------|--------------|--------|
| 0x42c           | Toggel | 0x10             | 0x05    | 0x01   | 0x09            | 0x00   | 0x00         |        |
|                 |        | Service-<br>code | Klasse  | Inst   | <b>Attribut</b> |        | Timeout-Zeit |        |

digiCLIP −> SPS (Echo aktueller Wert des Attributes)

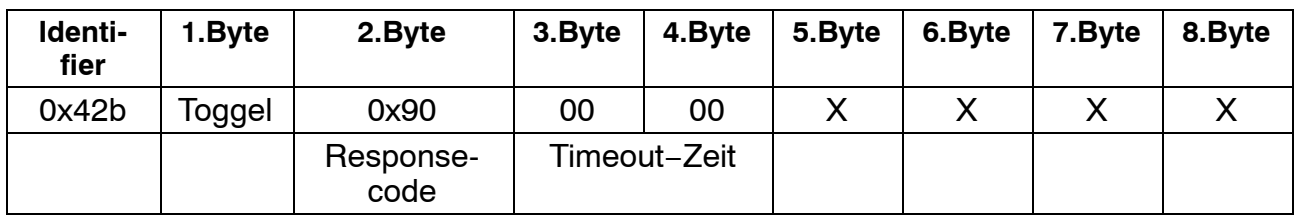

3. Schritt SPS −> digiCLIP (Klasse 5, Instanz 2, Attribut 9) expected packet rate  $= 0$ 

Abschalten Timeout der explicit Verbindung (Option). Mit Timeout−überwachung wird die Verbindung nach 2500mSek geschlossen wenn sie nicht bedient wird.

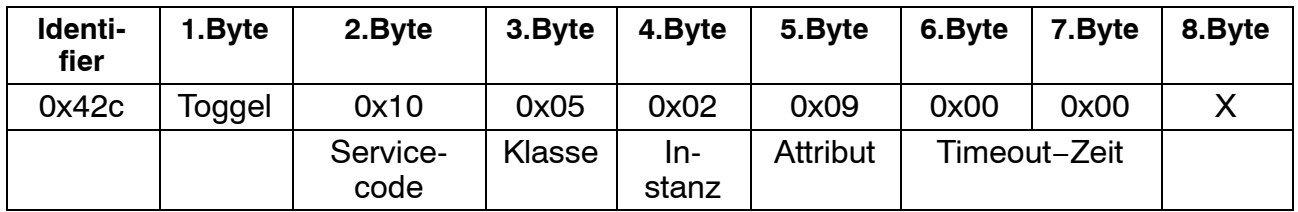

digiCLIP −> SPS (Echo aktueller Wert des Attributes)

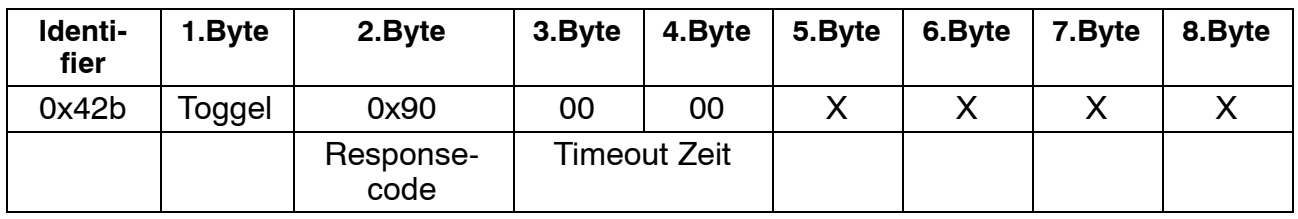

4. Schritt SPS –> digiCLIP (Ausgangsdaten der SPS). Hier 1 Byte, Inhalt abhängig von der Parametrierung des digiCLIP. In diesem Fall: Klasse 101, Instanz 4 Attribut 3, Steuerbyte (0x00).

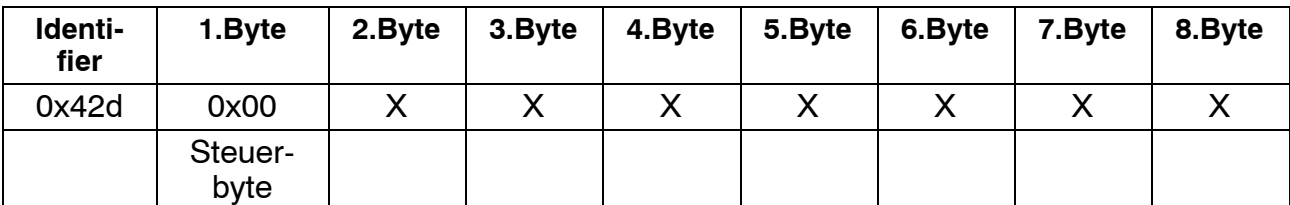

5. Schritt digiCLIP−>SPS. (Eingangsdaten der SPS). Hier 6 Bytes. Der Inhalt ist abhängig von der Parametrierung des digiCLIP. In diesem Fall enthält das Telegramm:

Klasse 101, Instanz 1, Attribut 1, Messwert I32 Brutto (0xffffc41a)

Klasse 101, Instanz 3, Attribut 1, Status (0x05)

Klasse 105, Instanz 3, Attribut 2, Status der Digitaleingänge (0x00)

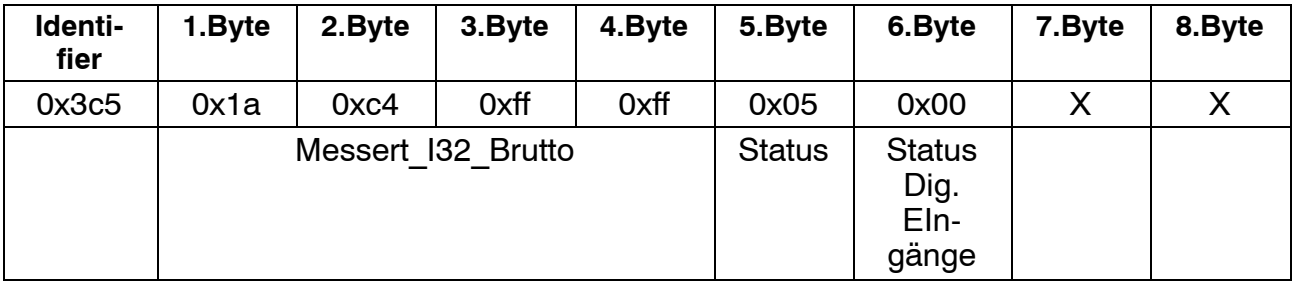

6. Schritt SPS−>digiCLIP (Schließen der Explicit− und Poll−Verbindung) oder weiter bei Schritt 4.

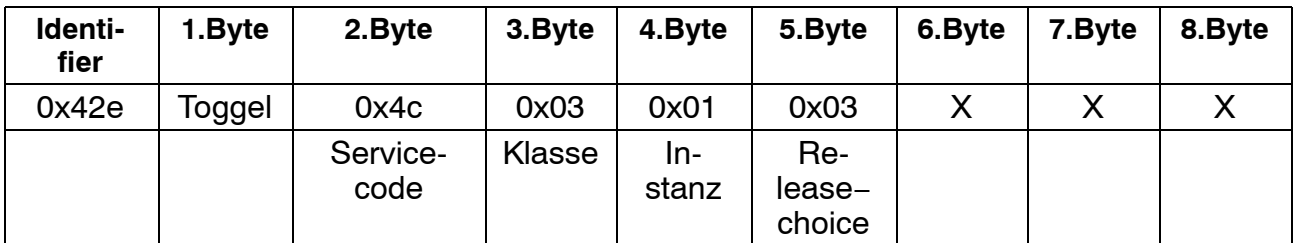

digiCLIP −> SPS (Quittung)

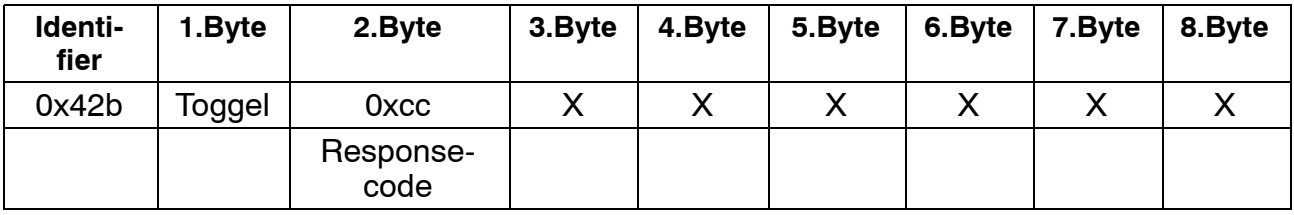

## **Azyklischer Datenverkehr (Explicit−Verbindung)**

Dieses Kapitel behandelt exemplarisch das lesen− bzw. schreiben von Attributen

1. Schritt SPS −>digiCLIP (Allocate Master Slave Connection Set)

Öffnen explicit Connection

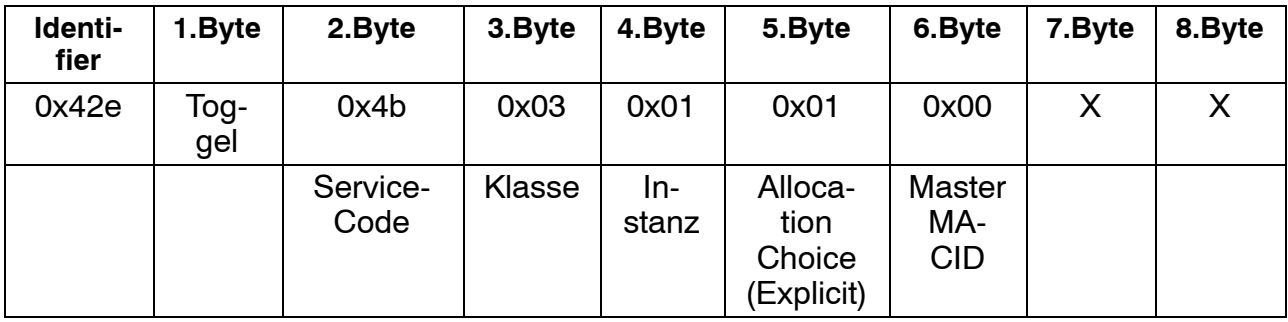

digiCLIP −> SPS (Quittung, alles OK)

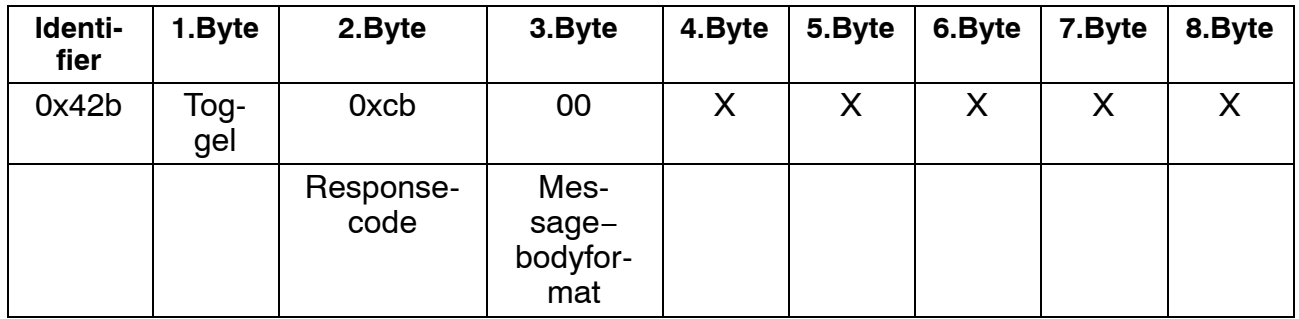

2. Schritt SPS −> digiCLIP (Klasse 5, Instanz 1, Attribut 9) expected packet rate  $= 0$ 

Abschalten Timeout der explicit Verbindung (Option) Mit Timeout−überwachung wird die Verbindung nach 2500mSek geschlossen wenn sie nicht bedient wird.

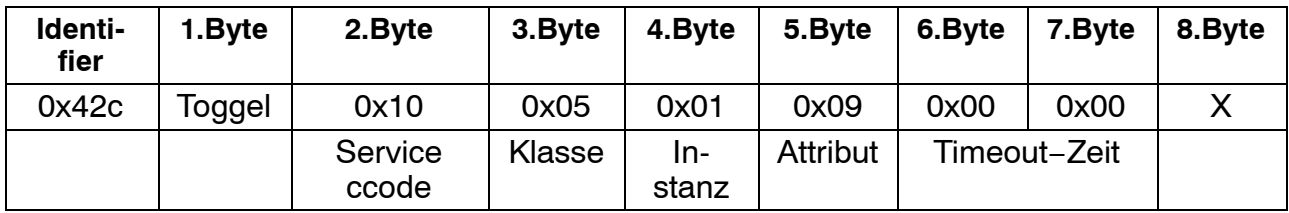

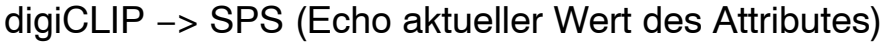

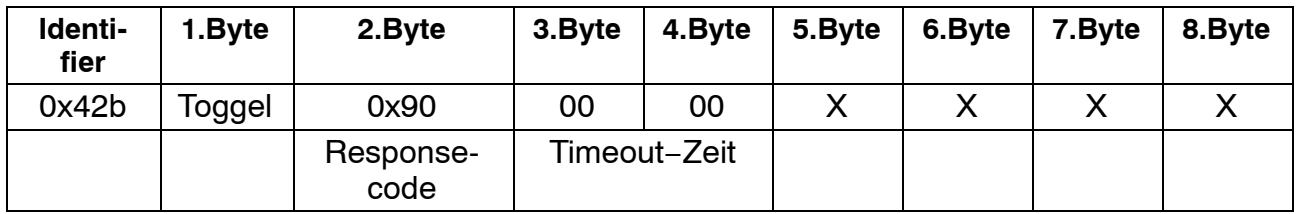

3. Schritt SPS −> digiCLIP (Lesen Klasse 101, Instanz 1, Attribut 1) Messwert I32\_Brutto

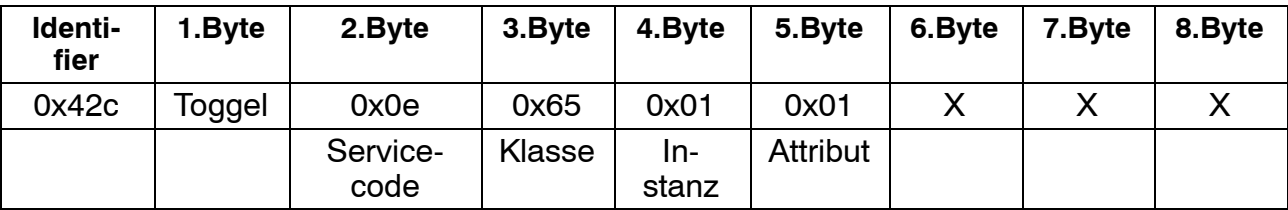

digiCLIP −> SPS (Messwert)

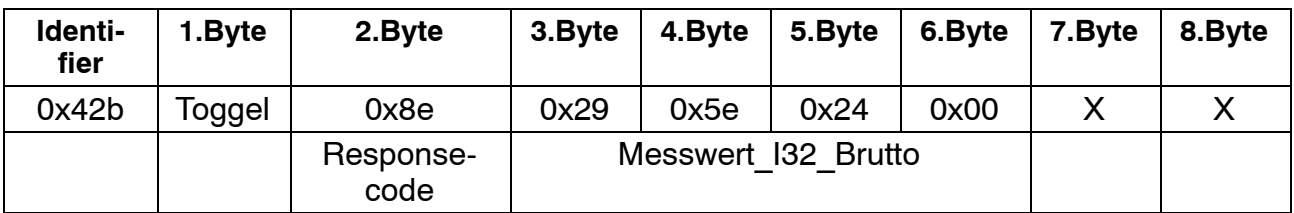

Klasse 101, Instanz 1, Attribut 1, MesswertI32\_Brutto (0x00245e29)

4. Schritt SPS −> digiCLIP (Schreiben Klasse 102, Instanz 7, Attribut 5) Setzt Filterfrequenz auf 100Hz

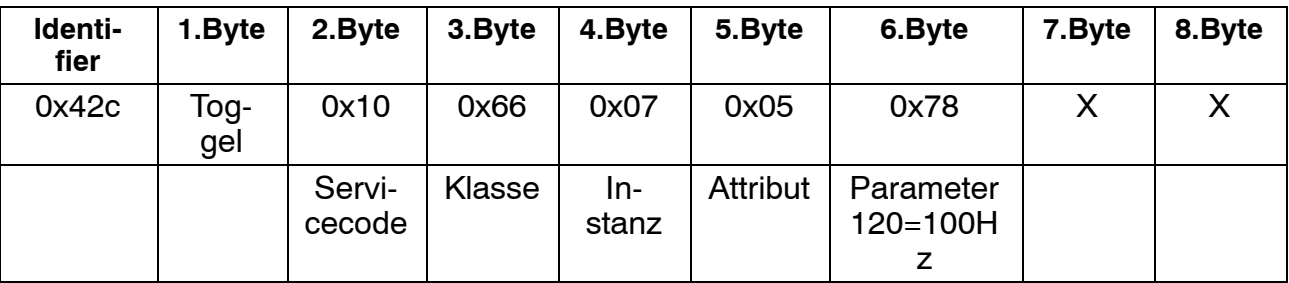

digiCLIP −> SPS (Quittung)

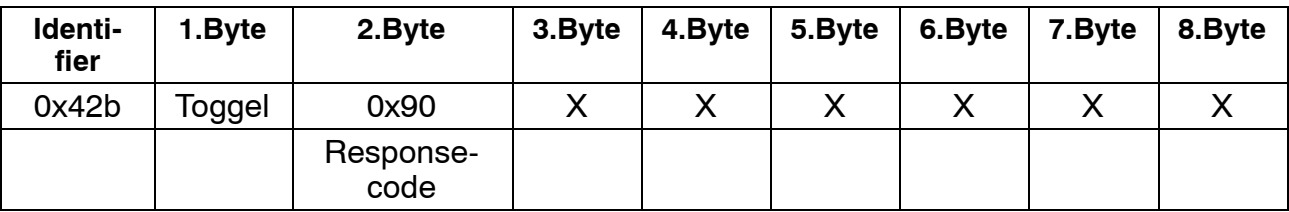

## 5. Schritt SPS−>digiCLIP (Schließen der Explict−Verbindung)

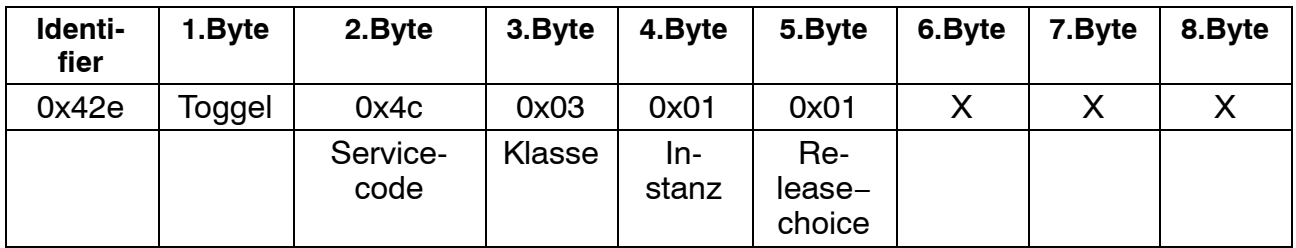

# digiCLIP −> SPS (Quittung)

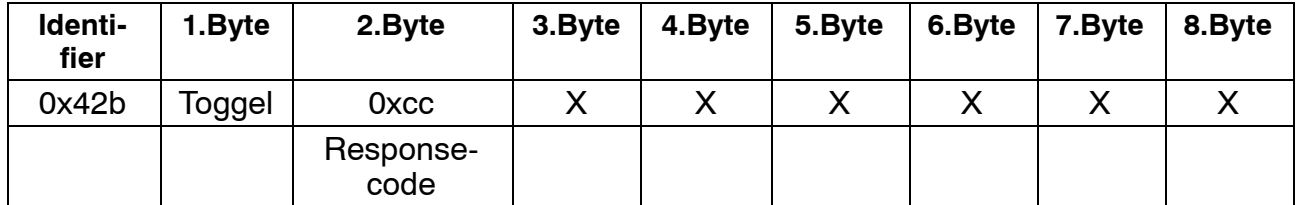

## **8 DigiCLIP-Datenspeicher im Sensor**

Diese Funktionalität steht erst ab folgenden Formware-Versionen zur Verfügung:

> DF30DN: ab Version 1.10 DF31DN: ab Version 1.10

Es stehen 14 Datenspeicher zur Verfügung. Jeder Datenspeicher bietet eine maximale Datenlänge von 32 bit Nutzdaten. Das Datenformat ist "unsigned" (ohne Vorzeichen).

Der Schreib− bzw. Leseauftrag kehrt erst dann zurück, wenn der Auftrag vollständig bearbeitet wurde. Sollte hierbei ein Fehler auftreten, weil z. B. das Objekt falsch adressiert wurde, ein Ubertragungsfehler vorliegt, der nicht automatisch korrigiert werden konnte, oder der Datenspeicher besch ligt ist, kehrt der Auftrag mit einer Fehlermeldung zurück. Das Lesen aus dem Sensor dauert in der Regel weniger als 500 ms, das Schreiben in den Sensor etwa 1 Sekunde. Die Bearbeitung kann bis zu 3 Sekunden dauern, wenn kein Sensor mit TEDS angeschlossen ist oder in seltenen Fällen bei Übertragungsstörungen.

Es stehen Objekte zum Setzen eines Datenspeichers auf einen definierten Wert zur Verfügung, sowie Objekte zum automatischen Inkrementieren des aktuellen Werts im Datenspeicher mit einem als Parameter übermittelten Inkrementalwert.

Das Setzen des Datenspeichers kann nur durch vorheriges Entsperren der Datenspeicher erfolgen. Danach kann einmalig ein Konstantwert in einen Datenspeicher geschrieben werden. Zum erneuten Setzen eines Datenspeichers muss die Sperre zuvor wieder entriegelt werden. Dies verhindert missbräuchliches Setzen eines Datenspeichers, der als inkrementeller Zähler verwendet wird.

Um den Zähler im Datenspeicher zu inkrementieren, kann das entsprechende Objekt direkt verwendet werden. Hierfür sind keine Sperren aktiv. Wird ein derartiges Inkrement geschrieben, dass der 32−bit− Zahlenraum überschritten würde, wird FFFFFFFF (Hex) in den Datenspeicher geschrieben und kein Fehler erzeugt.

# WARNUNG

- Da der Zugriff auf die Datenspeicher im Sensor über die Messleitung erfolgt, kann keine Messung erfolgen, während auf die Datenspeicher im Sensor zugegriffen wird. In diesem Fall werden die Messwerte nicht aktualisiert. Zugriff auf den Datenspeicher im Sensor erfolgt dann, wenn der Datenspeicher geschrieben werden soll oder der Datenspeicher nach dem Einschalten des Moduls, nach Sensorwechsel oder Drahtbruch ausgelesen werden soll. Beim wiederholten Lesen eines Datenspeichers wird der Zahlenwert gesendet, der im digiCLIP-Modul zwischengespeichert ist. Somit wird die Messung bei wiederholtem Auslesen nicht gestört.

− *Im digiCLIP*−*Modul werden geeignete Maßnahmen verwendet, um die Datensicherheit zu erhöhen. Ziel ist es, dass ein Spannungsausfall des Moduls oder Abziehen des Sensors während des Schreibens eines Datenspeichers diesen nicht zerstört. Die Zuverlässigkeit dieses Verfahrens kann aber nicht derart zugesichert werden, dass sie sicherheitsrelevanten Anwendungen gerecht wird.*

− *Der Anwender hat zu berücksichtigen, dass in Summe aller Schreibzugriffe auf die Datenspeicher maximal 50.000 Schreibzugriffe erwartet werden können. Für die Anzahl der Lesezugriffe ist keine Begrenzung bekannt.*

− *Wird ein Werkzeug zum Beschreiben der TEDS*−*Daten im Sensor verwendet, das nicht von HBM freigegeben wurde, besteht die Möglichkeit, dass Datenspeicher überschrieben werden. Wir empfehlen daher dringend, ausschließlich Module und Software von HBM zu verwenden*

# **8.1 Objekte für DeviceNet**

UINT32: unsigned integer 32 bit; RW: lesen und schreiben; WO: nur schreiben

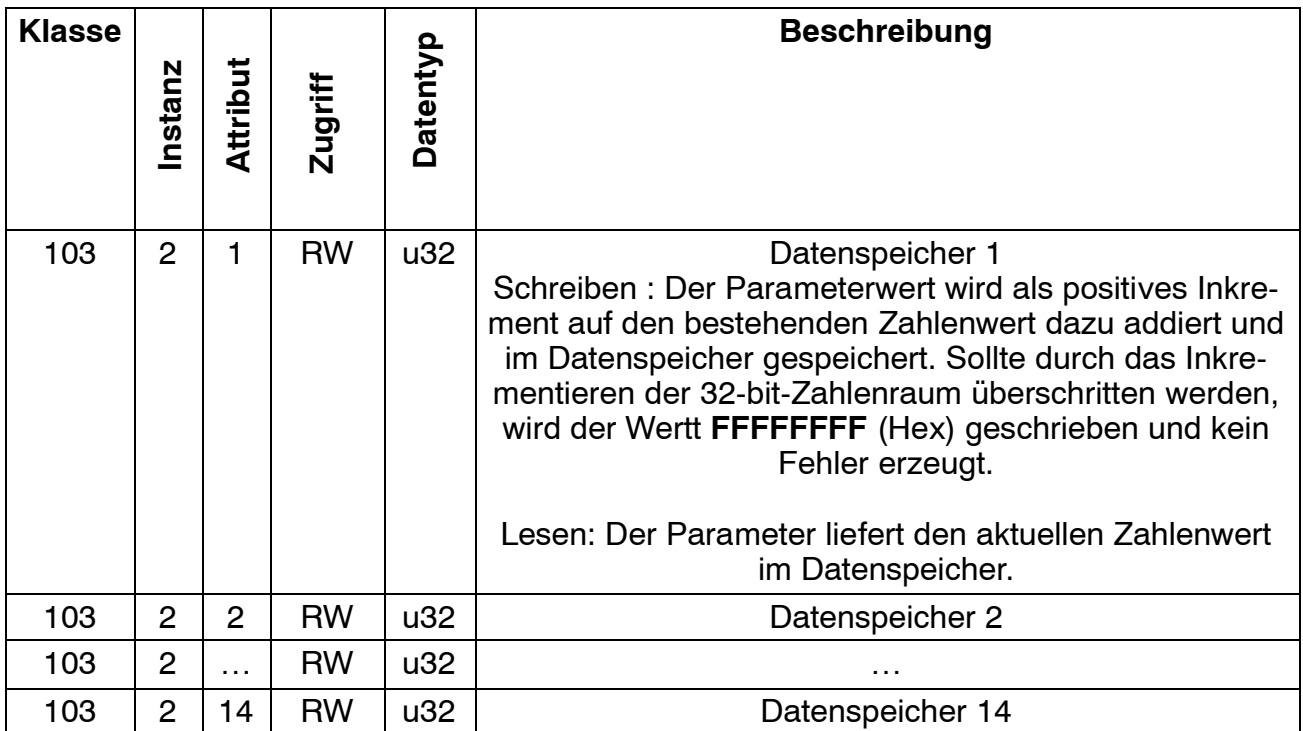

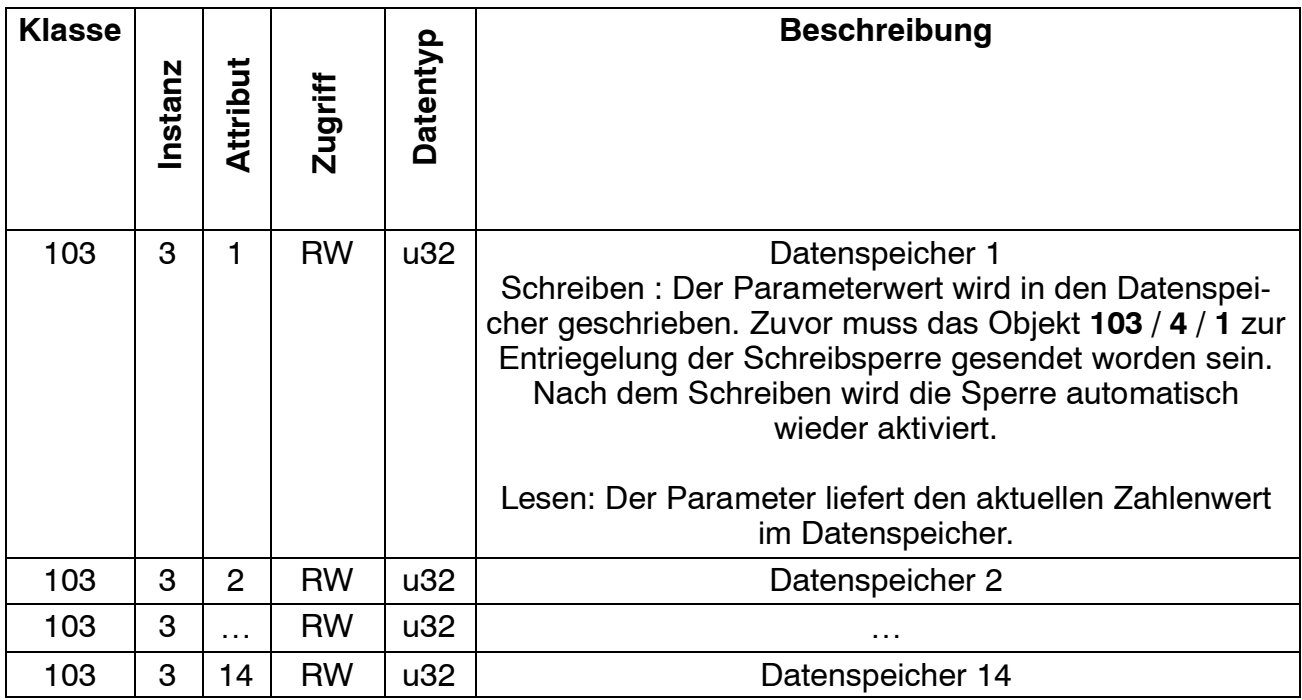
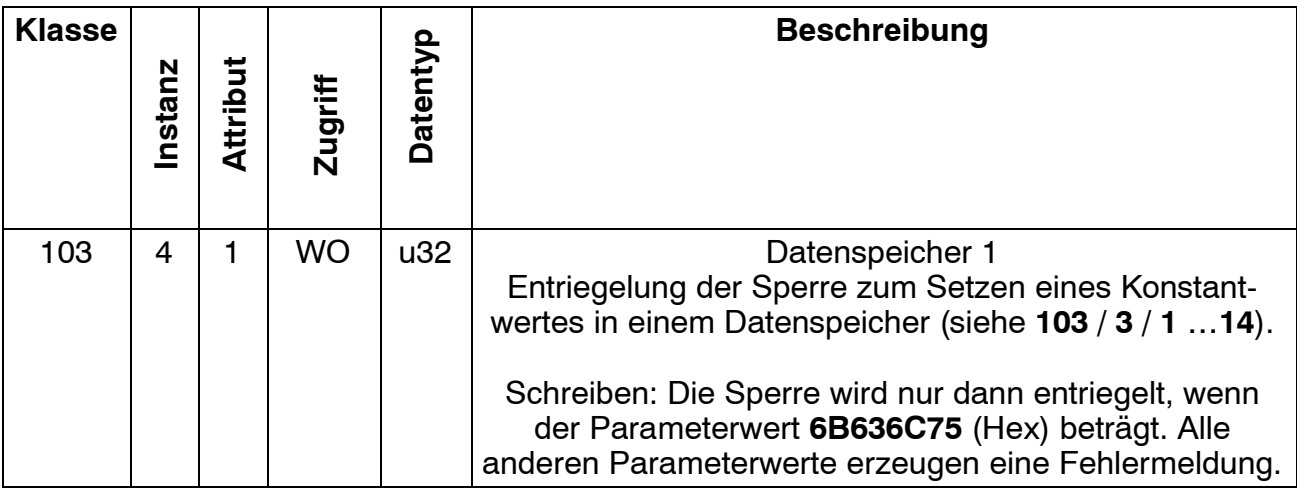

# **9 Beispiele**

Das folgende Beispiel zeigt Ihnen anhand einer Messaufgabe die Funktionalität des Gerätes und die erforderlichen Einstellungen.

## **Aufgabenstellung:**

Der Umformprozess in einer Presse soll überwacht werden, um eine gleichmäßige Qualität der Produkte zu erreichen. Zu Erfassen ist die maximale Presskraft in jedem Zyklus. Diese Maximalkraft muss zur Sicherstellung des Fertigungsprozesses zwischen dem unteren (F1) und dem oberen (F2) Kraftgrenzwert liegen.

### **Lösung:**

Der mit einem DMS-Kraftaufnehmer (z.B. C9B/10 kN; 1 mV/V) gemessene Kraftverlauf wird mit dem digiCLIP verstärkt und bewertet. Mit Hilfe des Spitzenwertspeichers (Maximum) wird die Maximalkraft erfasst und mit zwei Grenzwertschaltern bezüglich der unteren und oberen Grenze bewertet.

Der Zustand der Grenzwertschalter 1 bis 4 wird regelmäßig mit dem Objekt Klasse10, Instanz 3, Attribut 1 gelesen.

Dieses Objekt kann über das Assembly "Auswahl HBM 0 , oder DeviceNet Klasse 4, Instanz 120, Attribut 2" in die Polldatei gemappt werden.

GW1−Quelle = Nettomesswert

GW2 = Bruttomesswert (Maschinenschutz)

Die Steuerung des Prozesses übernimmt eine SPS. Neben den Steuerbefehlen für die Presse gibt sie an den digiCLIP ein Startsignal zu Beginn des Presszyklus und trifft nach Ablauf des Prozesses mit Hilfe der Grenzwertausgänge die "Gut-Schlecht-Bewertung".

Mit dem Startsignal der SPS wird über einen Steuereingang des digiCLIP der Inhalt des Spitzenwertspeichers gelöscht.

#### **Verdrahtungsplan:**

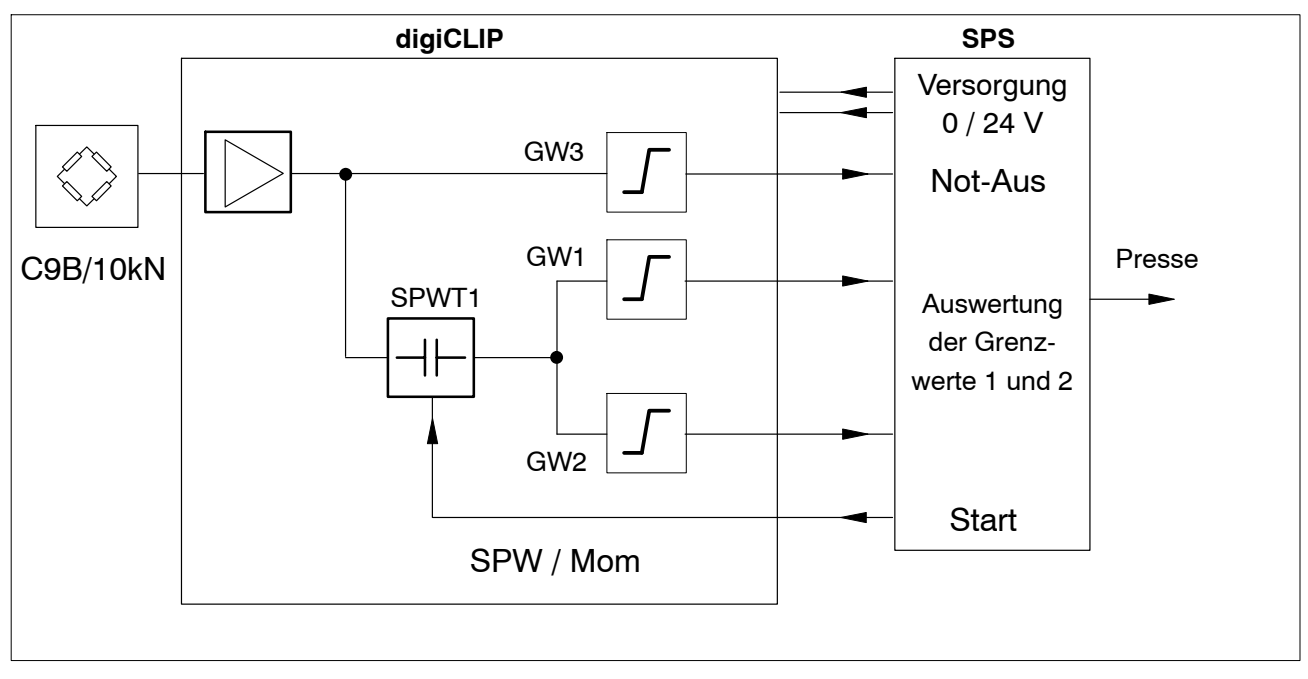

## **Zeitdiagramm:**

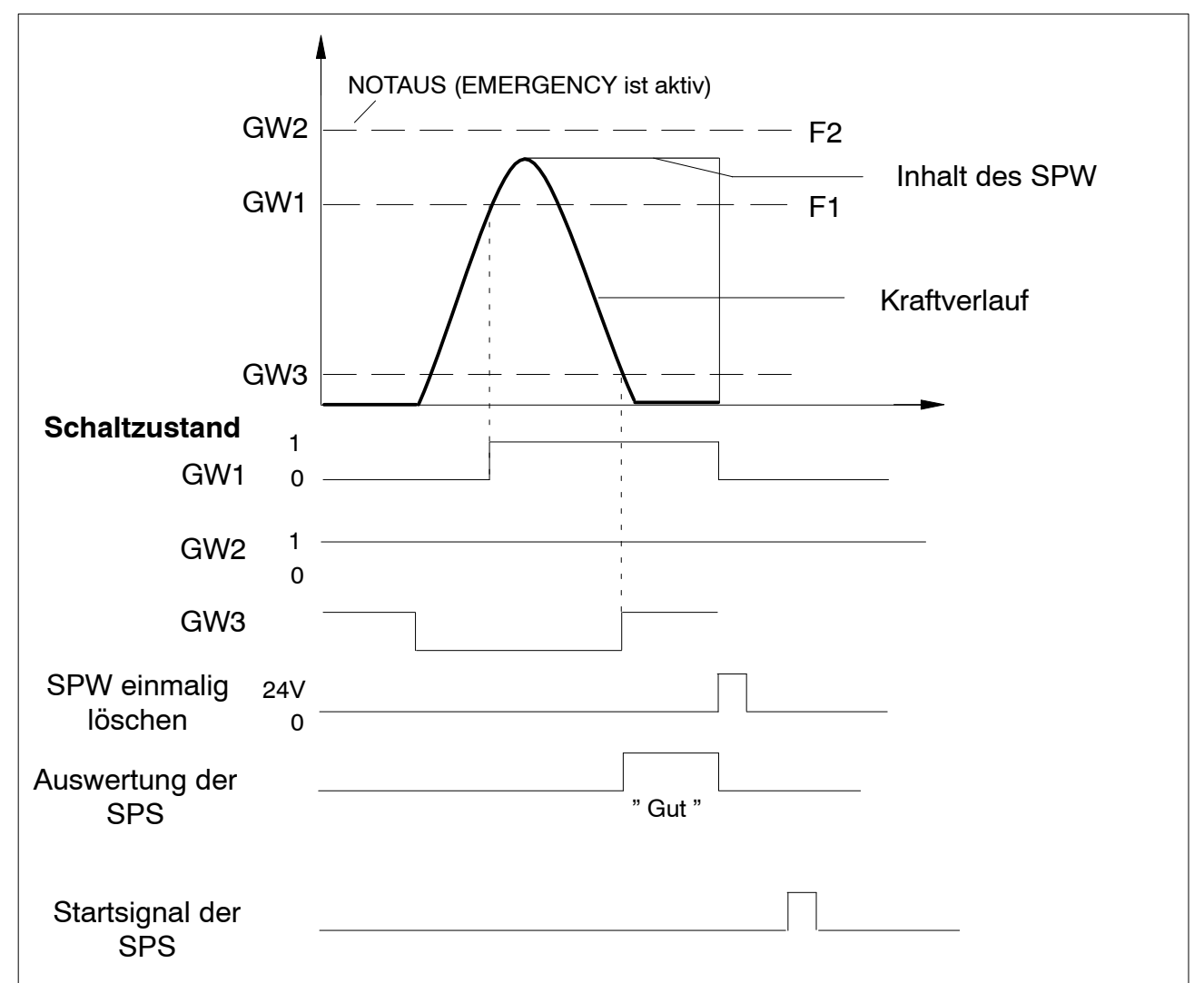

Folgende Einstellungen sind zu wählen:

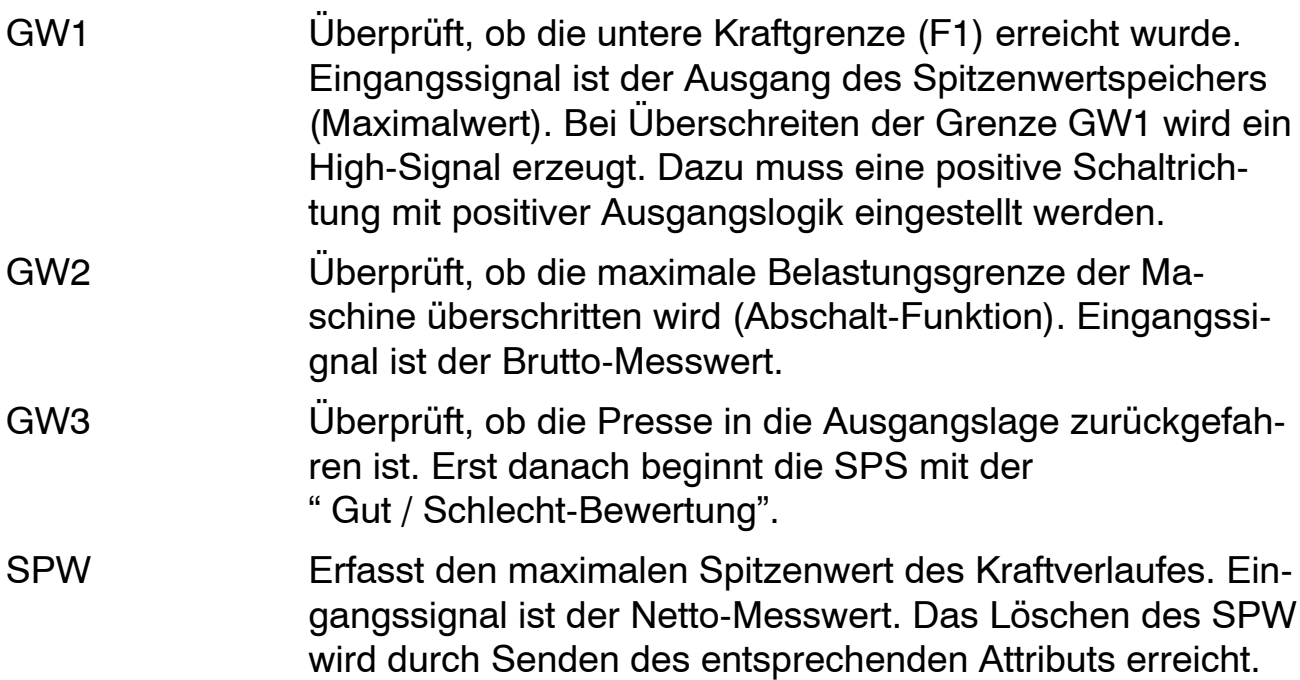

## **Auswertung der Grenzwertmeldung durch SPS:**

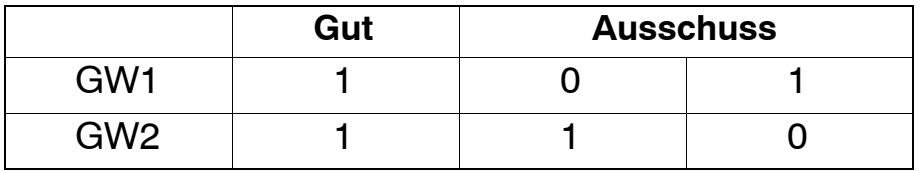

# **10 Technische Unterstützung**

Sollten bei der Arbeit mit dem digiCLIP Fragen auftreten, bietet Ihnen der technische Support von HBM:

E−Mail−Unterstützung [support@hbm.com](mailto:support@hbm.com)

Eine erweiterte Unterstützung ist über einen Wartungsvertrag erhältlich. Fax−Unterstützung 06151 803−288 (Deutschland) +49 6151 803−288 (International)

Folgende Möglichkeiten stehen Ihnen ebenfalls zur Verfügung: HBM im Internet <http://www.hbm.de>

Softwareaktualisierung von HBM herunterladen [http://www.hbm.com/Software](http://www.hbm.com/index.php?id=1254&L=1)

Hauptsitze weltweit

Europa

Hottinger Baldwin Messtechnik GmbH: Im Tiefen See 45, 64293 Darmstadt, Deutschland Tel. +49 6151 8030, Fax +49 6151 8039100 E−Mail: info@hbm.com [www@hbm.com](http://www.hbm.com)

Nord− und Südamerika HBM, Inc., 19 Bartlett Street, Marlborough, MA 01752, USA Tel. +1−800−578−4260 / +1−508−624−4500, Fax +1−508−485−7480 E−Mail: [info@usa.com](mailto:info@usa.hbm.com) Asien Hottinger Baldwin Measurement (Suzhou) Co., Ltd. 106 Heng Shan Road, Suzhou 215009, Jiangsu, VR China Tel. (+86) 512 68247776, Fax (+86) 512 68259343 E−Mail: [hbmchina@hbm.com.cn](mailto:hbmchina@hbm.com.cn)

Die aktuellen Anschriften der Vertretungen finden Sie auch im Internet unter: [www.hbm.com/Kontakt/Weltweite Vertriebsbüros](http://www.hbm.com/de/goal3/weltweite-vertriebsbueros)

Änderungen vorbehalten. Alle Angaben beschreiben unsere Produkte in allgemeiner Form. Sie stellen keine Beschaffenheits- oder Halbarkeitsgarantie im Sinne des §443 BGB dar.

**Hottinger Baldwin Messtechnik GmbH**

Im Tiefen See 45 · 64293 Darmstadt · Germany Tel. +49 6151 803-0 • Fax: +49 6151 803-9100 Email: info@hbm.com • www.hbm.com

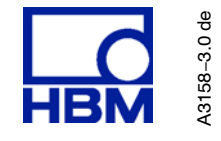